# Stonebranch Solutions

O

Version 4.3.0

## <span id="page-0-0"></span>Universal Command Agent for SOA

Reference Guide

ucasoa-ref-4301

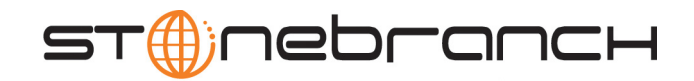

## Universal Command Agent for SOA

Reference Guide

Stonebranch Solutions 4.3.0

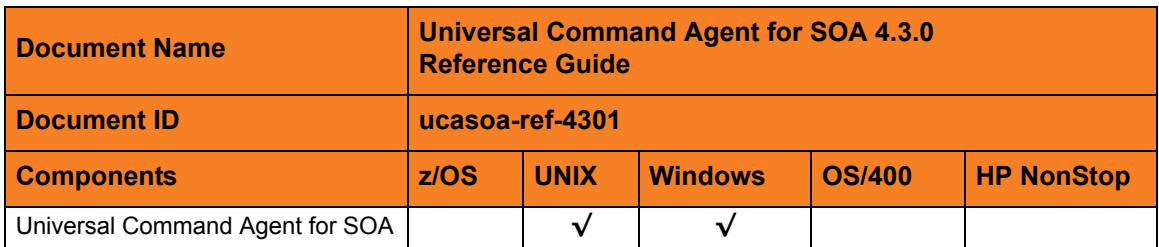

### **Stonebranch Documentation Policy**

This document contains proprietary information that is protected by copyright. All rights reserved. No part of this publication may be reproduced, transmitted or translated in any form or language or by any means, electronic or mechanical, including photocopy, recording, or any information storage and retrieval system, without permission, in writing, from the publisher. Requests for permission to make copies of any part of this publication should be mailed to:

> Stonebranch, Inc. 950 North Point Parkway, Suite 200 Alpharetta, GA 30005 USA Tel: (678) 366-7887 Fax: (678) 366-7717

Stonebranch, Inc.  $^{\circledR}$  makes no warranty, express or implied, of any kind whatsoever, including any warranty of merchantability or fitness for a particular purpose or use.

The information in this documentation is subject to change without notice.

Stonebranch shall not be liable for any errors contained herein or for incidental or consequential damages in connection with the furnishing, performance or use of this document.

All products mentioned herein are or may be trademarks of their respective owners.

© 2010-2011 by Stonebranch, Inc.

All rights reserved.

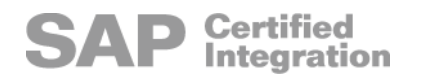

# <span id="page-4-0"></span>Summary of Changes

Changes for Universal Command Agent for SOA 4.3.0 Reference Guide (ucasoa-ref-4301) November 22, 2011

General documentation improvements.

Changes for Universal Command Agent for SOA 4.3.0 Reference Guide (ucasoa-ref-4300) March 31, 2011

#### **Universal Command Agent for SOA 4.3.0.0**

- Added recommendation for MQ Client for Java version 7.0 in Section [2.3 Outbound](#page-35-0)  [MQ Configuration – MQ Client Jar Files.](#page-35-0)
- Removed SERVICE URL specification for:
	- [Table 4.8 MQ Connector Request / Reply Operation Command Options.](#page-80-0)
	- [Table 4.9 MQ Connector Publish Operation Command Options.](#page-81-0)
- Added CCDT value to Section [5.15 MQ\\_CHANNEL](#page-98-0).
- Modified Value section of the following command options (based on addition of [MQ\\_CHANNEL](#page-98-0) value of CCDT):
	- Section 5.16 MQ HOST.
	- Section [5.19 MQ\\_QUEUE\\_MANAGER\\_NAME](#page-102-0).
- Added Section [6.9 MQ\\_CCDT\\_URL](#page-124-0).

Changes for Universal Command Agent for SOA 4.2.0 Reference Guide (ucasoa-ref-4200) August 6, 2010

#### **Universal Command Agent for SOA 4.2.0.0**

• Moved detailed technical information from Universal Command Agent for SOA 4.1.0 User Guide to the Universal Command Agent for SOA 4.2.0 Reference Guide.

Examples related to workload execution were moved to the [Indesca](#page-0-0) 4.2.0 User Guide.

- Added Section [3.3 Component Definition](#page-42-0).
- Added Section [3.2 Component Configuration](#page-40-0).
- Added [6 Universal Command Agent for SOA Configuration Options.](#page-114-0)
- Added [7 UAC Server Component Definition Options](#page-126-0).
- Added [9 Additional Information](#page-139-0).

Changes for Universal Command Agent for SOA 3.2.0 Reference Guide (ucasoa-ref-3203) October 30, 2009

#### **Universal Command Agent for SOA 3.2.0.4**

- Added the following MQ command options in [5 Universal Command Agent for SOA](#page-82-0)  [Command Options:](#page-82-0)
	- [MQ\\_CHANNEL](#page-98-0)
	- [MQ\\_HOST](#page-99-0)
	- [MQ\\_PORT](#page-100-0)
	- MQ PROPERTIES FILE
	- MQ QUEUE MANAGER NAME
	- [MQ\\_QUEUE\\_NAME](#page-103-0)
	- MQ REPLY TO
- Added MQ specifications for the following command options in 5 Universal Command [Agent for SOA Command Options](#page-82-0):
	- [MEP](#page-97-0)
	- [PROTOCOL](#page-105-0)

Changes for Universal Command Agent for SOA 3.2.0 Reference Guide (ucasoa-ref-3202) September 8, 2009

• This is the first version of the Universal Command Agent for SOA 3.2.0 Reference Guide.

# Contents

<span id="page-6-0"></span>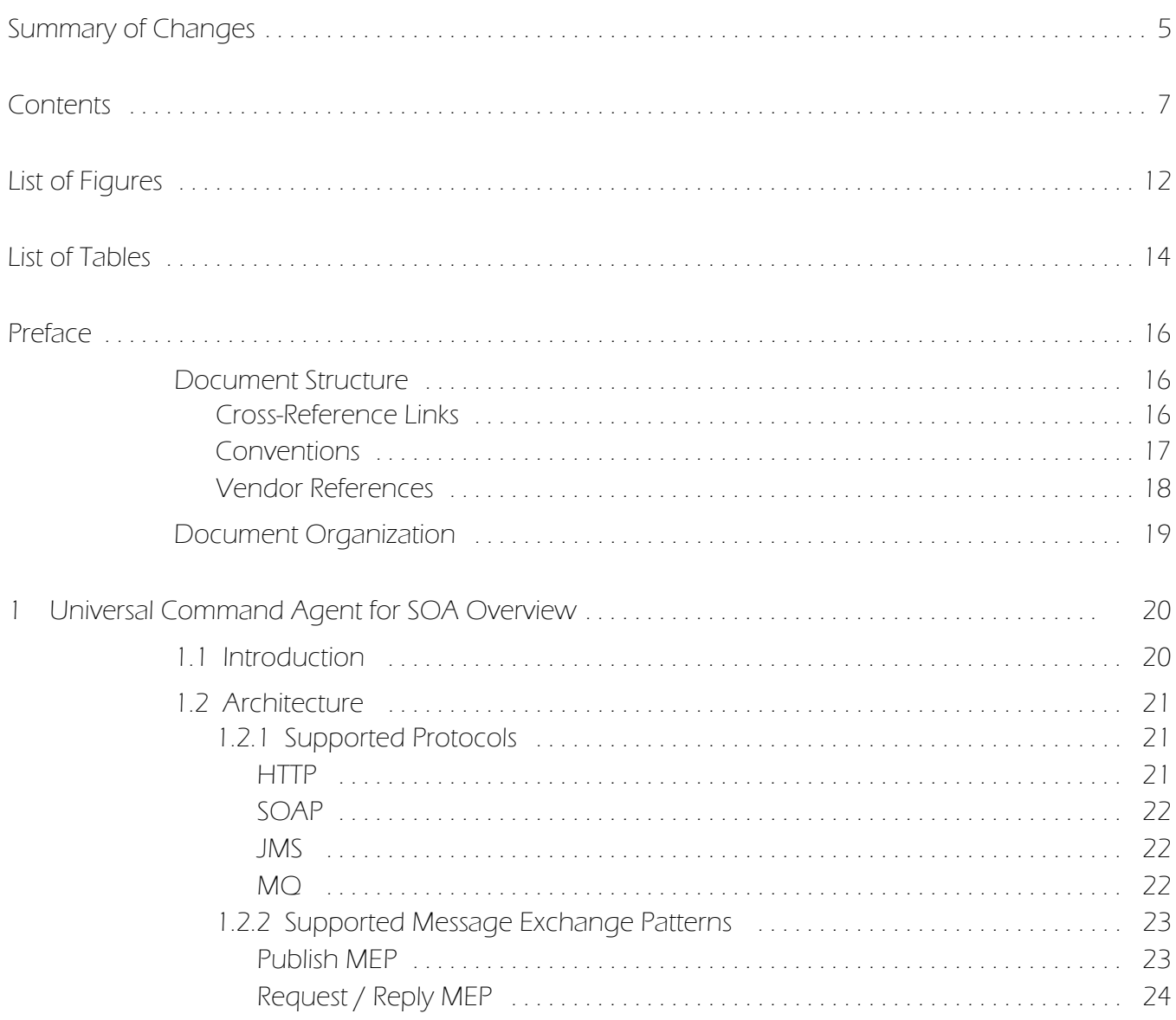

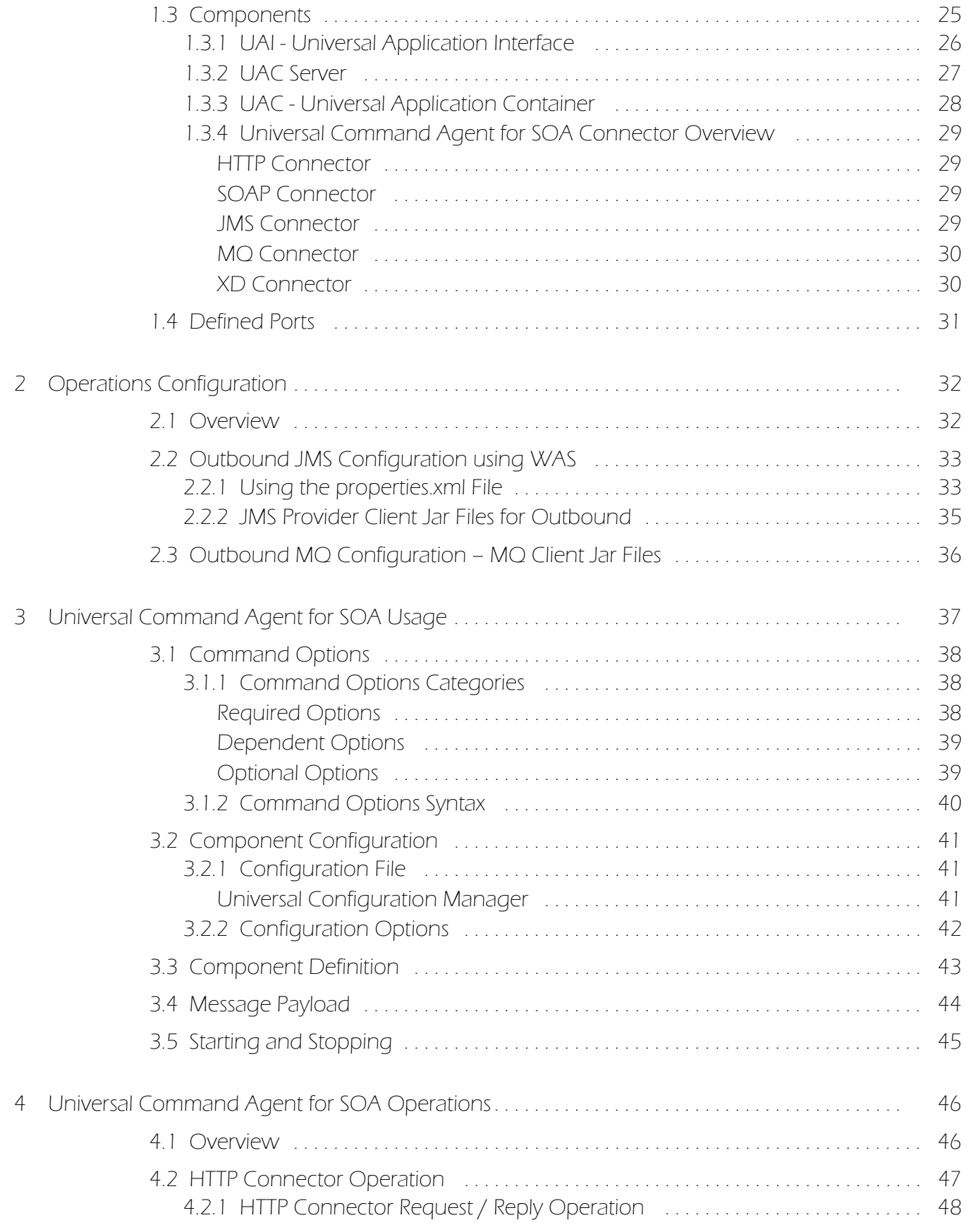

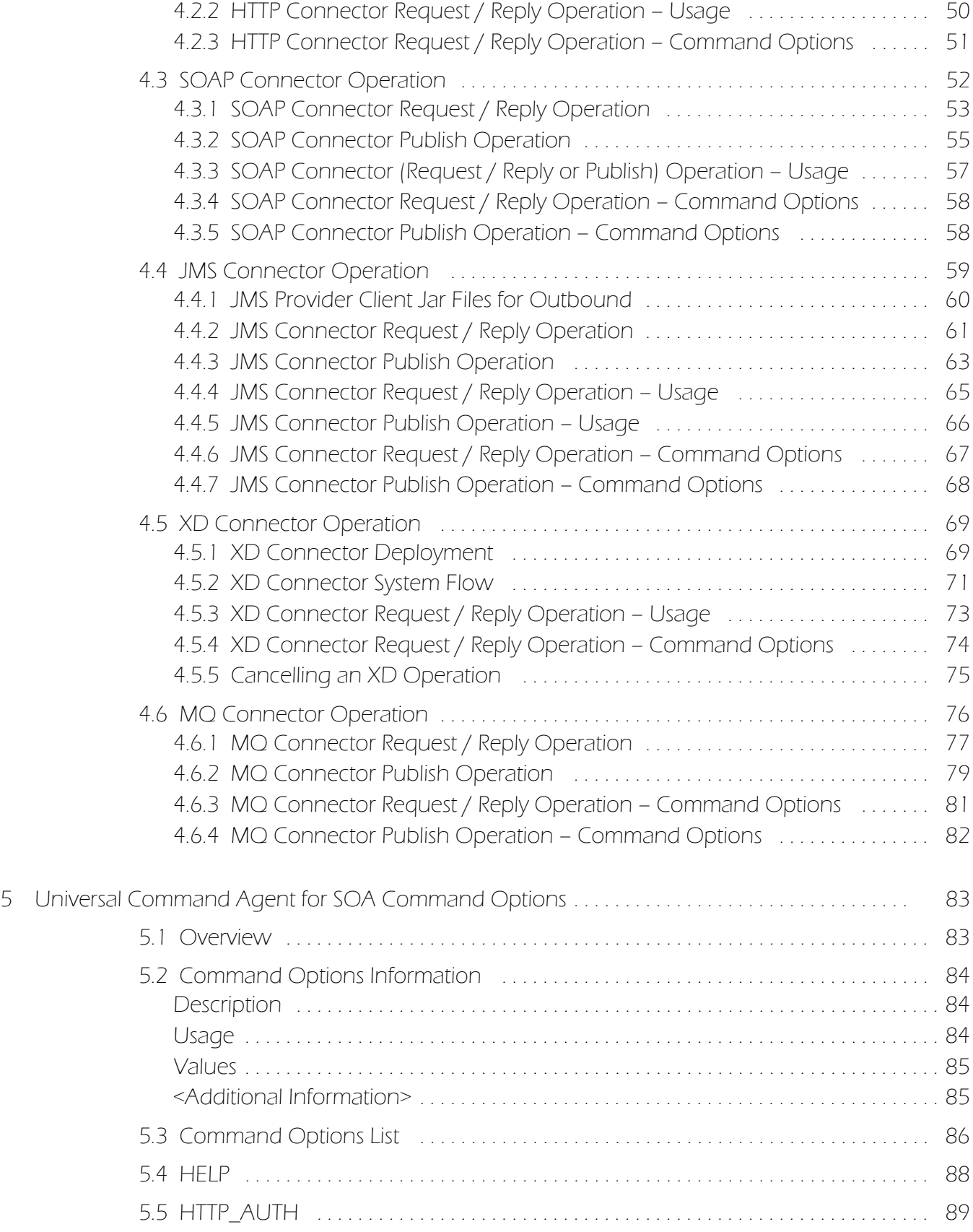

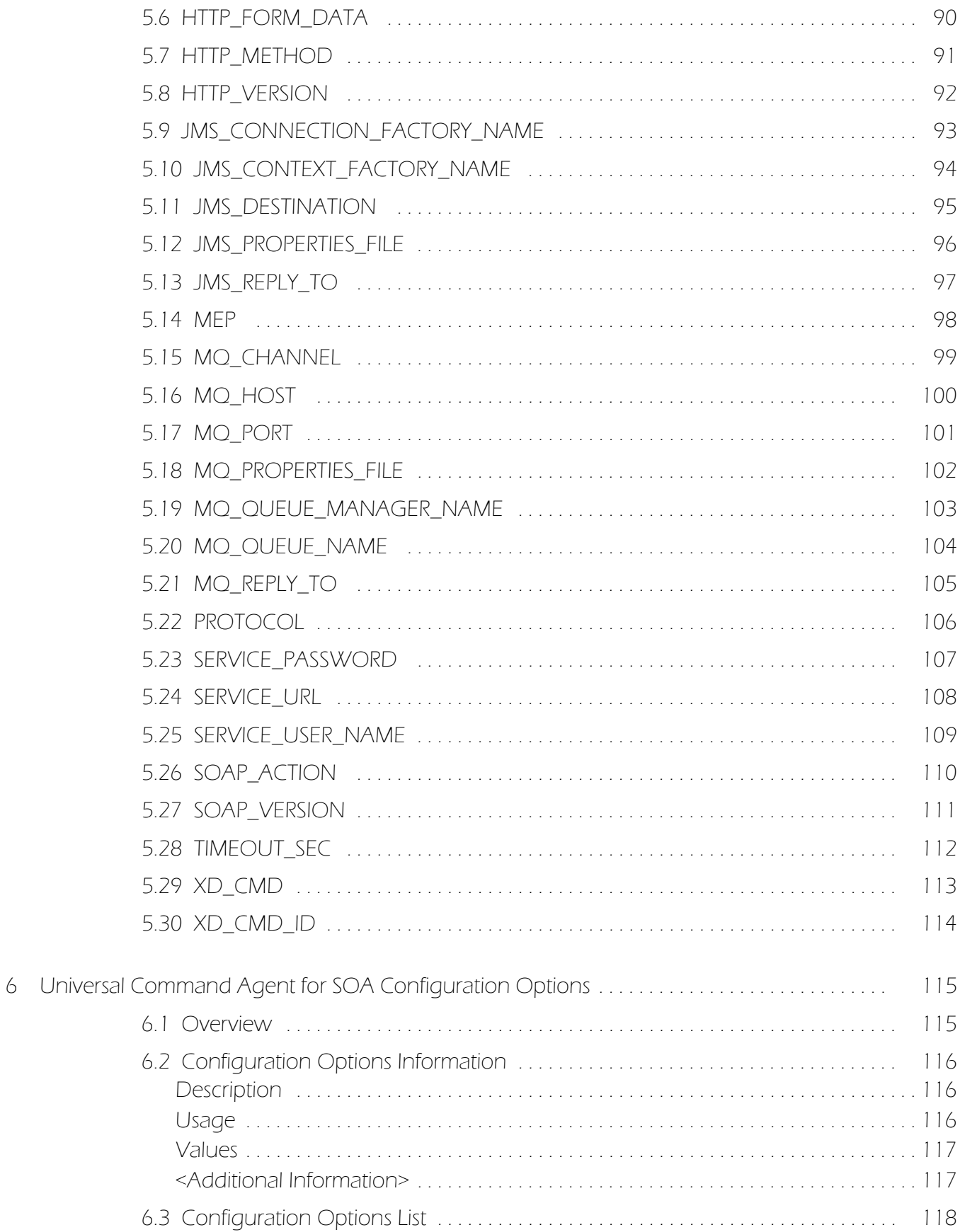

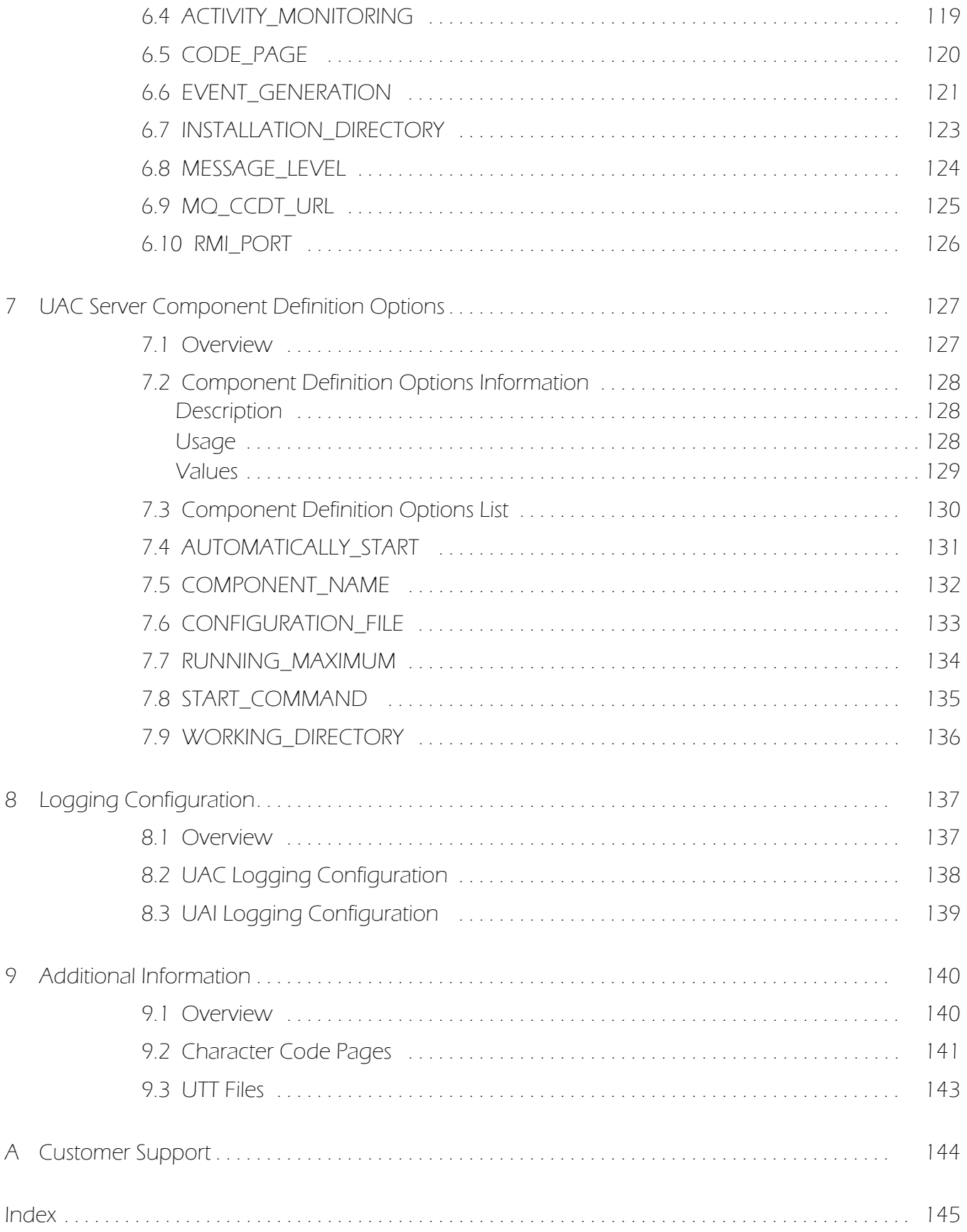

# List of Figures

<span id="page-11-0"></span>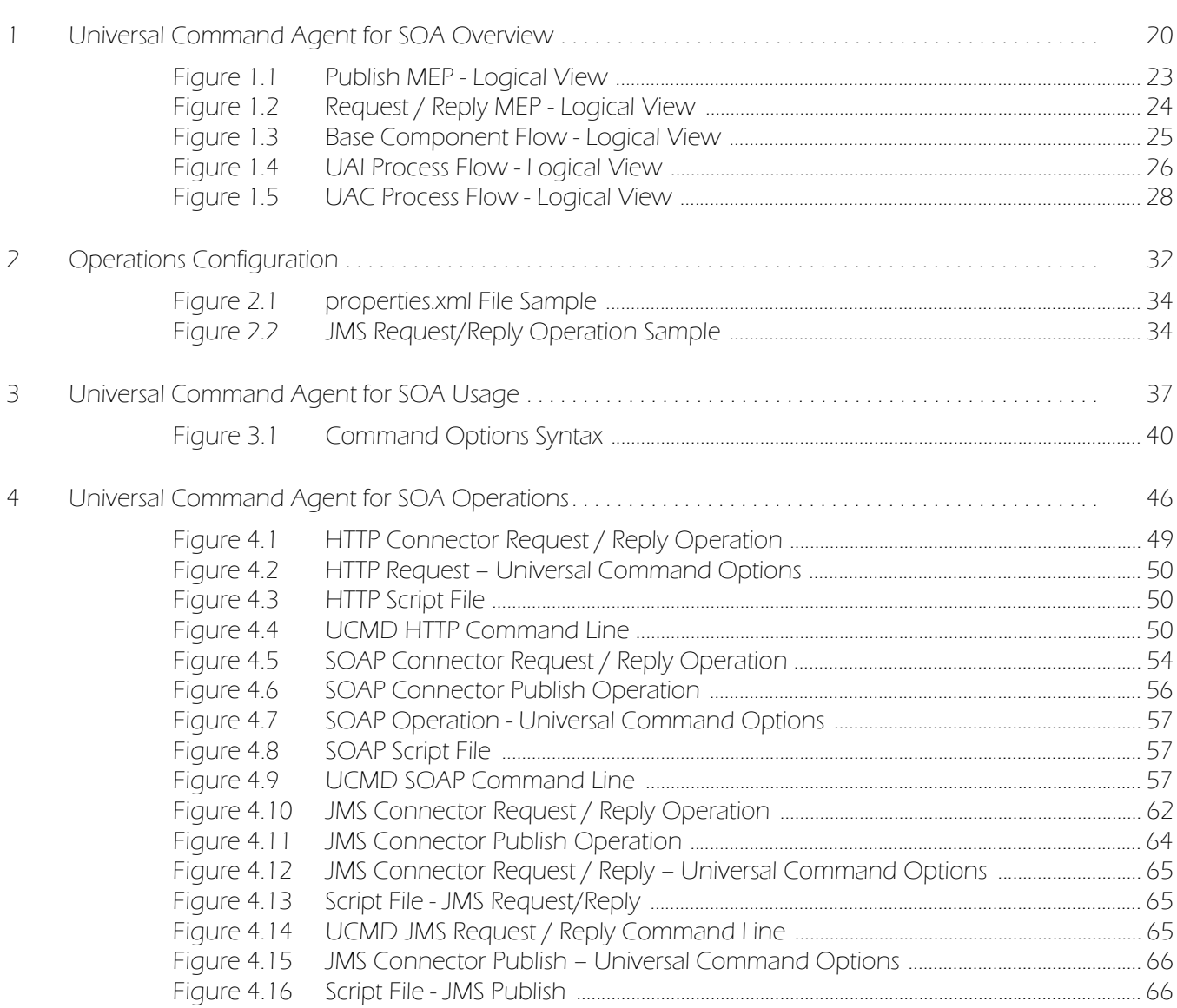

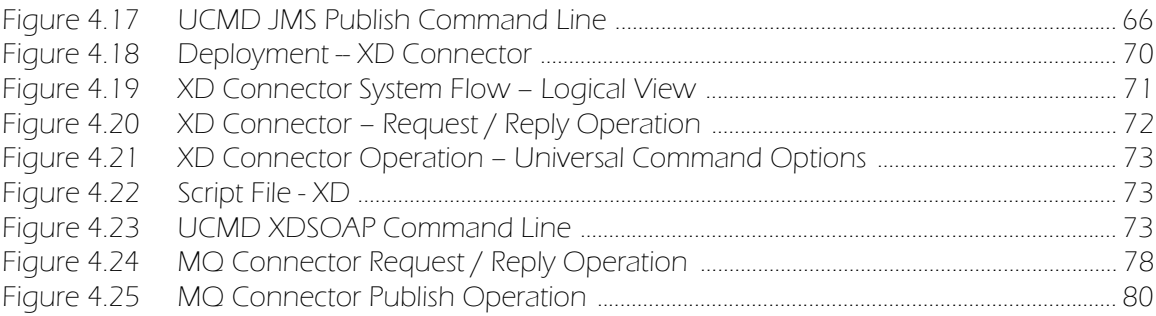

# List of Tables

<span id="page-13-0"></span>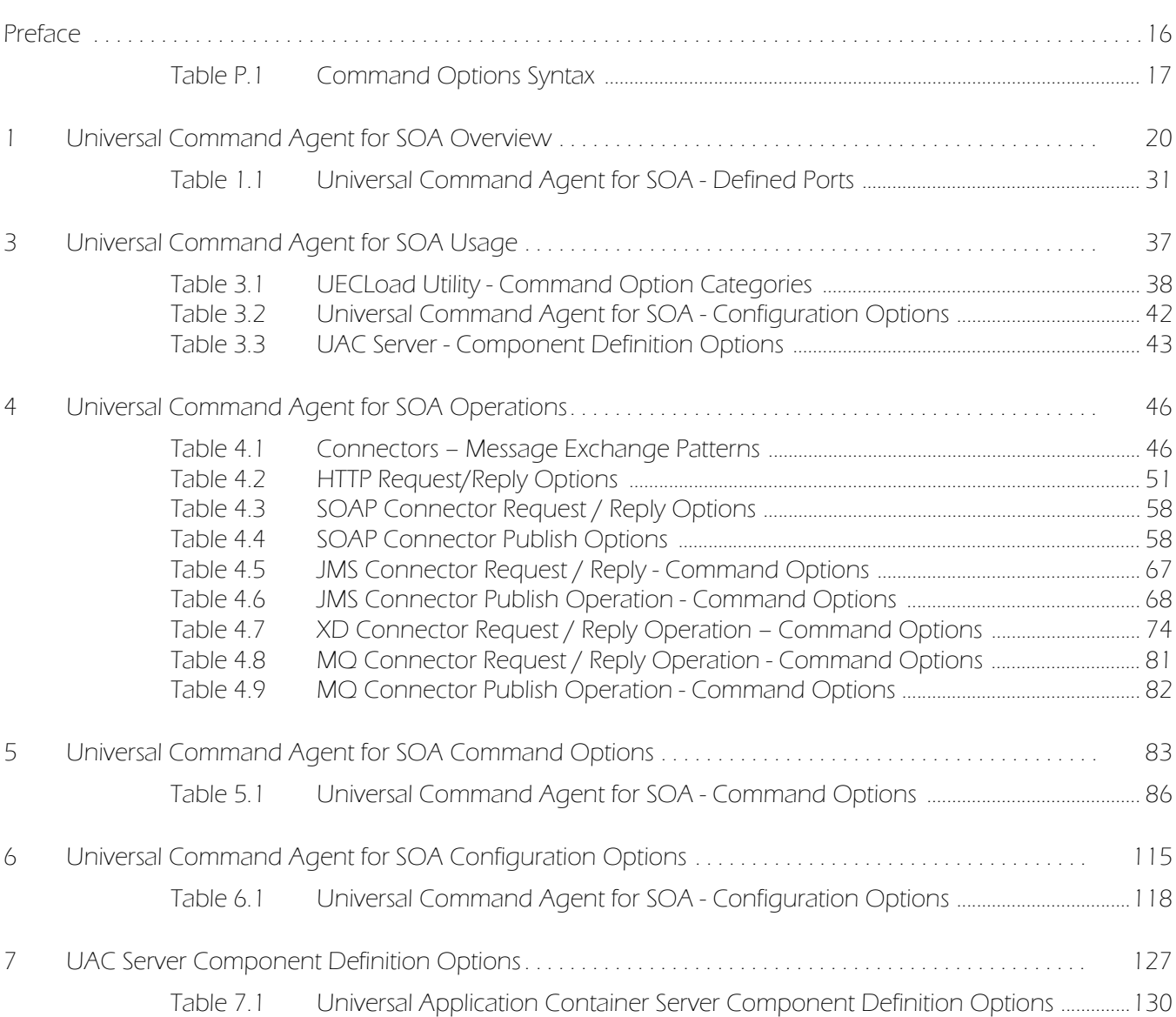

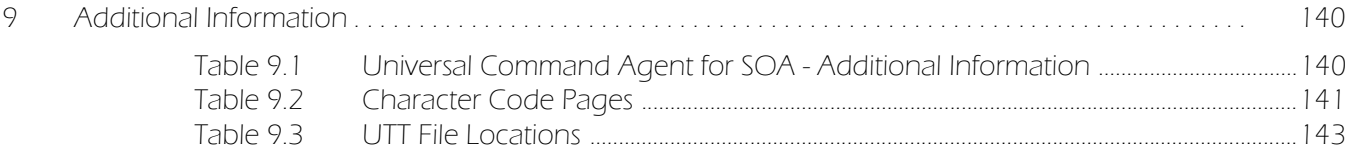

# Preface

## <span id="page-15-1"></span><span id="page-15-0"></span>Document Structure

This document is written using specific conventions for text formatting and according to a specific document structure in order to make it as useful as possible for the largest audience. The following sections describe the document formatting conventions and organization.

#### <span id="page-15-2"></span>Cross-Reference Links

This document contains cross-reference links to and from other Stonebranch Solutions documentation.

In order for the links to work correctly:

- Place the documents in the same folder.
- In Adobe Reader / Adobe Acrobat, de-select **Open cross-document link in same window** in the **General** category of your **Preferences** dialog (selected from the **Edit** menu).

#### <span id="page-16-0"></span>Conventions

Specific text formatting conventions are used within this document to represent different information. The following conventions are used.

#### Typeface and Fonts

This document provides tables that identify how information is used. These tables identify values and/or rules that are either pre-defined or user-defined:

- *Italics* denotes user-supplied information.
- **Boldface** indicates pre-defined information.

Elsewhere in this document, **This Font** identifies specific names of different types of information, such as file names or directories (for example, **\abc\123\help.txt**).

#### Command Options Syntax Diagrams

Command options syntax diagrams use the following conventions.

<span id="page-16-1"></span>Table P.1 Command Options Syntax

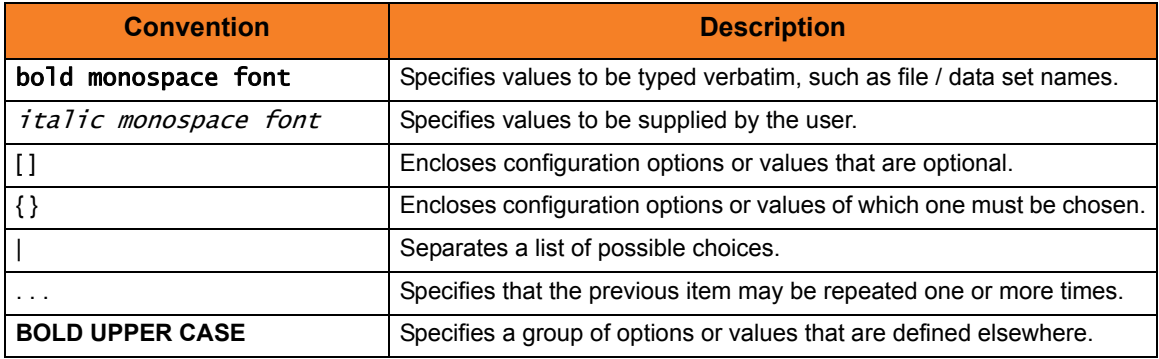

#### Operating System-Specific Text

Most of this document describes the product in the context of all supported operating systems. At times, it is necessary to refer to operating system-specific information. This information is introduced with a special header, which is followed by the operating system-specific text in a different font size from the normal text.

#### **z/OS**

This text pertains specifically to the z/OS line of operating systems.

This text resumes the information pertaining to all operating systems.

#### Tips from the Stoneman

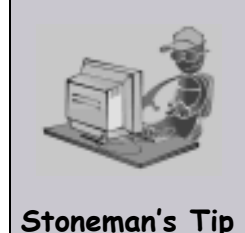

Look to the Stoneman for suggestions or for any other information that requires special attention.

### <span id="page-17-0"></span>Vendor References

References are made throughout this document to a variety of vendor operating systems. We attempt to use the most current product names when referencing vendor software.

The following names are used within this document:

- **z/OS** is synonymous with IBM z/OS and IBM OS/390 line of operating systems.
- **Windows** is synonymous with Microsoft's Windows XP SP3, Windows Server 2003 SP1 and higher, Windows Vista, Windows 7, Windows Server 2008, and Windows Server 2008 R2 lines of operating systems. Any differences between the different systems will be noted.
- **UNIX** is synonymous with operating systems based on AT&T and BSD origins and the Linux operating system.
- **IBM i** is synonymous with IBM i/5, IBM OS/400, and OS/400 operating systems.
- **IBM System i** is synonymous with IBM i Power Systems, IBM iSeries, IBM AS/400, and AS/400 systems.
- Note: These names do not imply software support in any manner. For a detailed list of supported operating systems, see the Stonebranch Solutions 4.3.0 Installation Guide.

## <span id="page-18-0"></span>Document Organization

The document is organized into the following chapters:

- [Universal Command Agent for SOA Overview](#page-19-2) (Chapter 1) Overview of Universal Command Agent for SOA.
- [Operations Configuration](#page-31-2) (Chapter 2) Information on configuring Universal Command Agent for SOA operations.
- [Universal Command Agent for SOA Usage](#page-36-1) (Chapter 3) Information on the use of Universal Command Agent for SOA.
- [Universal Command Agent for SOA Operations](#page-45-3) (Chapter 4) Detailed information about Universal Command Agent for SOA operations.
- [Universal Command Agent for SOA Command Options](#page-82-0) (Chapter 5) Information about the command options used with Universal Command Agent for SOA.
- [Universal Command Agent for SOA Configuration Options](#page-114-0) (Chapter 6) Information about the configuration options used with Universal Command Agent for SOA.
- [UAC Server Component Definition Options](#page-126-0) (Chapter 7) Information about the component definition options used with Universal Command Agent for SOA.
- [Logging Configuration](#page-136-2) (Chapter 8) Information (and examples) of how to check the logs for information regarding the operation of Universal Command Agent for SOA.
- [Additional Information](#page-139-0) (Chapter 9) Additional detailed technical related to Universal Command Agent for SOA.
- [Customer Support](#page-143-1) (Appendix A) Customer support contact information for Universal Command Agent for SOA.

## <span id="page-19-2"></span>**CHAPTER**

# <span id="page-19-0"></span>Universal Command Agent for SOA Overview

## <span id="page-19-1"></span>1.1 Introduction

Universal Command Agent for SOA extends the workload execution and management features of the Universal Command (UCMD) product set to Internet and message-based workload.

The Internet and message-based protocols are supported by the following connectors:

- [HTTP Connector](#page-28-1)
- [SOAP Connector](#page-28-2)
- **[JMS Connector](#page-28-3)**
- [MQ Connector](#page-29-0)

In addition, you can execute compute or batch workload in the WebSphere XD environment using the [XD Connector](#page-29-1).

Universal Command Agent for SOA enables you to:

- 1. Consolidate your Internet and message-based workload within your current Enterprise Scheduling environment.
- 2. Use your existing scheduler, or other workload management applications, along with your new or existing Stonebranch Solutions components.
- 3. Use your existing development, test, and production business processes.
- 4. Use a single point of workload execution that is not tied to specific vendor hardware or software platforms.

The following sections summarize the architecture, supported protocols, and components that make up Universal Command Agent for SOA.

## <span id="page-20-0"></span>1.2 Architecture

Universal Command Agent for SOA is based on a Light Weight Container Architecture (LWCA). This architecture, combined with the Federated architecture of the current Stonebranch Solutions line, provide your enterprise with a loosely coupled, scalable, and secure solution to your enterprise workload management tasks.

## <span id="page-20-1"></span>1.2.1 Supported Protocols

Universal Command Agent for SOA supports synchronous and asynchronous communication for workload execution via the following four protocols: HTTP, SOAP, JMS, and MQ.

Synchronous communication requires that the calling party wait for a response from the target application before beginning the next task.

Asynchronous communication allows the calling party to move on the next task without waiting for a response (if there is one) from the target application. If there are responses to asynchronous requests, more effort is required to correlate the request to the reply, as they are two separate events. Most middleware and integration software operate in this manner.

#### <span id="page-20-2"></span>**HTTP**

HTTP (**H**yper**T**ext **T**ransfer **P**rotocol) is the underlying protocol used by the World Wide Web. It is a synchronous (blocking) protocol, which means that the requestor waits for the response before executing another task.

HTTP uses the Request / Reply message pattern.

HTTP is one of the ways that you can execute remote workload such as CGI, servlet, or web service-based applications.

#### <span id="page-21-0"></span>SOAP

SOAP (**S**imple **O**bject **A**ccess **P**rotocol) is a synchronous protocol for exchanging XML-based messages over computer networks, normally using HTTP / HTTPS. However, you can send SOAP messages over JMS, as well.

SOAP forms the foundation layer of the Web services stack, providing a basic messaging framework upon which abstract layers can be built.

There are several different types of messaging patterns in SOAP, but by far the most common is the Remote Procedure Call (RPC) pattern. In RPC, one network node (the client) sends a request message to another node (the server). The server immediately sends a response message to the client; that is, request / reply. SOAP is used predominantly to provide an interface to web service-based workload or legacy workload with a web service interface.

#### <span id="page-21-1"></span>JMS

JMS (**J**ava **M**essage **S**ervice) defines the standard for reliable Enterprise Messaging and provides a reliable, flexible service for the asynchronous exchange of critical business data and events throughout an enterprise.

JMS uses both point-to-point (queue-based) and publish / subscribe (topic-based) messaging patterns. It is used extensively in middleware implementations and large J2EE application deployments.

#### <span id="page-21-2"></span> $M<sub>O</sub>$

IBM WebSphere MQ (**M**essage **Q**ueue) is a family of network communication software products launched by IBM in March, 1992.

It was previously known as MQSeries, a trademark that IBM rebranded in 2002 to join the suite of WebSphere products. WebSphere MQ, which users often refer to simply as "MQ," is IBM's Message Oriented Middleware offering. It allows independent and potentially non-concurrent applications on a distributed system to communicate with each other. MQ is available on a large number of platforms, both IBM and non-IBM

MQ uses both point-to-point (queue-based) and publish / subscribe (topic-based) messaging patterns. It is used extensively in IBM-based and legacy middleware implementations in mid-size and enterprise environments.

### <span id="page-22-0"></span>1.2.2 Supported Message Exchange Patterns

A message exchange pattern (MEP) describes the pattern of messages required by a communications protocol to establish or use a communication channel.

There are two major types of message exchange patterns:

- One-way: Publish or Listen (asynchronous)
- Request / Reply pattern (synchronous)

Universal Command Agent for SOA supports the Publish MEP and the Request / Reply MEP, as described in the following sections.

#### <span id="page-22-1"></span>Publish MEP

The Publish MEP represents an asynchronous outbound workload execution event. This means that you can request execution of a workload using the JMS protocol to a target JMS provider.

Since JMS is queue-based, this outbound operation puts a message on the queue of the JMS provider. A process within the target application environment, such as a WebSphere container or middleware application, will read the message from the queue and execute the appropriate workload.

Technically, you can initiate a publish operation using the SOAP protocol, but it is still just a request / reply where the reply is treated as an acknowledgement similar to that of the TCP protocol.

[Figure 1.1](#page-22-2), below, illustrates a logical view of the Publish MEP.

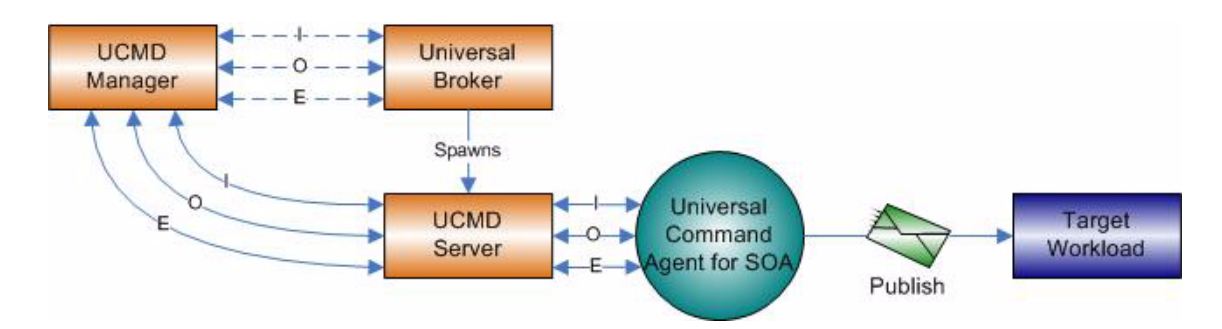

<span id="page-22-2"></span>Figure 1.1 Publish MEP - Logical View

### <span id="page-23-0"></span>Request / Reply MEP

The Request / Reply MEP represents an outbound request to a target workload followed by an inbound reply from a target workload. This is a synchronous operation, as the calling party blocks, or waits, for the reply to come back before releasing its resources and moving on to the next task.

This is one of the most common message exchange patterns used. Every time you use a web browser to go to a website, you are initiating a request / reply operation where you request a page and the server replies with the page (or an error if it cannot find the page).

You can execute workload via the Request / Reply MEP using the HTTP, SOAP, JMS, or MQ protocols.

[Figure 1.2](#page-23-1), below, illustrates a logical view of the Request / Reply MEP.

<span id="page-23-1"></span>Figure 1.2 Request / Reply MEP - Logical View

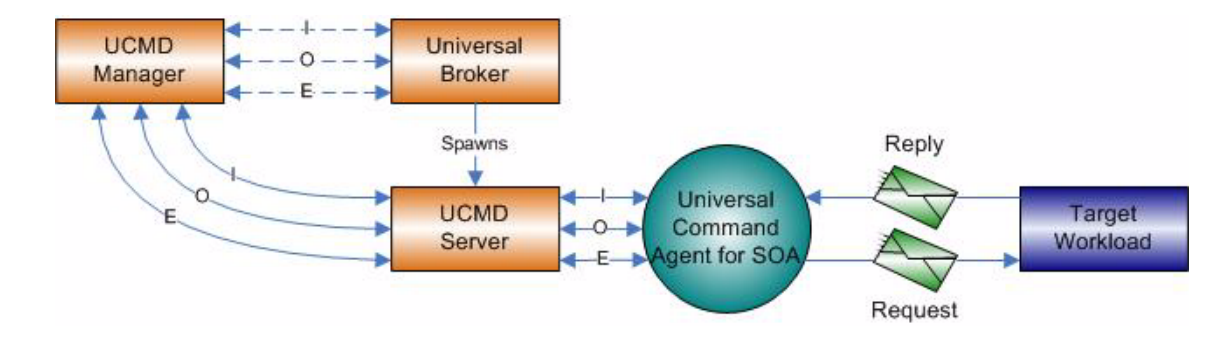

## <span id="page-24-0"></span>1.3 Components

Universal Command Agent for SOA is made up of three major components:

- UAI (Universal Application Interface)
- UAC Server
- UAC (Universal Application Container)

These three components combine to create a powerful solution that spans domain boundaries and further enhances your ability to leverage your current assets.

[Figure 1.3](#page-24-1), below, illustrates the basic component flow for Universal Command Agent for SOA.

<span id="page-24-1"></span>Figure 1.3 Base Component Flow - Logical View

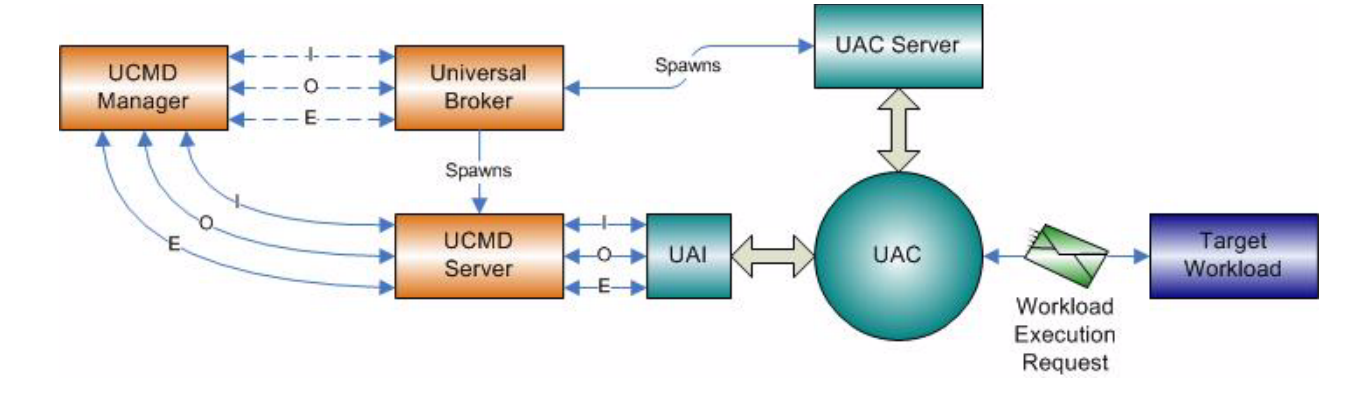

As you can see, Universal Command Agent for SOA gets its input from Universal Command through STDIN. When the parameters and data are passed in, the workload execution request is processed and any return data is passed back to Universal Command.

The following sections provided information on each component of Universal Command Agent for SOA.

## <span id="page-25-0"></span>1.3.1 UAI - Universal Application Interface

The Universal Application Interface (UAI) component is the interface into Universal Command Agent for SOA and is considered to be the client to UAC.

UAI responsibilities include:

- Accept input parameters through STDIN or the command line interface and payload via STDIN.
- Validate the parameters and payload format.
- Build and send a workload request to UAC for execution.
- Return any application, payload, and error messages via STDOUT or STDERR.

UAI is a non-resident process that is invoked by the UCMD Server. UAI terminates itself once the workload request is complete. SInce the UCMD Server treats UAI as a user job, UAI is subject to all the rights and benefits to which any user job executed by UCMD would be entitled.

(See the Universal Command 4.3.0 Reference Guide for more details.)

The communication between UAI and UAC is via SOAP messaging over HTTPS with UAI blocking until UAC responds with a reply from the workload.

[Figure 1.4](#page-25-1), below, summarizes the basic process flow for UAI.

<span id="page-25-1"></span>Figure 1.4 UAI Process Flow - Logical View

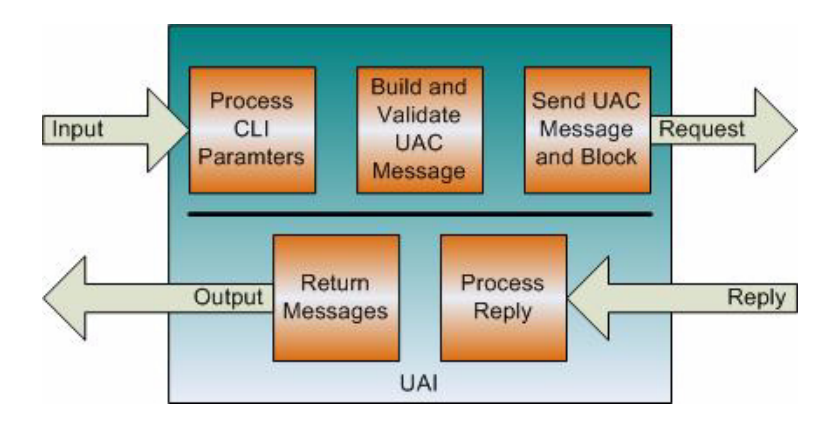

## <span id="page-26-0"></span>1.3.2 UAC Server

The UAC Server component is the interface between the Universal Broker and UAC. It provides operation and configuration control of UAC, as well as an interface to the Brokers message mechanisms.

Specifically, the UAC Server lets you:

- Start UAC.
- Stop UAC.
- Manage configuration.

### <span id="page-27-0"></span>1.3.3 UAC - Universal Application Container

The Universal Application Container (UAC) component executes the workload request and provides the server functions associated with a container environment.

Its responsibilities include the following:

- Provide a scalable and secure platform foundation for Universal Command Agent for SOA.
- Provide Publish, Listen, and Request / Reply functionality.
- Provide a deployment environment for the connectors.
- Provide persistence and fault tolerance mechanisms.
- Provide auditing, logging, and error handling functionality.
- Provide an interface for remote operations for Universal Broker.
- Can process multiple UAI requests.

UAC is a resident process that is started by Universal Broker and stays resident until stopped by Universal Broker. UAC receives and processes the message from UAI. It passes the data in the message to the appropriate connector, which then builds the message and initiates the requested workload operation.

The reply may consist of a simple acknowledgement that the workload started or completed, or it may contain application messages or workload output. In either case, UAC passes the reply message back to UAI unaltered. The exceptions to this are the SOAP faults, which are mapped to error messages, which then are passed to UAI. The requests and replies are persisted as well for fault tolerant operations.

[Figure 1.5](#page-27-1), below, summarizes the basic process flow for UAC.

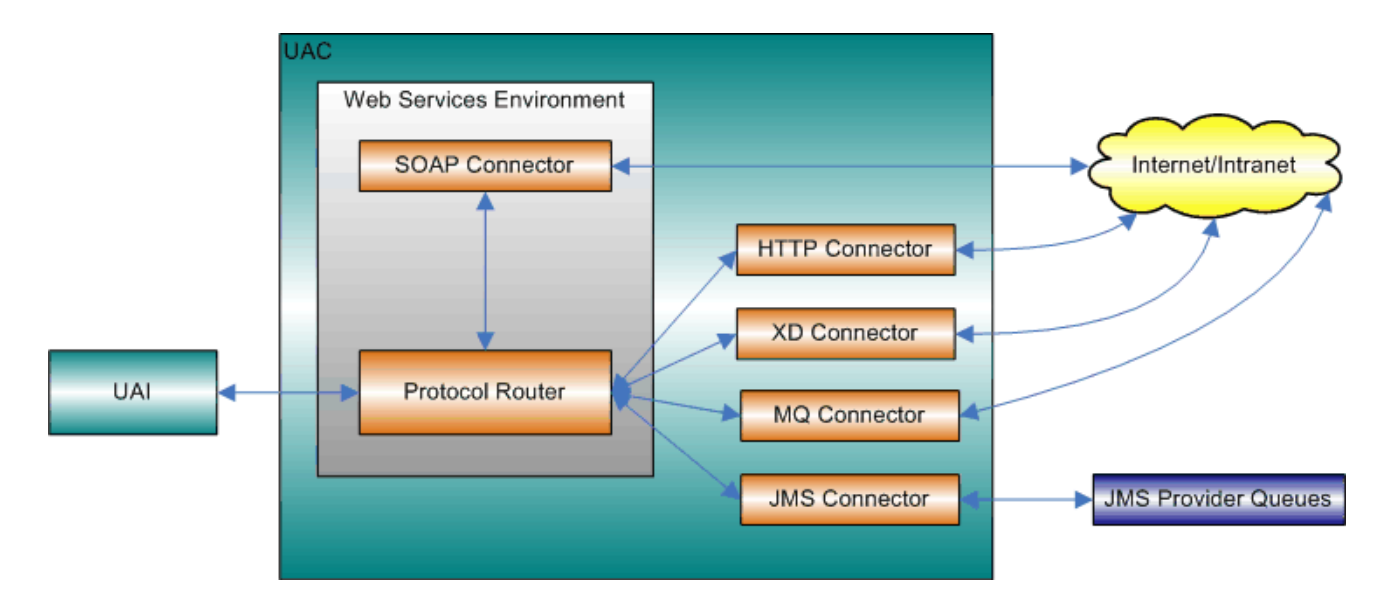

<span id="page-27-1"></span>Figure 1.5 UAC Process Flow - Logical View

## <span id="page-28-0"></span>1.3.4 Universal Command Agent for SOA Connector Overview

The work of transforming the command line and STDIN input to the appropriate protocol message falls to the connectors that are deployed in the UAC environment. The Universal Command Agent for SOA platform allows for the addition of connectors to support future business requirements.

This section provides a summary of the current connectors.

#### <span id="page-28-1"></span>HTTP Connector

The HTTP connector supports workload execution via the HTTP protocol.

It is a synchronous request / reply component that supports the following features:

- Supports HTTP 1.0 and 1.1 specifications.
- Supports Secure Socket Layer (SSL) and Transport Layer Security (TLS) protocols.
- Supports authentication via Basic, Digest, and NTLM.
- Supports GET and POST operations with Form data.

#### <span id="page-28-2"></span>SOAP Connector

The SOAP connector supports workload execution via the SOAP protocol.

It is a synchronous request / reply component that supports the following features:

- Supports the SOAP 1.1 specification
- Supports Publish, Request / Reply Inbound, and Request / Reply message exchange patterns

#### <span id="page-28-3"></span>JMS Connector

The JMS connector supports workload execution via the JMS protocol using synchronous and asynchronous communication.

It supports the following features:

- Supports the JMS 1.1 specification.
- Supports Publish, Subscribe, and Request / Reply message exchange patterns.
- Supports Queue- and Topic-based operations.

#### <span id="page-29-0"></span>MQ Connector

The MQ connector supports workload execution via the MQ messaging protocol using synchronous and asynchronous communication.

It supports the following features:

- Supports Publish, Subscribe, and Request / Reply message exchange patterns.
- Supports Queue-based operations.

#### <span id="page-29-1"></span>XD Connector

The XD Connector supports workload execution within the WebSphere Extended Deployment environment using synchronous communication via the SOAP protocol.

It supports the following features:

- Submit jobs to WebSphere XD.
- Restart jobs to WebSphere XD.
- Cancelling jobs.
- Pass back return code, job output, and application messages.
- Supports Request / Reply message exchange pattern.

## <span id="page-30-0"></span>1.4 Defined Ports

Universal Command Agent for SOA uses a specific set of ports (see [Table 1.1,](#page-30-1) below).

Keep in mind that these ports are used by Universal Command Agent for SOA internally and to the target workload.

<span id="page-30-1"></span>Table 1.1 Universal Command Agent for SOA - Defined Ports

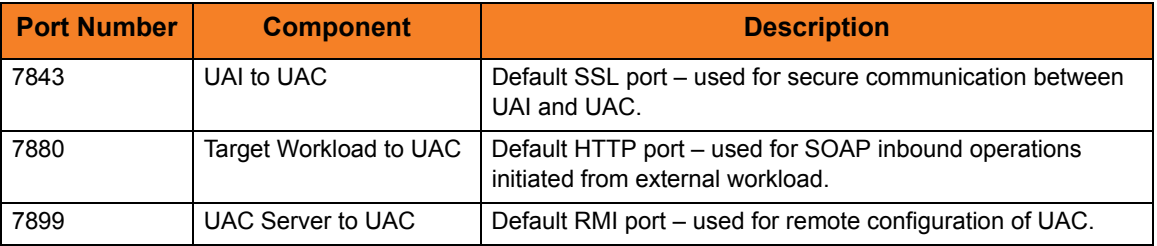

# <span id="page-31-2"></span><span id="page-31-0"></span> $CHAPTER$   $2$ Operations Configuration

## <span id="page-31-1"></span>2.1 Overview

Depending on which transaction scenario (MEP) you are using – and, in the case of JMS, what JMS Provider you are using – there are two operations that may need to be configured before you can use Universal Command Agent for SOA:

- [Outbound JMS Configuration using WAS](#page-32-0)
- [Outbound MQ Configuration MQ Client Jar Files](#page-35-1)

## <span id="page-32-0"></span>2.2 Outbound JMS Configuration using WAS

Although, there is no outbound configuration needed for HTTP and SOAP outbound operations, some configuration may be needed for JMS operations, depending on which JMS Provider you are using.

This section explains what configuration is required if you are using IBM's WebSphere Application Server (WAS) as your JMS provider.

Note: Each JMS Provider that currently is available has a different implementation of JMS. Check the documentation that comes with the product to understand what additional configuration may be needed.

Currently, Universal Command Agent for SOA: JMS Connector has been tested against Apache's ActiveMQ JMS provider and IBM's WebSphere Application Server, WebSphere Application Server Network Deployment, and WebSphere Application Server Extended Deployment.

### <span id="page-32-1"></span>2.2.1 Using the properties.xml File

This properties file is not specific to WebSphere; it could, for example, be named **message.properties.xml** or **bob.properties.xml**. In general, the name should reflect the system to which the properties pertain. If you are using BEA as your JMS Provider, you might want to call it **bea.properties.xml**.

Also note that this properties file is an XML file, with a very simple format. Its purpose is to set properties to be passed to the JMS connection or JMS message, depending on whether **jms.initialcontext** or **jms.hearder** is used. The format of the properties is in name / value pairs.

A vendor-specific **properties.xml** file should be located in the **Universal/UAI** directory of the UAC install.

Note: If the **properties.xml** file is vendor-specific, the [JMS\\_PROPERTIES\\_FILE](#page-95-1) option must be used in order for the file to be in effect.

For WebSphere, you must specify the class for the IBM ORB in order for the client jar files to process the message before UAC sends it to the specified WebSphere queue or topic.

Specifically, the values to set are:

- Name set to **jms.initialcontext.com.ibm.CORBA.ORBInit**.
- Value set to **com.ibm.ws.sib.client.ORB**.

•

[Figure 2.1](#page-33-0), below, illustrates a sample **properties.xml** file. Remember, these values are specific to the JMS Provider that you are using.

Note: You can set additional JMS properties using this same format.

<span id="page-33-0"></span>Figure 2.1 properties.xml File Sample

```
<?xml version="1.0" encoding="UTF-8"?>
<sb:JMSProperties xmlns:sb="http://com.stonebranch/uai/JMSProperties" 
xmlns:xsi="http://www.w3.org/2001/XMLSchema-instance" 
xsi:schemaLocation="http://com.stonebranch/uac/JMSProperties 
JMSProperties.xsd ">
   <sb:Property>
     <sb:Name>jms.initialcontext.com.ibm.CORBA.ORBInit</sb:Name>
     <sb:Value>com.ibm.ws.sib.client.ORB</sb:Value>
   </sb:Property>
</sb:JMSProperties>
```
For the JMS Request / Reply operation, you must specify the reply-to queue name:

- Name set to **jms.header.JMSReplyTo**.
- Value set to **jms/IntegrationTestQueue1** or the appropriate queue name.

[Figure 2.2](#page-33-1), below, illustrates a sample operation.

Note: Only the property element is shown; it could be included in the sample illustrated in [Figure 2.1](#page-33-0).

<span id="page-33-1"></span>Figure 2.2 JMS Request/Reply Operation Sample

```
<sb:Property>
   <sb:Name>jms.header.JMSReplyTo</sb:Name>
   <sb:Value>jms/IntegrationTestQueue1</sb:Value>
</sb:Property>
```
### <span id="page-34-0"></span>2.2.2 JMS Provider Client Jar Files for Outbound

As is the case for inbound, you must have the JMS provider client jar files for outbound or request/reply operations as well. Since each JMS provider implementation is vendor-specific, you must acquire the client jar files that allow third-party applications to connect and communicate with your JMS provider.

For example, if you are using the JMS functions in IBM's WebSphere Application Server, you need the **sibc.jms.jar**, **sibc.jndi.jar**, and **sibc.orb.jar** files.

Note: If you are running WebSphere on AIX, you need the **sibc.jms.jar** and **sibc.jndi.jar** files only.

You would place the JMS provider client jar files in the following location:

#### **Linux**

**/opt/universal/uac/container/webapps/axis2/WEB-INF/lib**

#### **Windows**

**\Program Files\Universal\uac\container\webapps\axis2\WEB-INF\lib**

The names of the jar files differ depending on which JMS provider you are using.

The Universal Command Agent for SOA: JMS Connector does not provide the queue or topic infrastructure. You must have a JMS provider with queues or topics configured to use the JMS outbound or request / reply operations.

## <span id="page-35-1"></span><span id="page-35-0"></span>2.3 Outbound MQ Configuration – MQ Client Jar Files

As is the case for inbound, you must have the IBM MQ client jar files for outbound or request / reply operations.

Place the MQ client jar files in the following location:

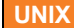

**/opt/universal/uac/container/webapps/axis2/WEB-INF/lib**

**Windows**

**\Program Files\Universal\uac\container\webapps\axis2\WEB-INF\lib**

The following jar files are required:

- **com.ibm.mq.commonservices.jar**
- **com.ibm.mq.jar**
- **com.ibm.mq.pcf.jar**
- **com.ibm.mq.headers.jar**
- **com.ib.mq.jmqi.jar**
- **connector.jar**

The Universal Command Agent for SOA: MQ Connector does not provide the queue or topic infrastructure. You must have a WebSphere MQ Message Broker with queues configured to use the MQ outbound or request/reply operations.

The MQ Client for Java version 7.0 package with the latest fix pack is recommended.

When using a MQ CCDT to establish connections to queue managers, 7.0.1.3 or later is highly recommended.
## $CHAPTER$   $3$

# Universal Command Agent for SOA Usage

This chapter contains detailed information on the use of Universal Command Agent for SOA.

It provides the following topics:

- [Command Options](#page-37-0)
- [Component Configuration](#page-40-0)
- [Component Definition](#page-42-0)
- [Message Payload](#page-43-0)
- [Starting and Stopping](#page-44-0)

## <span id="page-37-0"></span>3.1 Command Options

Universal Command Agent for SOA uses a script file interface to accept the values needed to create the workload execution request.

### 3.1.1 Command Options Categories

[Table 3.1,](#page-37-1) below, categorizes the command options into logical areas of application.

<span id="page-37-1"></span>Table 3.1 UECLoad Utility - Command Option Categories

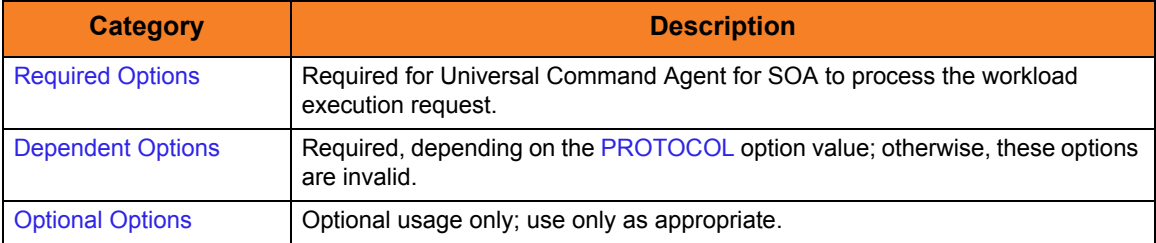

The Universal Command Agent for SOA options for each category are summarized in the following tables. Each **Option Name** is a link to detailed information about that option in Chapter [5 Universal Command Agent for SOA Command Options](#page-82-0).

#### <span id="page-37-2"></span>Required Options

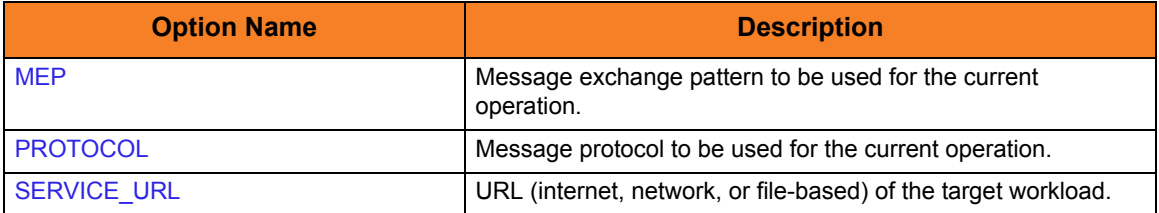

### <span id="page-38-3"></span><span id="page-38-0"></span>Dependent Options

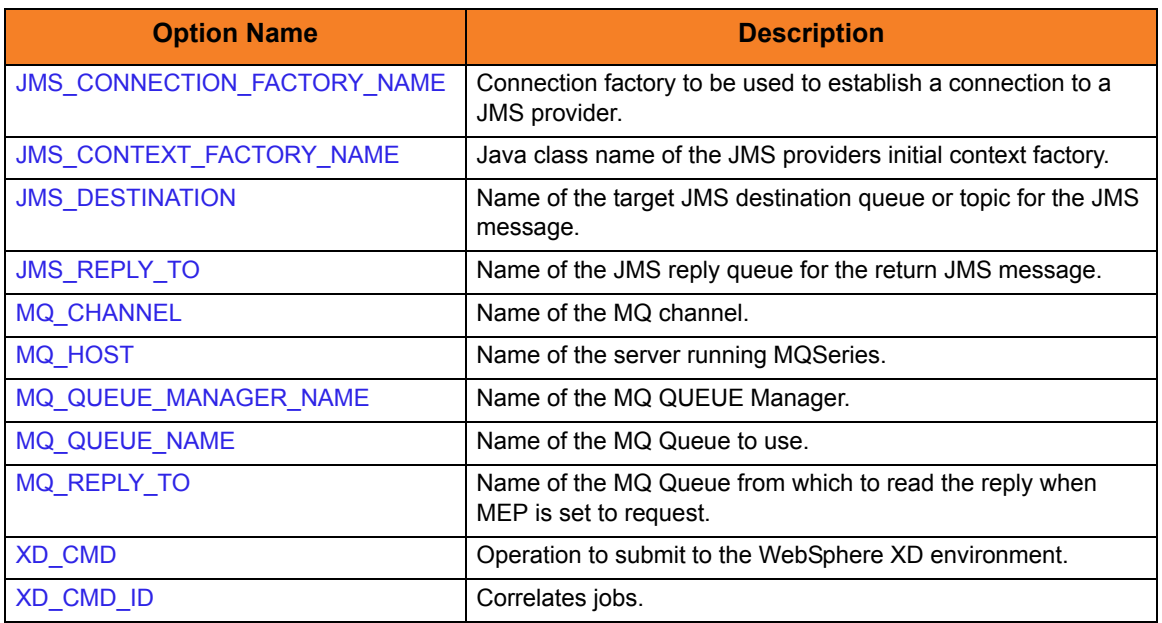

### <span id="page-38-2"></span><span id="page-38-1"></span>Optional Options

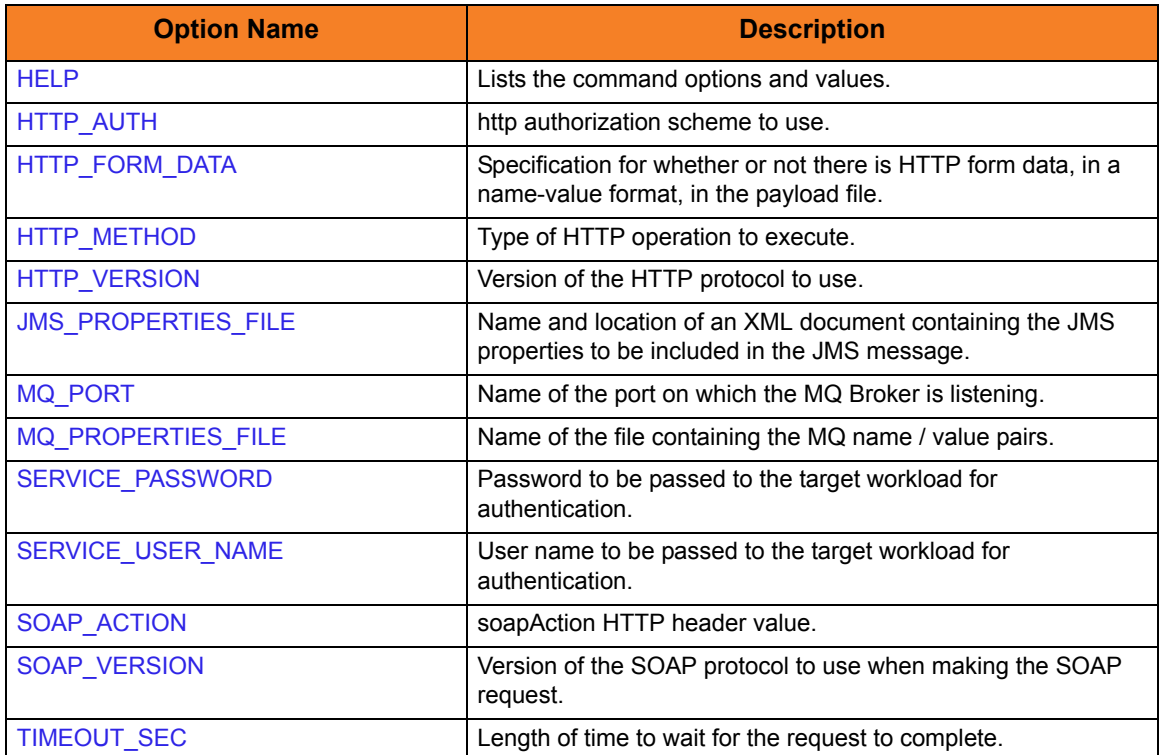

### 3.1.2 Command Options Syntax

[Figure 3.1](#page-39-0), below, illustrates the syntax of Universal Command Agent for SOA command options.

<span id="page-39-0"></span>Figure 3.1 Command Options Syntax

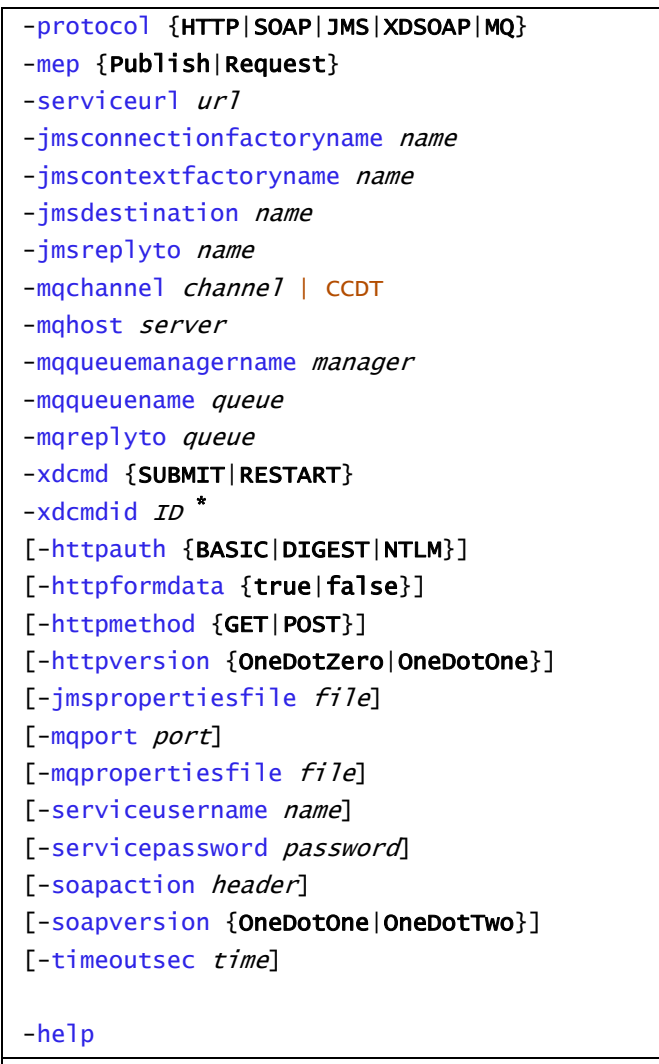

**\*** The -xdcmdid option is required if -protocol is set to **XDSOAP**.

## <span id="page-40-0"></span>3.2 Component Configuration

This section describes configuration of the Universal Command Agent for SOA component.

#### 3.2.1 Configuration File

A configuration file provides the simplest method of specifying configuration option values that will not change with each command invocation. For Universal Command Agent for SOA, a configuration file is the only method of specifying configuration values.

The Universal Command Agent for SOA configuration file is named **uacs.conf**. This file can be edited manually with any text editor.

#### Universal Configuration Manager

Although configuration files can be edited with any text editor (for example, Notepad), the Universal Configuration Manager application, accessible via the Control Panel, is the recommended way to set Universal Command Agent for SOA for Windows configuration options.

Universal Configuration Manager is a Stonebranch Solutions graphical user interface application that enables you to configure all of the Stonebranch Solutions components that have been installed on a Windows operating system.

It is the recommended method of specifying configuration data that will not change with each command invocation. Universal Configuration Manager helps protect the integrity of the configuration file by validating all changes to configuration option values.

### 3.2.2 Configuration Options

[Table 3.2,](#page-41-0) below, identifies all of the Universal Command Agent for SOA configuration options.

Each Option Name is a link to detailed information about that option in Chapter 6 [Universal Command Agent for SOA Configuration Options.](#page-114-0)

<span id="page-41-0"></span>Table 3.2 Universal Command Agent for SOA - Configuration Options

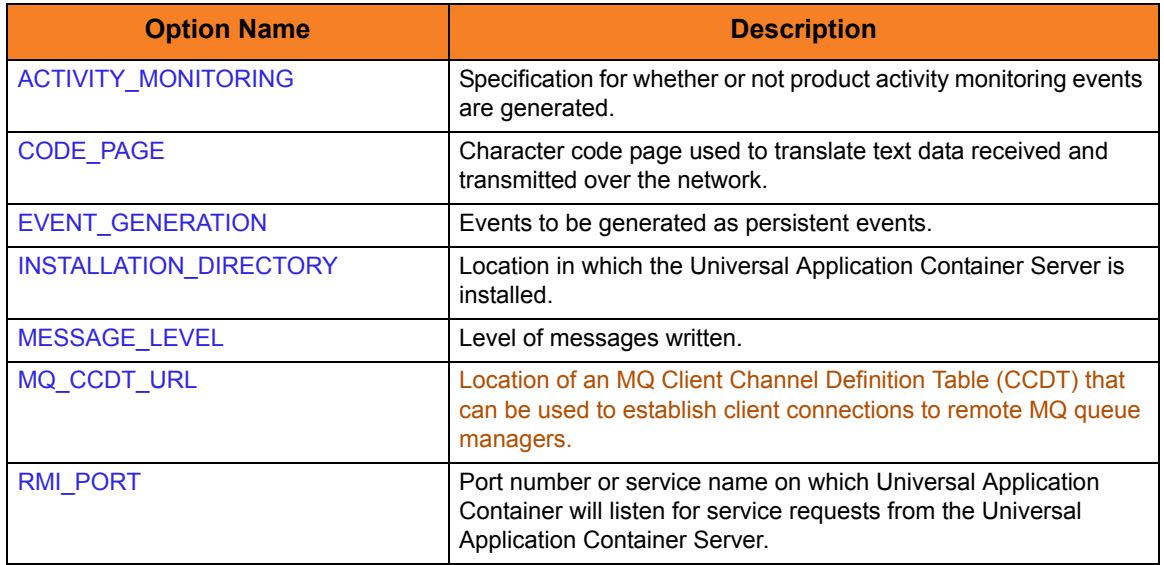

## <span id="page-42-0"></span>3.3 Component Definition

All Stonebranch Solutions components managed by Universal Broker have a component definition. The component definition is a text file of options containing component-specific information required by Universal Broker.

The syntax of a component definition file is the same as a configuration file.

The Universal Application Container (UAC) Server component definition is located in the component definition directory of the Universal Broker.

[Table 3.3,](#page-42-1) below, identifies all of the options that comprise the UAC Server component definition.

Each **Option Name** is a link to detailed information about that component definition option.

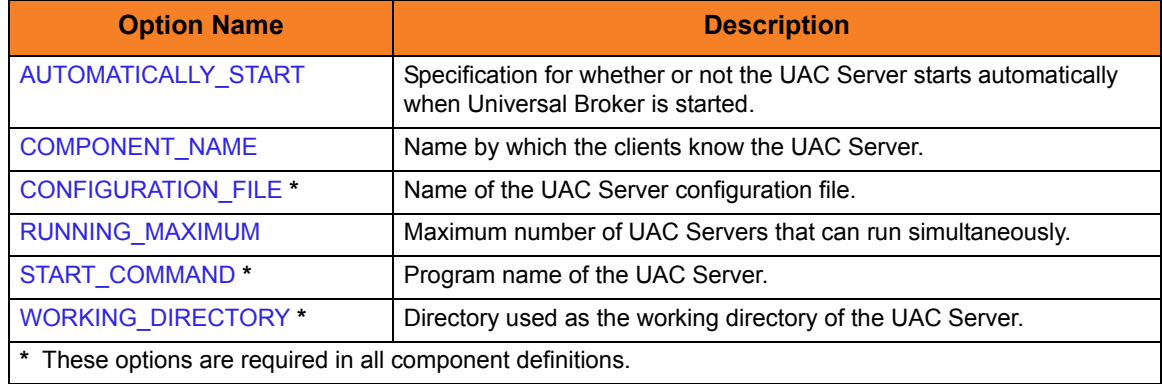

<span id="page-42-1"></span>Table 3.3 UAC Server - Component Definition Options

## <span id="page-43-0"></span>3.4 Message Payload

The message payload contains the data required for the target workload to execute. This can include operation information, input parameters, authentication information, and any other data required by the target workload (application or service) to operate.

The payload file is an XML document that Universal Command Manager reads in through STDIN.

All HTTP and SOAP operations require a payload, while the JMS and MQ operations do not require a payload.

The payload format is validated for HTTP, SOAP, and MQ messages because the payload is in **xml** format and must be parsed.

There is no validation of the payload format for JMS messages because the payload is in **text** format. If you include **xml**-style elements and attributes in your JMS messages, it will be up to the target application to validate the format.

The content of the payload for all protocols is not validated because the payload represents business data; it is not the responsibility of Universal Command Agent for SOA to know about business details related to the workload that it is executing.

For an example of message payload, see Chapter 4 Web Services Execution in the Indesca 4.3.0 User Guide .

## <span id="page-44-0"></span>3.5 Starting and Stopping

Universal Command Agent for SOA is started and stopped by Universal Broker via the UAC Server component.

There is no user interaction for this operation.

## $CHAPTER$   $4$

# Universal Command Agent for SOA Operations

### 4.1 Overview

Universal Command Agent for SOA allows you to execute Internet and message-based workload, in a variety of transaction scenarios, using five types of connectors.

- 1. HTTP Connector
- 2. SOAP Connector
- 3. JMS Connector
- 4. XD Connector
- 5. MQ Connector

In this chapter, operations are grouped by connector. Each connector supports both standard and combination message exchange patterns (MEPs). They detail the supported business scenarios and the usage required for each transaction scenario.

[Table 4.1,](#page-45-0) below, identifies the transaction scenarios for each connector.

<span id="page-45-0"></span>Table 4.1 Connectors – Message Exchange Patterns

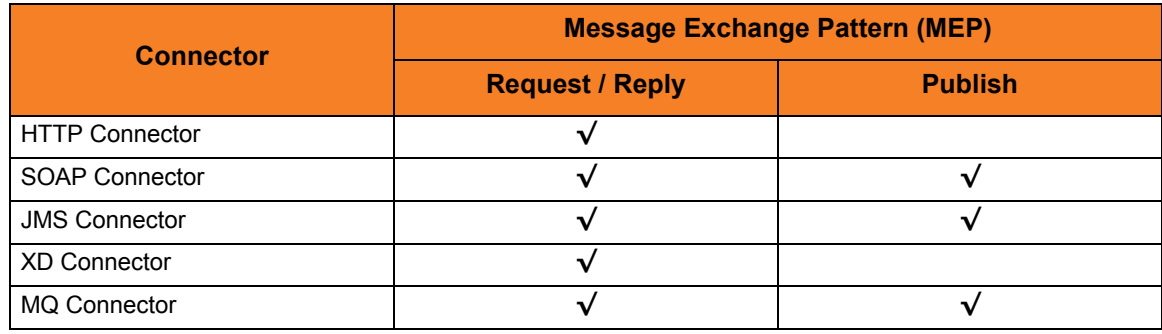

## 4.2 HTTP Connector Operation

The HTTP Connector is used for invoking synchronous workload that has, or is exposed via, an HTTP interface.

It supports the following message exchange pattern:

• Request / Reply

The types of workloads that might have an HTTP interface could include, but are not limited to:

#### Web Services

Your organization may have workload implemented using web services technologies that must be executed as part of a scheduled business process.

#### Servlets

Your organization may have workload implemented as servlets.

Servlets are objects that contain business logic. Access is via an HTTP URL that specifies the name of the servlet to execute. The servlet could process single transaction or batch records, and it usually has a specific responsibility in a scheduled business process.

#### CGI (Common Gateway Interface)

CGI provides a common way that application functionality can be accessed by web browsers using HTTP. Your organization may have business logic written, using various technologies with CGI as the interface, and you have to incorporate this into a scheduled business process.

#### Middleware

Middleware queues or processes often are exposed via an HTTP interface. The HTTP interface can be driven by your enterprise scheduler as part of a scheduled business process.

### 4.2.1 HTTP Connector Request / Reply Operation

There are two methods of HTTP Connector operation: GET and POST.

When the request is made, the reply from the target workload can be either of two types:

• **Reply with Acknowledgement**

Request is acknowledged via the reply but no data is sent back. The target workload is executed with no additional feedback.

• **Reply with Payload**

Request blocks until a reply is received from the target workload containing data, presumably after the target workload has completed or an error was issued during execution. The data can be the results of the workload, the workload status, or an error message.

[Figure 4.1](#page-48-0), below, illustrates the system flow for an HTTP Connector Request / Reply operation using Universal Command Agent for SOA.

The following list describes the steps (1 - 5) identified in [Figure 4.1](#page-48-0):

- 1. Universal Command is executed requesting the HTTP workload. The command options for Universal Command Agent for SOA: HTTP Connector are read in from a script file specified with the SCRIPT\_FILE option and the message payload is read in via STDIN. UCMD then sends the workload request to Universal Command Agent for SOA (specifically, the UAI component).
- 2. Universal Command Agent for SOA receives the request from UCMD Server via STDIN. The UAI component validates the command options and existence of the message payload, sends the request to UAC, and blocks. UAC builds the workload execution message for the target workload.
- 3. Universal Command Agent for SOA: HTTP Connector sends the workload execution message via HTTP and blocks for the reply.
- 4. When the target workload completes, or aborts due to an error, it replies to the workload execution request with either return code and data or the error message.
- 5. UAC replies to UAI which returns the relevant information to UCMD.

<span id="page-48-0"></span>Figure 4.1 HTTP Connector Request / Reply Operation

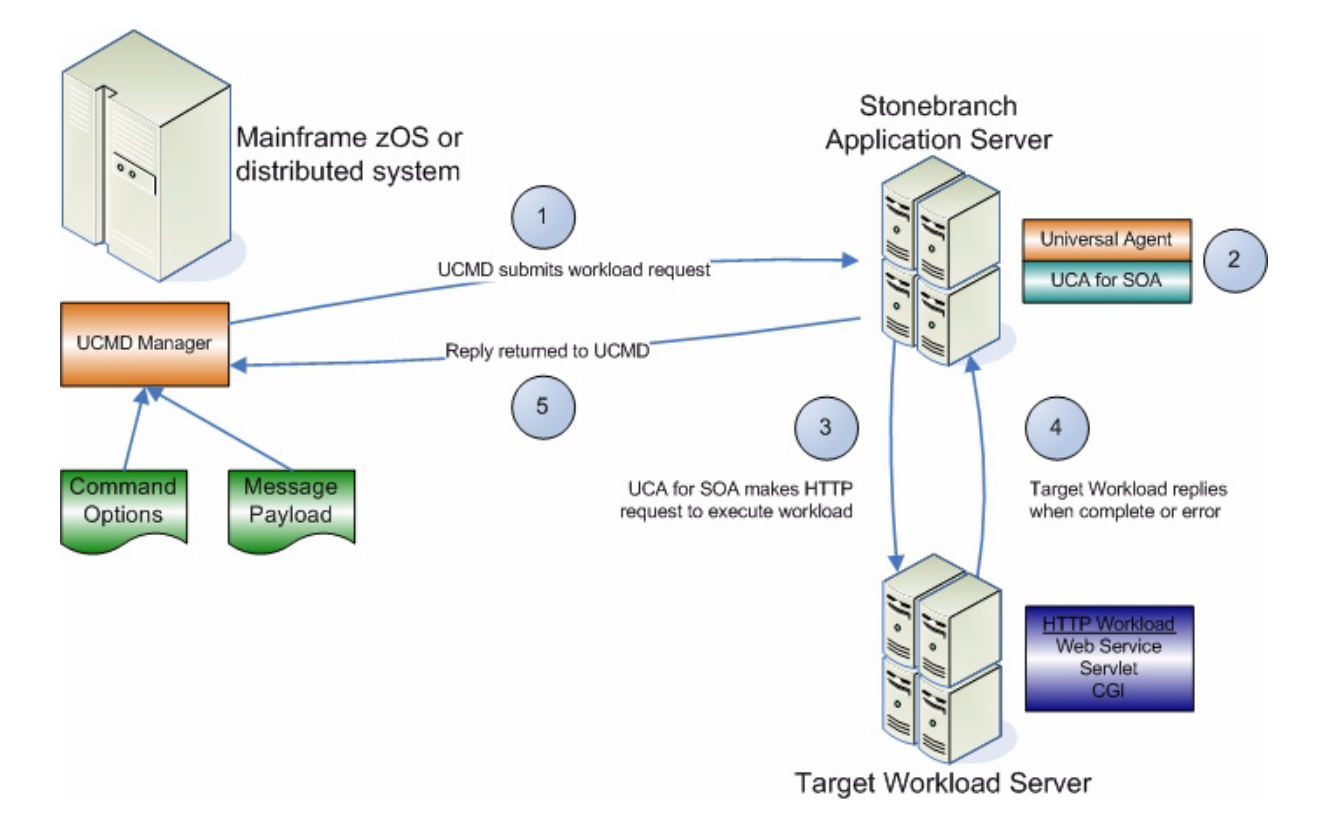

#### 4.2.2 HTTP Connector Request / Reply Operation – Usage

Usage of Universal Command Agent for SOA is via the Universal Command (UCMD) Manager, with command input coming from a script file specified with the -script (SCRIPT\_FILE) option.

[Figure 4.2](#page-49-0), below, illustrates the Universal Command options to execute the HTTP request.

<span id="page-49-0"></span>Figure 4.2 HTTP Request – Universal Command Options

```
-script HTTPPost_RequestReply_Options.txt
-script_type SERVICE
-host server1
-login YES
-userid abc
-pwd 123
```
[Figure 4.3](#page-49-1), below, illustrates the script file to request the HTTP service.

<span id="page-49-1"></span>Figure 4.3 HTTP Script File

```
-protocol HTTP
-mep Request
-serviceurl http://server1:8889/testService
-timeoutsec 10
```
Note: The script file illustrated in Figure  $4.3$  is the argument to the -script (SCRIPT\_FILE) option for Universal Command shown in [Figure 4.2](#page-49-0).

The command options shown in [Figure 4.2](#page-49-0) can be saved in a file and invoked with Universal Command via the -file (COMMAND\_FILE\_PLAIN) option, as illustrated in [Figure 4.4](#page-49-2), below.

<span id="page-49-2"></span>Figure 4.4 UCMD HTTP Command Line

ucmd -file HTTPPostRequestReply\_Invoke.txt < HTTPSOAPRequest.xml

### 4.2.3 HTTP Connector Request / Reply Operation – Command Options

[Table 4.2,](#page-50-0) below, identifies the options (and their values) that are required to initiate an HTTP Connector Request/Reply operation.

See Section [Optional Options](#page-38-2) for details on additional HTTP options.

<span id="page-50-0"></span>Table 4.2 HTTP Request/Reply Options

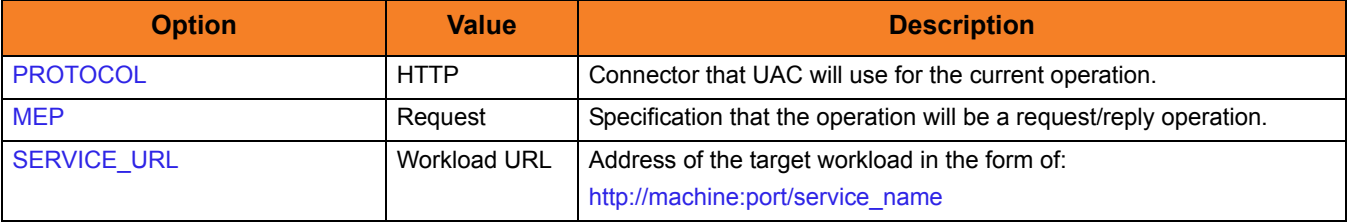

## 4.3 SOAP Connector Operation

The SOAP Connector is used for invoking synchronous workload that has, or is exposed via, a SOAP interface.

It supports the following message exchange patterns:

- Request / Reply
- Publish

The SOAP Connector Publish operation is not widely supported. It is dependent on the implementation of the target workload.

The types of workloads that might have a SOAP interface are similar to the HTTP workload and could include, but are not limited to:

#### Web Services

Your organization may have workload implemented, or wrapped other workload such as legacy or HTTP workload, using web services technologies that need to be executed as part of a scheduled business process.

#### Middleware

Often times middleware queues or processes are exposed via a SOAP interface, especially in an environment where the web services stack is a major component of the SOA or IT architecture. The SOAP interface can be driven by your enterprise scheduler as part of a scheduled business process.

### 4.3.1 SOAP Connector Request / Reply Operation

The SOAP Connector operation is, by default, a request/reply operation with the same constraints as the HTTP operation.

When the request is made, the reply from the target workload can be either of two types:

#### Reply with Acknowledgement

In this type, the request is acknowledged via the reply, but no data is sent back. The target workload is executed with no additional feedback.

#### Reply with Payload

In this type, the request blocks until a reply is received from the target workload containing data, presumably after either:

- Target workload has completed.
- Error was issued during execution.

The data can be the results of the workload, the workload status, or an error message.

[Figure 4.5](#page-53-0), below, illustrates the system flow for a SOAP Connector Request / Reply operation using the Universal Command Agent for SOA: SOAP Connector.

The following list describes the steps (1 - 5) identified in [Figure 4.5](#page-53-0):

- 1. Universal Command is executed requesting the HTTP workload. The command options for the Universal Command Agent for SOA: SOAP Connector are read in from a script file specified with the SCRIPT\_FILE option and the message payload is read in via STDIN. UCMD then sends the workload request to Universal Command Agent for SOA (specifically, the UAI component).
- 2. Universal Command Agent for SOA receives the request from UCMD Server via STDIN. The UAI component validates the command options and existence of the message payload, sends the request to UAC, and blocks. UAC builds the workload execution message for the target workload.
- 3. Universal Command Agent for SOA: SOAP Connector sends the workload execution message via SOAP and blocks for the reply.
- 4. When the target workload completes, or aborts due to an error, it replies to the workload execution request with either return code and data or the error message.
- 5. UAC replies to UAI, which returns the relevant information to UCMD.

<span id="page-53-0"></span>Figure 4.5 SOAP Connector Request / Reply Operation

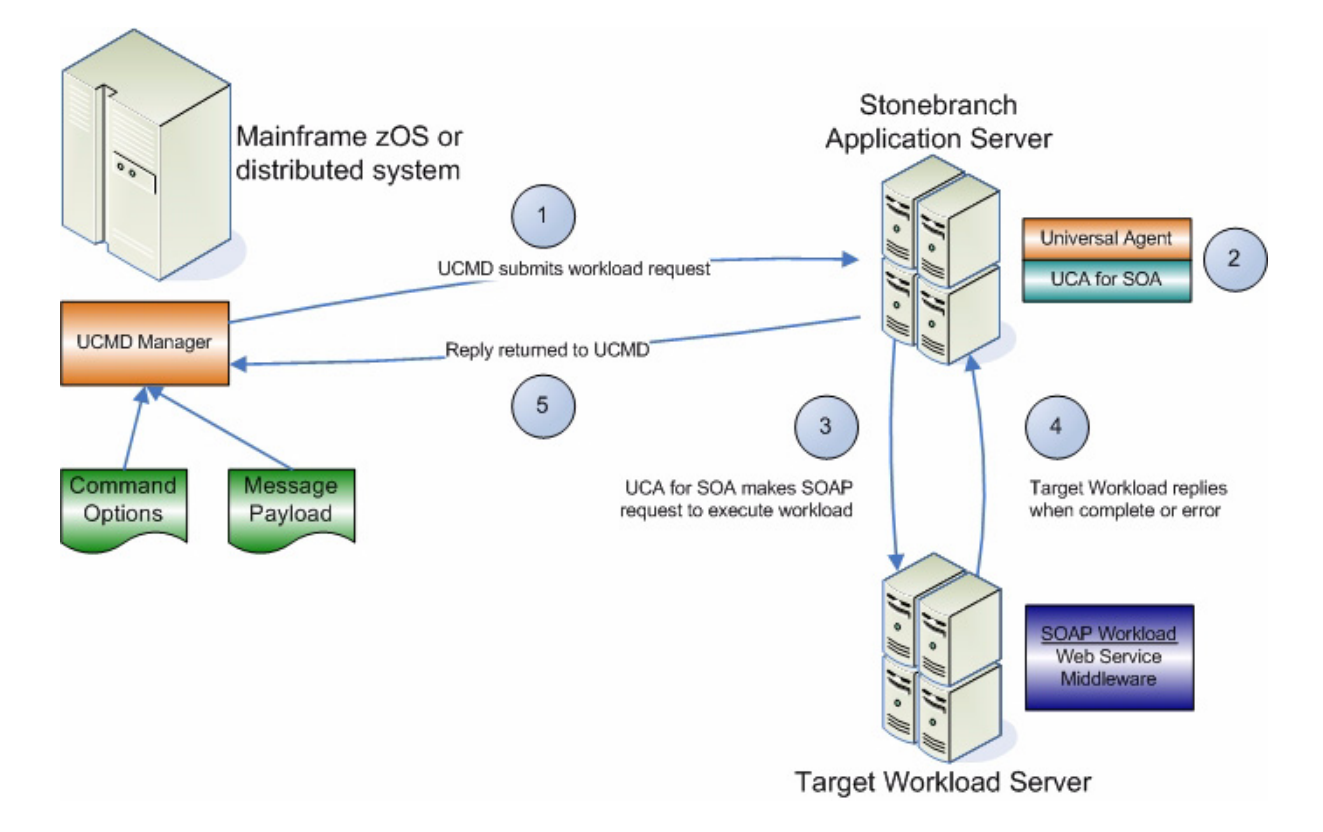

### 4.3.2 SOAP Connector Publish Operation

The SOAP Connector Publish operation is an extension of SOAP functionality that allows asynchronous communication using the SOAP protocol. Use of this MEP is highly dependant on the target workload, as target workload must behave in a manner more consistent with asynchronous messaging by not replying to the SOAP request.

[Figure 4.6](#page-55-0), below, illustrates the system flow for a SOAP Connector Publish operation using the Universal Command Agent for SOA: SOAP Connector.

The following list describes the steps (1 - 4) identified in [Figure 4.6](#page-55-0):

- 1. Universal Command is executed requesting the HTTP workload. The command options for the Universal Command Agent for SOA: SOAP Connector are read in from a script file specified with the SCRIPT FILE option and the message payload is read in via STDIN. UCMD then sends the workload request to Universal Command Agent for SOA (specifically, the UAI component).
- 2. Universal Command Agent for SOA receives the request from UCMD Server via STDIN. The UAI component validates the command options and existence of the message payload, sends the request to UAC, and blocks. UAC builds the workload execution message for the target workload.
- 3. Universal Command Agent for SOA: SOAP Connector publishes the workload execution message via SOAP and the operation is complete.
- 4. The Universal Command Agent for SOA: SOAP Connector returns the acknowledgement to UCMD.

<span id="page-55-0"></span>Figure 4.6 SOAP Connector Publish Operation

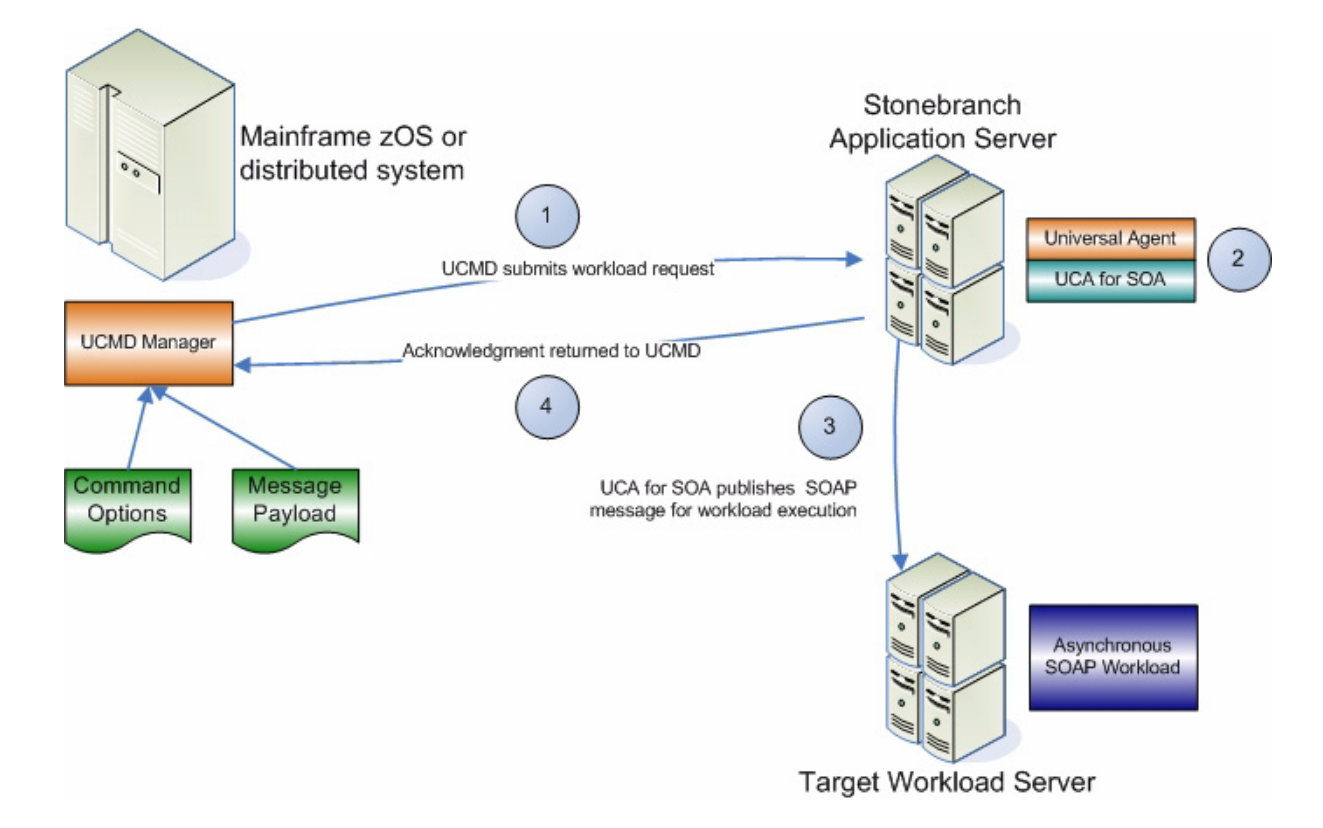

### 4.3.3 SOAP Connector (Request / Reply or Publish) Operation – Usage

Usage of Universal Command Agent for SOA is via the Universal Command (UCMD) Manager, with command input coming from a script file specified with the SCRIPT\_FILE option.

[Figure 4.7](#page-56-0), below, illustrates the Universal Command options to execute the SOAP operation.

<span id="page-56-0"></span>Figure 4.7 SOAP Operation - Universal Command Options

```
-script REMOTE_SOAP_Options.txt
-script_type SERVICE
-host server1
-login YES
-userid abc
-pwd 123
```
[Figure 4.8](#page-56-1), below, illustrates the script file.

<span id="page-56-1"></span>Figure 4.8 SOAP Script File

```
-protocol SOAP
-mep Request
-serviceurl http://www.webservicemart.com/uszip.asmx
-soapaction http:/webservicemart.com/ws/ValidateZip
-timeoutsec 10
```
Note: The script file illustrated in Figure  $4.8$  is the argument to the -script (SCRIPT FILE) option for Universal Command shown in [Figure 4.7](#page-56-0). For the publish operation, the value for -[mep](#page-97-0) would be **Publish**.

The command options shown in [Figure 4.7](#page-56-0) can be saved in a file and invoked with Universal Command via the -file (COMMAND\_FILE\_PLAIN) option, as shown in [Figure 4.9](#page-56-2), below.

<span id="page-56-2"></span>Figure 4.9 UCMD SOAP Command Line

ucmd -file REMOTE\_SOAP\_Invoke.txt < zipcode.xml

### 4.3.4 SOAP Connector Request / Reply Operation – Command Options

[Table 4.3,](#page-57-1) below, identifies the options (and their values) that are required to initiate a SOAP Request/Reply operation.

See [Optional Options](#page-38-2) for details on additional SOAP options.

<span id="page-57-1"></span>Table 4.3 SOAP Connector Request / Reply Options

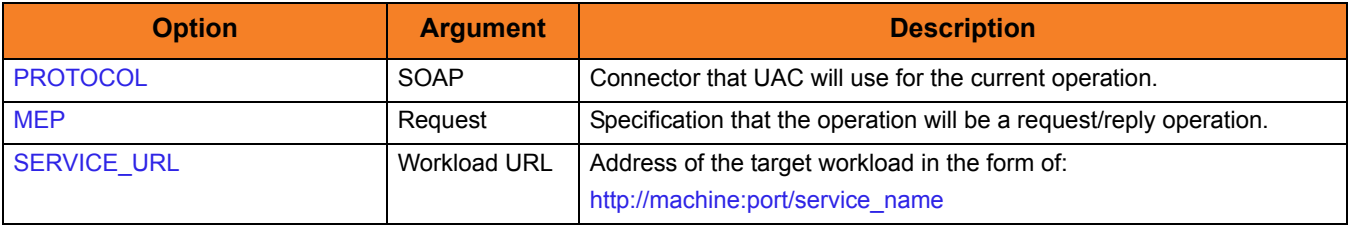

### 4.3.5 SOAP Connector Publish Operation – Command Options

[Table 4.4,](#page-57-0) below, identifies the options (and their values) that are required to initiate a SOAP Publish operation.

See [Optional Options](#page-38-2) for details on additional SOAP options.

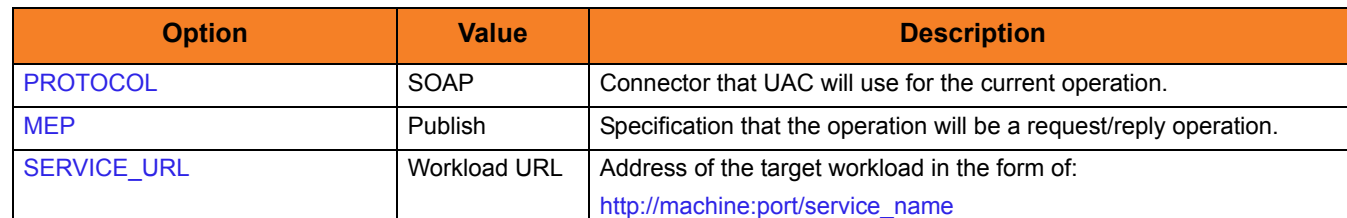

<span id="page-57-0"></span>Table 4.4 SOAP Connector Publish Options

## 4.4 JMS Connector Operation

The JMS Connector is used for invoking asynchronous workload that has, or is exposed via, a JMS interface

It supports the following message exchange patterns:

- Publish
- Request / Reply

The types of workload that might have a JMS interface are message-based workloads that are associated with enterprise messaging environments.

A JMS workload could include, but is not limited to:

#### Application Container Interfaces

Your organization may have asynchronous workload deployed to application containers such as WebSphere, BEA, JBoss AS, or Oracle AS (and many others). These containers provide JMS services, such as queues and topics, that allow access to the deployed workload by your enterprise scheduler or other applications. This allows them to be included as part of your scheduled business processes.

#### Middleware

Middleware workload and processes are often asynchronous and are exposed via JMS queues or topics by the middleware software. They usually are the main interface for messaging operations. Using the JMS interface, the middleware workload, processes, and downstream targets of the middleware can be driven by your enterprise scheduler as part of a scheduled business process.

Universal Command Agent for SOA: JMS Connector does not provide the queue or topic infrastructure. You must have a JMS provider with queues or topics configured to use the JMS Connector operations.

#### 4.4.1 JMS Provider Client Jar Files for Outbound

As mentioned in Section [2.2.2 JMS Provider Client Jar Files for Outbound,](#page-34-0) setup and use of the JMS Connector is dependant on the JMS provider being used.

Each JMS provider is specific to its vendor implementation; thus, it will have vendor specific setup and configuration that needs to take place before you can run JMS operations. Specifically, the Universal Command Agent for SOA: JMS Connector requires the JMS provider client jar files to connect and communicate with the JMS provider.

When you have acquired these client jar files from your JMS provider vendor, you would place them in the following directory:

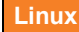

**opt/universal/uac/container/webapps/axis2/WEB-INF/lib**

#### **Windows**

**\Program Files\Universal\uac\container\webapps\axis2\WEB-INF\lib**

For example, if you are using the JMS functions in IBM's WebSphere Application Server, you would need the **sibc.jms.jar**, **sibc.jndi.jar**, and **sibc.orb.jar** files.

If you were using Apache's ActiveMQ JMS provider you would need the **apcache-activemq-4.1.1.jar** file.

#### 4.4.2 JMS Connector Request / Reply Operation

The JMS Connector Request / Reply operation is a synchronous operation that uses a temporary queue to process the reply.

[Figure 4.10,](#page-61-0) below, illustrates the system flow for a JMS request / reply operation using the Universal Command Agent for SOA: JMS Connector.

The following list describes the steps (1 - 5) identified in [Figure 4.10](#page-61-0):

- 1. Universal Command is executed requesting the HTTP workload. The command options for Universal Command Agent for SOA: JMS Connector are read in from a script file specified with the SCRIPT\_FILE option and the message payload is read in via STDIN. UCMD then sends the workload request to Universal Command Agent for SOA (specifically, the UAI component).
- 2. Universal Command Agent for SOA receives the request from UCMD Server via STDIN. The UAI component validates the command options and existence of the message payload, sends the request to UAC, and blocks. UAC builds the workload execution message for the target workload.
- 3. Universal Command Agent for SOA: JMS Connector publishes the workload execution message to the specified destination queue.
- 4. Universal Command Agent for SOA: JMS Connector then reads the reply message off of the temporary reply queue specified in the properties file.
- 5. UAC returns the reply message to UCMD (or an error message, if the operation failed).

<span id="page-61-0"></span>Figure 4.10 JMS Connector Request / Reply Operation

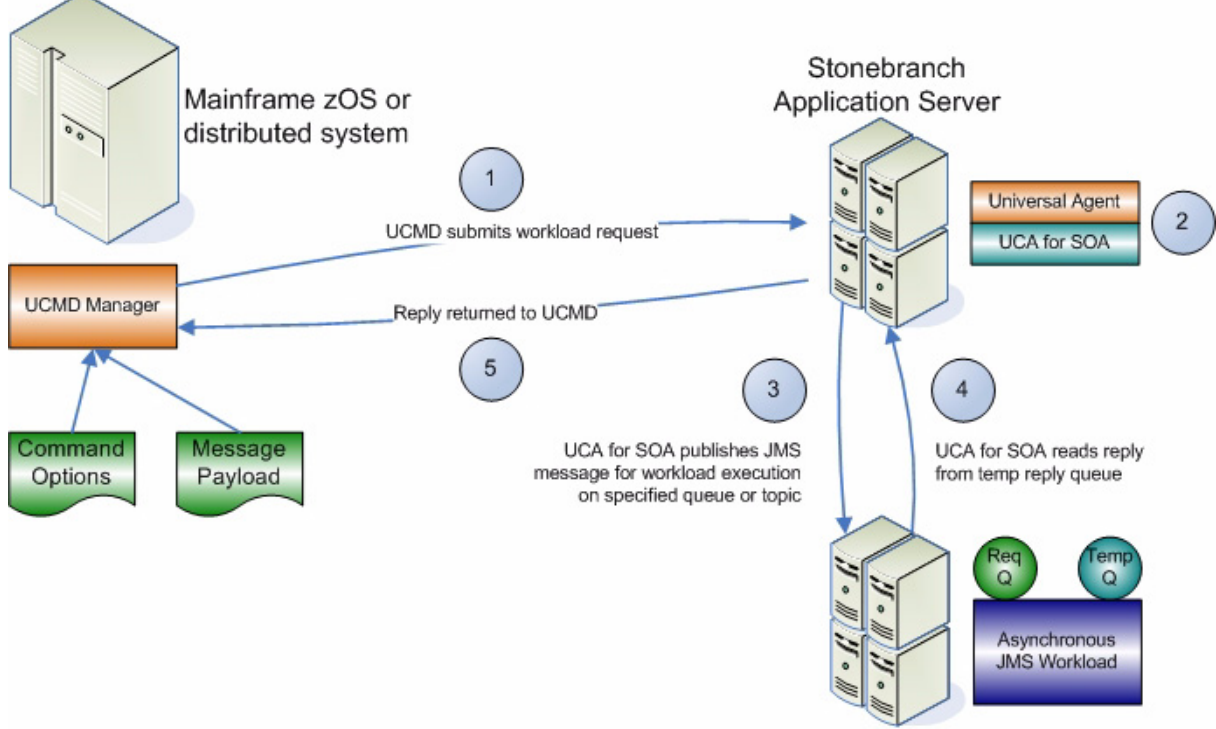

**Target Workload Server** 

### 4.4.3 JMS Connector Publish Operation

The JMS Connector Publish operation is an asynchronous operation that places a JMS message and its payload on the specified destination JMS queue or topic.

UAC returns a message indicating whether the JMS message was successfully placed on the queue or sent on the topic.

[Figure 4.11,](#page-63-0) below, illustrates the system flow for a JMS publish operation using the Universal Command Agent for SOA: JMS Connector.

The following list describes the steps (1 - 4) identified in [Figure 4.11:](#page-63-0)

- 1. Universal Command is executed requesting the HTTP workload. The command options for Universal Command Agent for SOA: JMS Connector are read in from a script file specified with the SCRIPT\_FILE option and the message payload is read in via STDIN. UCMD then sends the workload request to Universal Command Agent for SOA, specifically the UAI component.
- 2. Universal Command Agent for SOA receives the request from UCMD Server via STDIN. The UAI component validates the command options and existence of the message payload, sends the request to UAC, and blocks. UAC builds the workload execution message for the target workload.
- 3. Universal Command Agent for SOA: JMS Connector publishes the workload execution message to the specified queue or topic.
- 4. UAC returns a success message if the message was placed on the queue or topic with no error, or an error message if there was an error. This reply is generated by UAC, not the JMS provider.

<span id="page-63-0"></span>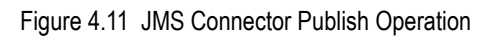

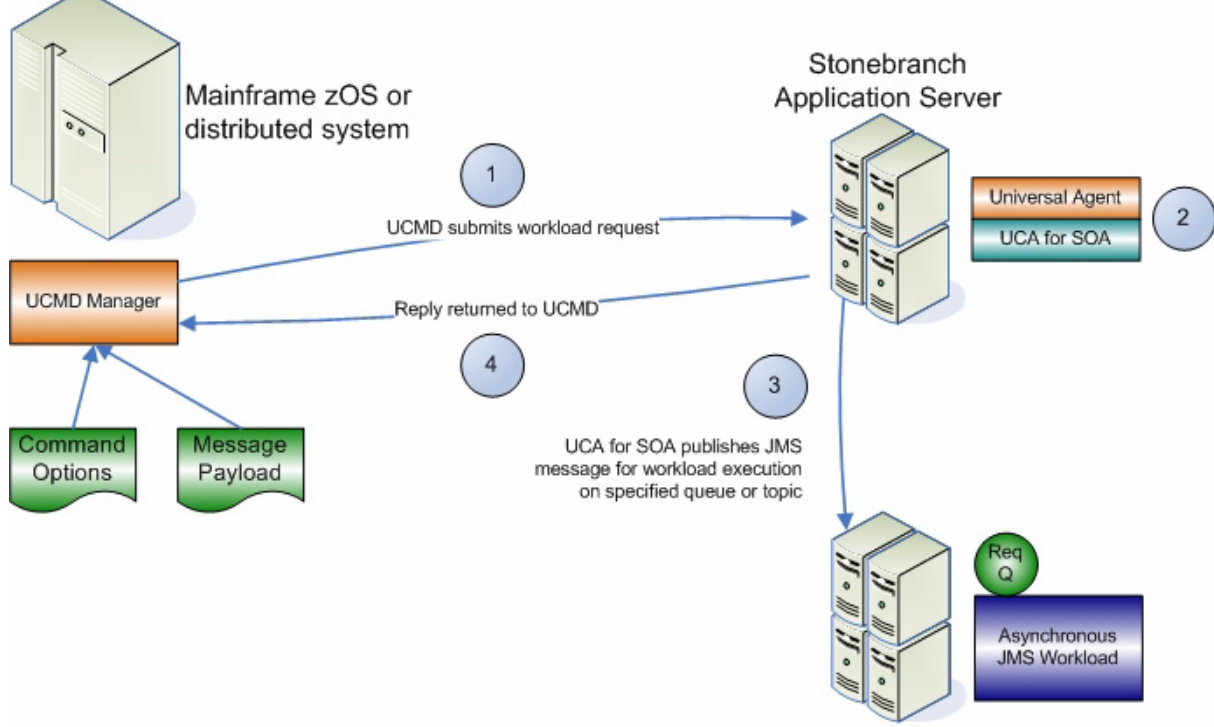

**Target Workload Server** 

### 4.4.4 JMS Connector Request / Reply Operation – Usage

[Figure 4.12,](#page-64-0) below, illustrates the Universal Command options to execute the JMS Connector Request / Reply operation.

<span id="page-64-0"></span>Figure 4.12 JMS Connector Request / Reply – Universal Command Options

```
-script JMSRequestReply_Queues_Options.txt
-script_type SERVICE
-host server1
-login YES
-userid abc
-pwd 123
```
[Figure 4.13,](#page-64-1) below, illustrates the script file.

<span id="page-64-1"></span>Figure 4.13 Script File - JMS Request/Reply

```
-protocol JMS
-mep Request
-serviceurl iiop://server1:2809
-jmsdestination jms/IntegrationTestQueue1
-jmsconnectionfactoryname jms/ConnectionFactory
-jmscontextfactoryname com.ibm.websphere.naming.WsnInitialContextFactory
-jmspropertiesfile xml/websphere.properties.xml
```
Note: The script file illustrated in [Figure 4.13](#page-64-1) is the argument to the -script (SCRIPT\_FILE) option for Universal Command shown in [Figure 4.12](#page-64-0).

The command options shown in [Figure 4.12](#page-64-0) can be saved in a file and invoked with UCMD via the -file (COMMAND\_FILE\_PLAIN) option, as shown in [Figure 4.14](#page-64-2), below.

<span id="page-64-2"></span>Figure 4.14 UCMD JMS Request / Reply Command Line

ucmd -file JMSRequestReply\_Queues\_Options.txt < JMSPayload.xml

#### 4.4.5 JMS Connector Publish Operation – Usage

Usage of Universal Command Agent for SOA: JMS Connector is via the Universal Command (UCMD) Manager, with command input coming from a script file specified with the SCRIPT\_FILE option.

Note: Because the protocol is JMS, you must use the dependent command options in addition to the standard command options (see [Dependent Options\)](#page-38-3).

[Figure 4.15,](#page-65-0) below, illustrates the Universal Command options to execute the JMS Connector Publish operation.

<span id="page-65-0"></span>Figure 4.15 JMS Connector Publish – Universal Command Options

```
-script OutboundJMS_Queues_Options.txt
-script_type SERVICE
-host server1
-login YES
-userid abc
-pwd 123
```
[Figure 4.16,](#page-65-1) below, illustrates the script file.

<span id="page-65-1"></span>Figure 4.16 Script File - JMS Publish

```
-protocol JMS
-mep Publish
-serviceurl iiop://server1:2809
-jmsdestination jms/IntegrationTestQueue1
-jmsconnectionfactoryname jms/ConnectionFactory
-jmscontextfactoryname com.ibm.websphere.naming.WsnInitialContextFactory
-jmspropertiesfile xml/websphere.properties.xml
```
#### Note: The script file illustrated in [Figure 4.16](#page-65-1) is the argument to the -script (SCRIPT\_FILE) option for Universal Command shown in [Figure 4.15](#page-65-0).

The command options shown in [Figure 4.15](#page-65-0) can be saved in a file and invoked with Universal Command via the -file (COMMAND\_FILE\_PLAIN) option, as shown in [Figure 4.17,](#page-65-2) below.

<span id="page-65-2"></span>Figure 4.17 UCMD JMS Publish Command Line

ucmd -file OutboundJMS\_Queues\_Invoke2.txt < JMSPayLoad.xml

### 4.4.6 JMS Connector Request / Reply Operation – Command Options

[Table 4.5,](#page-66-0) below, describes the options (and their values) required to initiate a JMS Request / Reply operation.

(See [Optional Options](#page-38-2) for details on additional options.)

<span id="page-66-0"></span>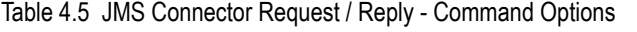

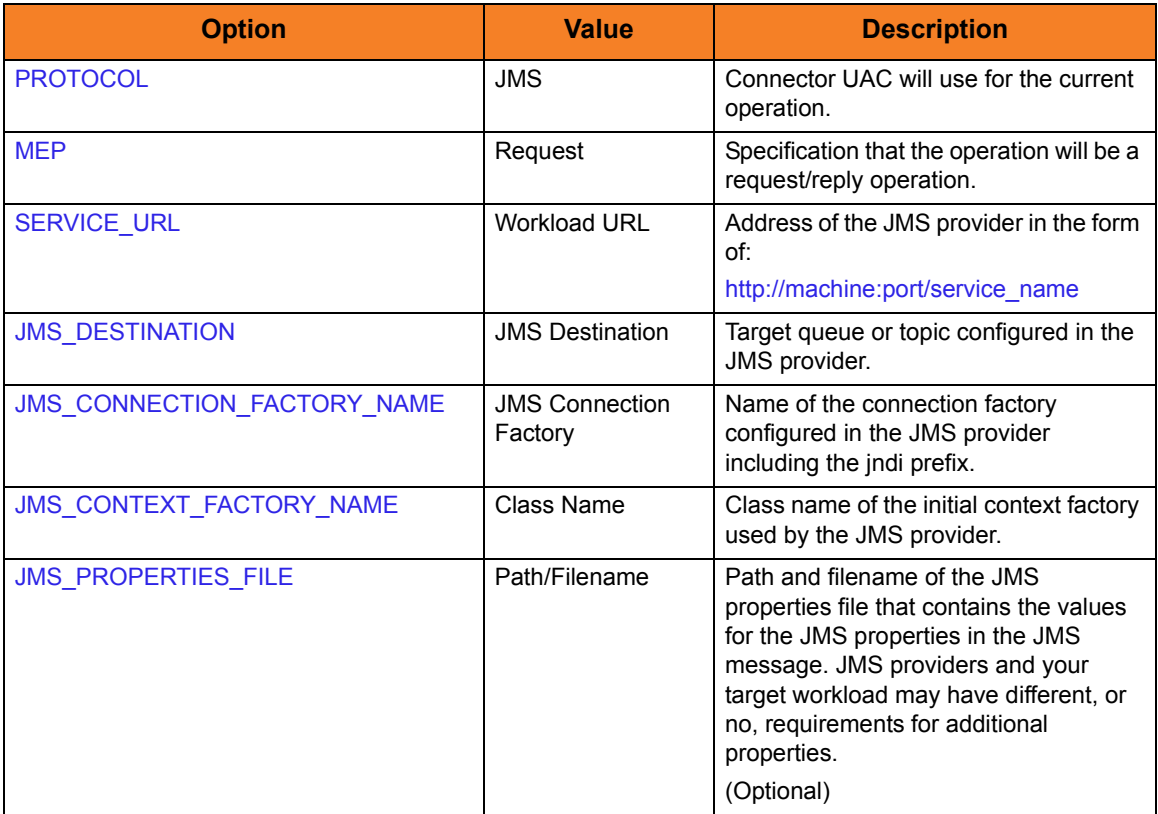

### 4.4.7 JMS Connector Publish Operation – Command Options

[Table 4.6,](#page-67-0) below, describes the options (and their values) required to initiate a JMS Connector Publish operation.

See [Optional Options](#page-38-2) for details on additional options.

<span id="page-67-0"></span>Table 4.6 JMS Connector Publish Operation - Command Options

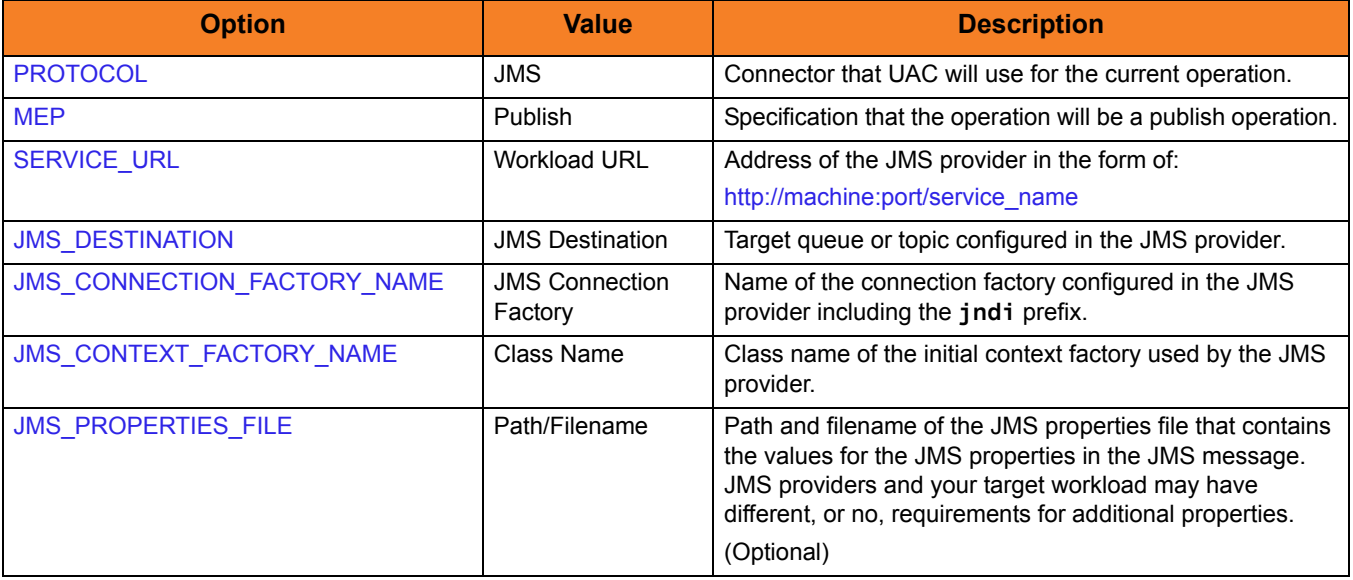

## 4.5 XD Connector Operation

The XD Connector is used for invoking batch workload in the WebSphere XD environment.

It is a synchronous component that uses the following message exchange pattern:

• Request / Reply

The types of workload that the XD Connector can invoke are constrained to the WebSphere XD environment and the jobs that are defined in it. This includes both compute intensive and batch workload deployed to WebSphere XD.

Submit, restart, and cancel operations are supported with the submit and restart operations being initiated as arguments to the **-xdcmd** option and the cancel operation being initiated when the UCMD Manager process is terminated before the submit or restart operation has completed.

#### 4.5.1 XD Connector Deployment

Deployment of the Universal Command Agent for SOA: XD Connector in a production environment includes host and distributed servers.

#### Host Server

The host server is where the Universal Command Manager is installed.

#### Distributed Server

There are two distributed servers in this environment:

1. Agent

Server where the Universal Broker / Server 4.3.0 and Universal Command Agent for SOA are installed and runs.

2. WebSphere Application Server Server where WebSphere Network Deployment v6.1 and WebSphere Extended Deployment (XD) components are installed and runs any operating system that WebSphere supports.

#### [Figure 4.18,](#page-69-0) below, illustrates this environment.

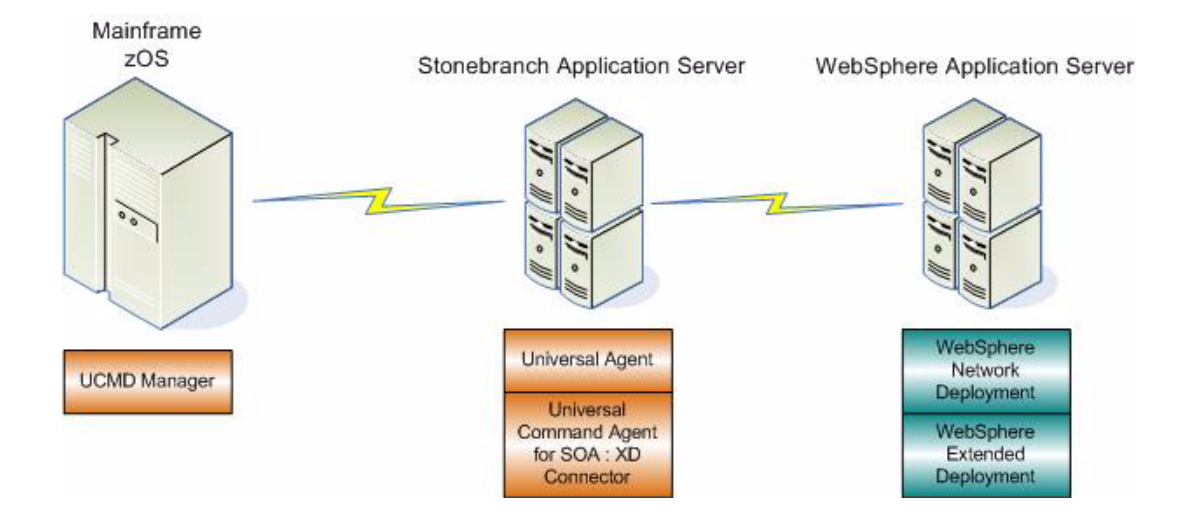

<span id="page-69-0"></span>Figure 4.18 Deployment -- XD Connector

### 4.5.2 XD Connector System Flow

The XD Connector is designed to request workload execution, return status on executing workload, and return the job output and the job log, via the Web Services interface in the IBM WebSphere XD environment.

[Figure 4.19,](#page-70-0) below, illustrate a more detailed logical flow of the XD connector operation.

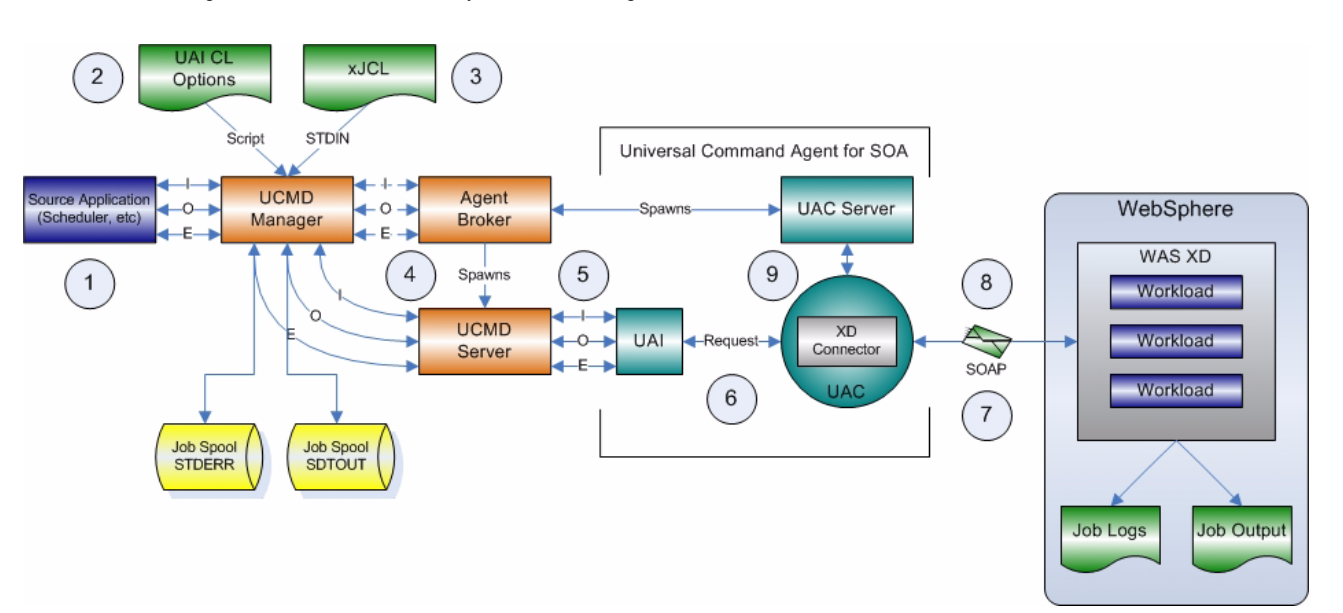

<span id="page-70-0"></span>Figure 4.19 XD Connector System Flow – Logical View

The flow is described as follows (from left to right):

- 1. The scheduler invokes the UCMD Manager with the appropriate command line options.
- 2. The UCMD Manager reads the script file that contains that contains the XD Connector command options.
- 3. The UCMD Manager reads the xJCL file from STDIN, as indicated by the UCMD options.
- 4. The UCMD Manager requests action by the Broker, which spawns the UCMD Server and sets up communication between the UCMD Manager and UCMD Server.
- 5. The UCMD Server sends the XD Connector command options and xJCL to UAI via STDIN.
- 6. UAI validates the command options and builds a SOAP message containing the command options and xJCL and sends it to UAC. This is a request / reply operation, so UAI blocks for the reply.
- 7. UAC, based on the [PROTOCOL](#page-105-0) value, will invoke the XD Connector. The XD Connector creates the XD SOAP message and sends it to WebSphere.
- 8. WebSphere replies to the XD Connector with the Job ID which will be needed for the status and job log operations for the current transaction.

9. The XD Connector initiates the status operation. When a success or error status is received, the return code, the job output, and the job log are returned to UCMD Manager. At this point, the transaction is considered complete. Please note that the job output is returned on STDOUT and the job log is returned on STDERR.

[Figure 4.20,](#page-71-0) below, illustrates the physical system flow of the XD Connector.

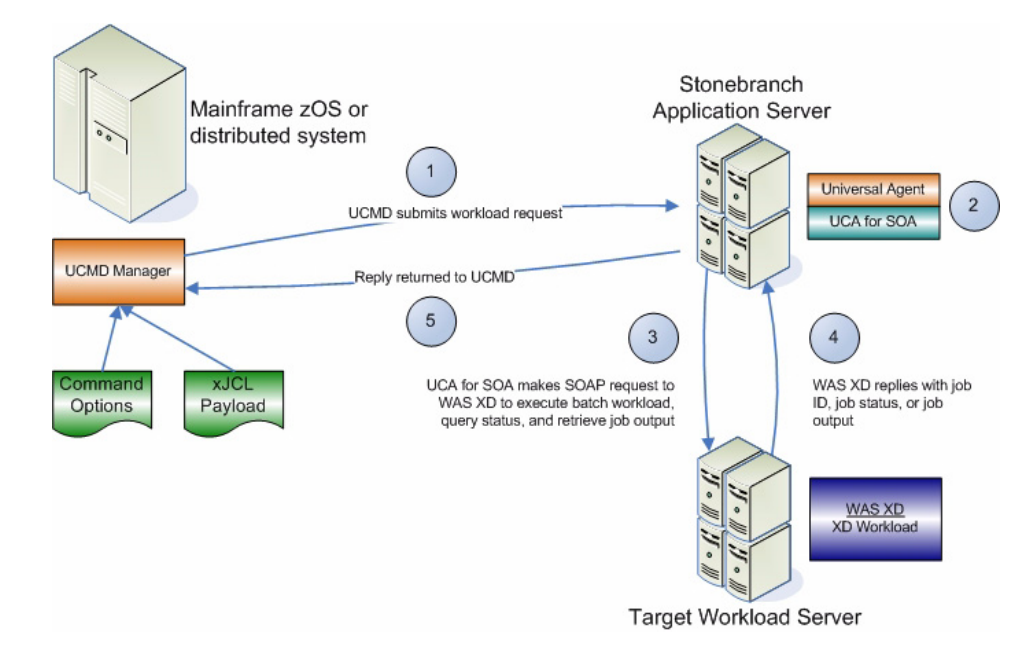

<span id="page-71-0"></span>Figure 4.20 XD Connector – Request / Reply Operation
### 4.5.3 XD Connector Request / Reply Operation – Usage

Usage of the Universal Command Agent for SOA: XD Connector is via the Universal Command Manager, with command input coming from a script file specified with the SCRIPT\_FILE option.

[Figure 4.21,](#page-72-0) below, illustrates the Universal Command options to execute the XD Connector operation.

<span id="page-72-0"></span>Figure 4.21 XD Connector Operation – Universal Command Options

```
-script XDSOAP_Options.txt
-script_type SERVICE
-host server1
-login YES
-userid abc
-pwd 123
```
[Figure 4.22,](#page-72-1) below, illustrates the script file.

<span id="page-72-1"></span>Figure 4.22 Script File - XD

```
-protocol XDSOAP
-mep Request
-xdcmd SUBMIT
-xdcmdid 10001
-serviceurl http://wasxd-centos:
9080/LongRunningJobSchedulerWebSvcRouter/services/JobScheduler
-serviceusername abc 
-servicepassword 123 
-timeoutsec 120
```
Note: The script file illustrated in [Figure 4.22](#page-72-1) is the argument to the -script option for Universal Command shown in [Figure 4.21.](#page-72-0)

The command options shown in [Figure 4.21](#page-72-0) can be saved in a file and invoked with Universal Command via the -file (COMMAND\_FILE\_PLAIN) option, as shown in [Figure 4.23,](#page-72-2) below.

<span id="page-72-2"></span>Figure 4.23 UCMD XDSOAP Command Line

ucmd -file XDSOAP\_Invoke.txt < Your\_xJCL\_File\_Here.xml

### 4.5.4 XD Connector Request / Reply Operation – Command Options

[Table 4.7,](#page-73-0) below, describes the options (and their values) required to initiate an XD Request / Reply operation.

(See [Optional Options](#page-38-0) for details on additional SOAP options.)

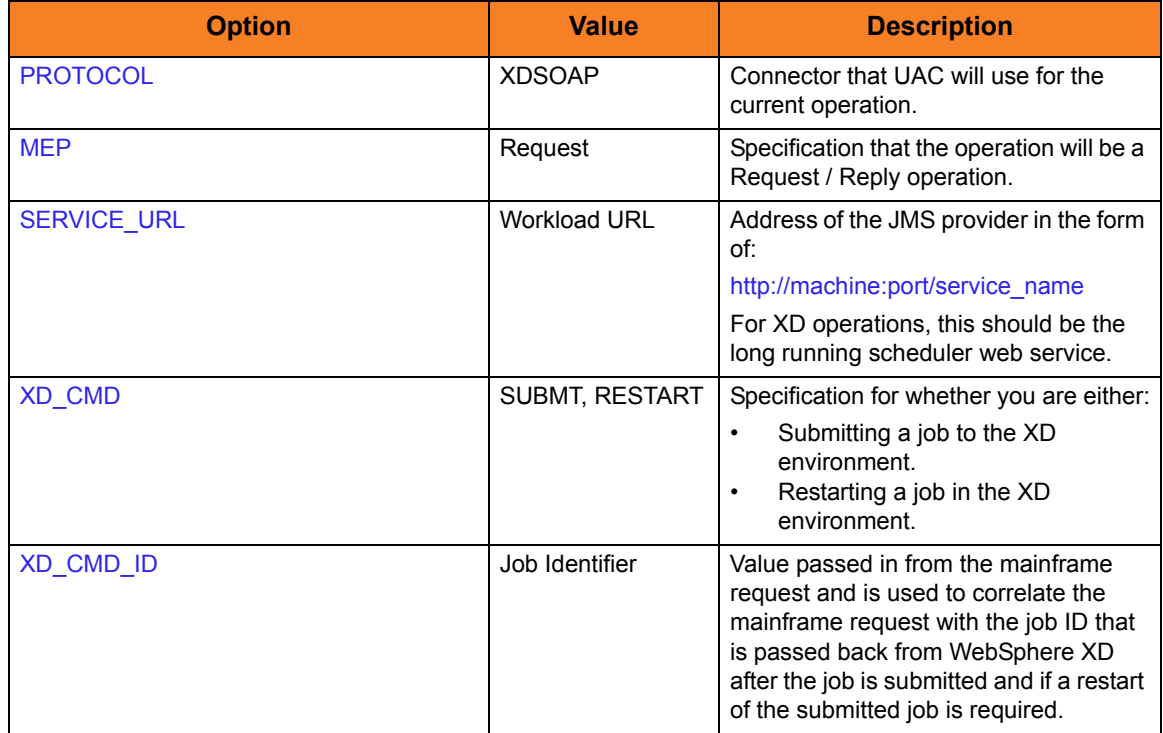

<span id="page-73-0"></span>Table 4.7 XD Connector Request / Reply Operation – Command Options

### 4.5.5 Cancelling an XD Operation

The Cancel operation is unique in that it is initiated by a UCMD Manager termination event and not as an argument to the **-xdcmdid** option.

To cancel a job that is running, the UCMD Manager process must be terminated, in which case the XD Connector sends a cancel job request to the XD environment. To verify that the XD job has been cancelled, and what the job's status is (cancelled, ended, or restartable), you must log into the XD Job Management Console and select View jobs.

### 4.6 MQ Connector Operation

The MQ Connector is used for invoking asynchronous workload that has, or is exposed via, an MQ interface.

It supports the following message exchange patterns:

- Publish
- Request / Reply

The types of workload that might have an MQ interface are message-based workloads that are associated with enterprise messaging environments.

An MQ workload could include, but is not limited to:

#### Application Container Interfaces

Your organization may have asynchronous workload deployed to application containers such as WebSphere or an MQ Series Message Broker. These environments provide MQ services, such as queues and topics, that allow access to the deployed workload by your enterprise scheduler or other applications. This allows them to be included as part of your scheduled business processes.

#### Middleware

Middleware workload and processes are often asynchronous and are exposed via MQ queues or topics by the middleware software. They usually are the main interface for messaging operations. Using the MQ interface, the middleware workload, processes, and downstream targets of the middleware can be driven by your enterprise scheduler as part of a scheduled business process.

Universal Command Agent for SOA: MQ Connector does not provide the queue or topic infrastructure. You must have an MQ Broker with queues or topics configured to use the MQ Connector.

### 4.6.1 MQ Connector Request / Reply Operation

The MQ Connector Request / Reply operation is a synchronous operation that uses a temporary queue to process the reply.

[Figure 4.24,](#page-77-0) below, illustrates the system flow for an MQ request / reply operation using the Universal Command Agent for SOA: MQ Connector.

The following list describes the steps (1 - 5) identified in [Figure 4.24](#page-77-0):

- 1. Universal Command is executed requesting the MQ workload. The command options for Universal Command Agent for SOA: MQ Connector are read in from a script file specified with the SCRIPT\_FILE option and the message payload is read in via STDIN. UCMD then sends the workload request to Universal Command Agent for SOA (specifically, the UAI component).
- 2. Universal Command Agent for SOA receives the request from UCMD Server via STDIN. The UAI component validates the command options and existence of the message payload, sends the request to UAC, and blocks. UAC builds the workload execution message for the target workload.
- 3. Universal Command Agent for SOA: MQ Connector publishes the workload execution message to the specified destination queue.
- 4. Universal Command Agent for SOA: MQ Connector then reads the reply message off of the temporary reply queue specified in supplied options.
- 5. UAC returns the reply message to UCMD (or an error message, if the operation failed).

<span id="page-77-0"></span>Figure 4.24 MQ Connector Request / Reply Operation

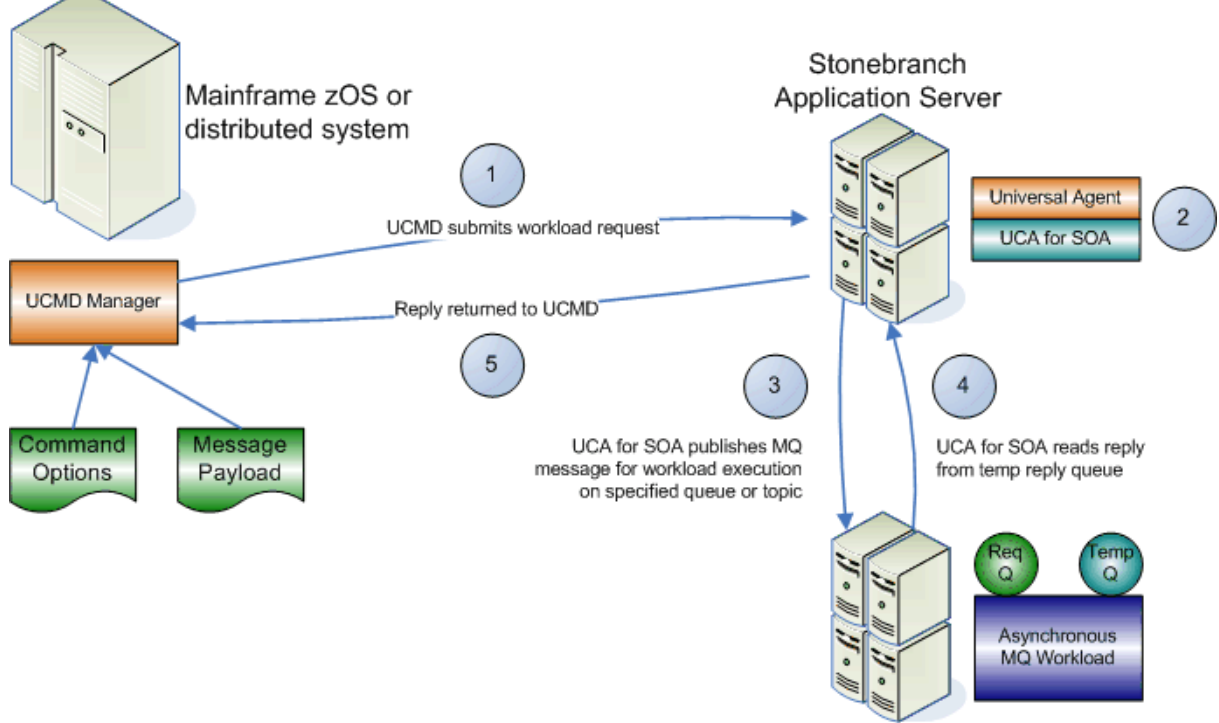

Target Workload Server

#### 4.6.2 MQ Connector Publish Operation

The MQ Connector Publish operation is an asynchronous operation that places an MQ message and its payload on the specified destination MQ queue.

UAC returns a message indicating whether the MQ message was successfully placed on the queue.

[Figure 4.25,](#page-79-0) below, illustrates the system flow for an MQ publish operation using the Universal Command Agent for SOA: MQ Connector.

The following list describes the steps (1 - 4) identified in [Figure 4.25](#page-79-0):

- 1. Universal Command is executed requesting the MQ workload. The command options for Universal Command Agent for SOA: MQ Connector are read in from a script file specified with the SCRIPT\_FILE option and the message payload is read in via STDIN. UCMD then sends the workload request to Universal Command Agent for SOA, specifically the UAI component.
- 2. Universal Command Agent for SOA receives the request from UCMD Server via STDIN. The UAI component validates the command options and existence of the message payload, sends the request to UAC, and blocks. UAC builds the workload execution message for the target workload.
- 3. Universal Command Agent for SOA: MQ Connector publishes the workload execution message to the specified queue.
- 4. UAC returns a success message if the message was placed on the queue with no error, or an error message if there was an error. This reply is generated by UAC, not the MQ Broker.

<span id="page-79-0"></span>Figure 4.25 MQ Connector Publish Operation

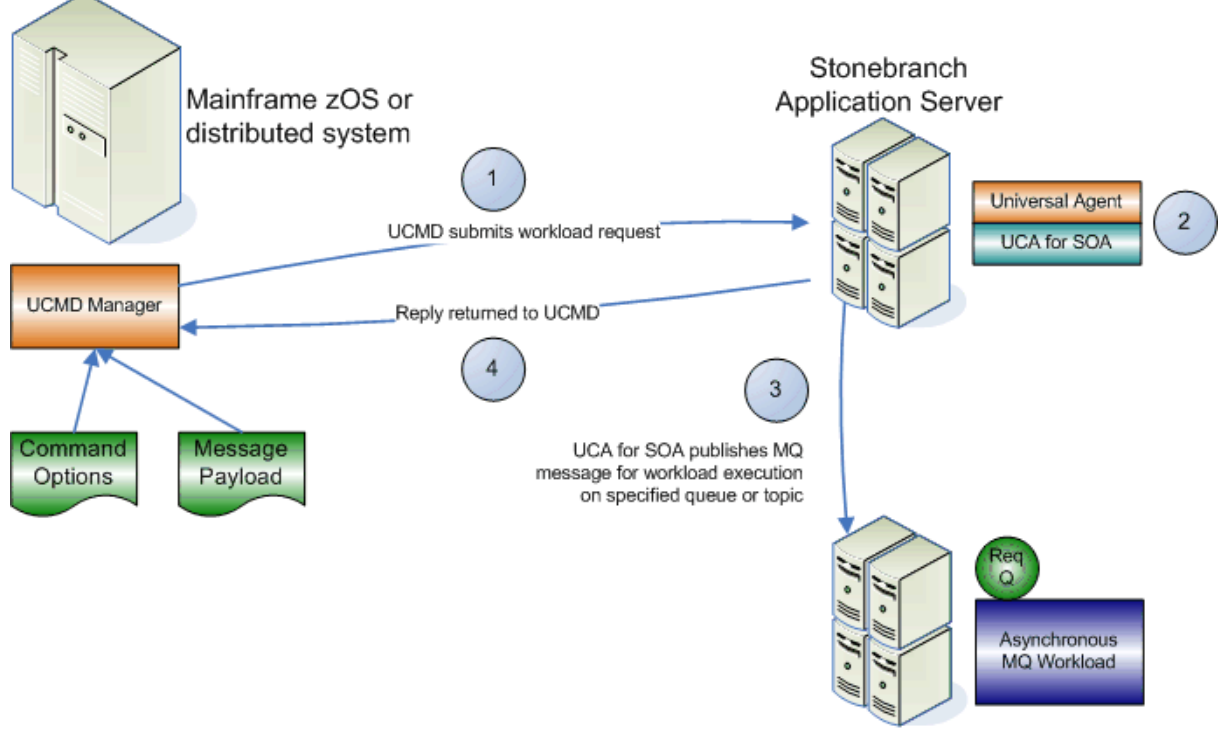

Target Workload Server

### 4.6.3 MQ Connector Request / Reply Operation – Command Options

[Table 4.8,](#page-80-0) below, describes the options (and their values) required to initiate an MQ Connector Request / Reply operation.

See [Optional Options](#page-38-0) for details on additional options.

<span id="page-80-0"></span>Table 4.8 MQ Connector Request / Reply Operation - Command Options

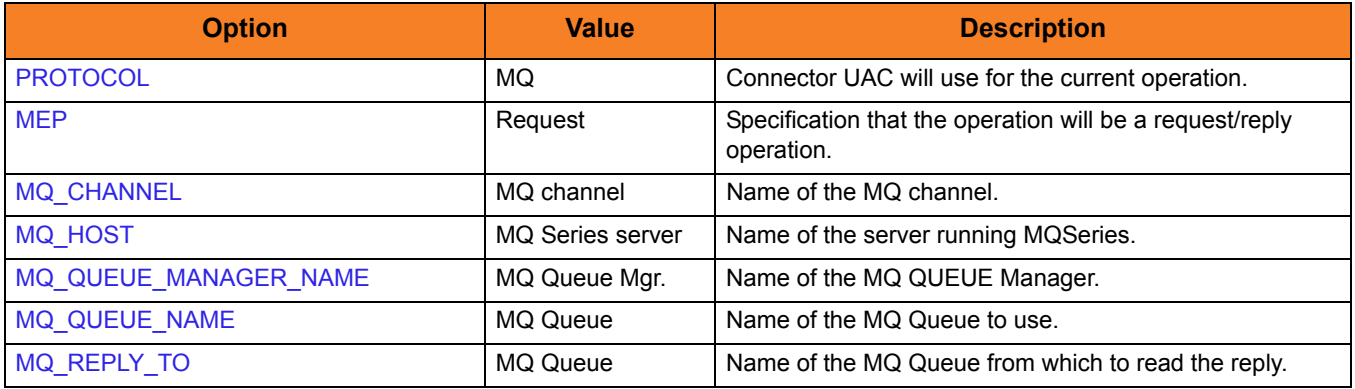

### 4.6.4 MQ Connector Publish Operation – Command Options

[Table 4.9,](#page-81-0) below, describes the options (and their values) required to initiate an MQ Connector Publish operation.

See [Optional Options](#page-38-0) for details on additional options.

<span id="page-81-0"></span>Table 4.9 MQ Connector Publish Operation - Command Options

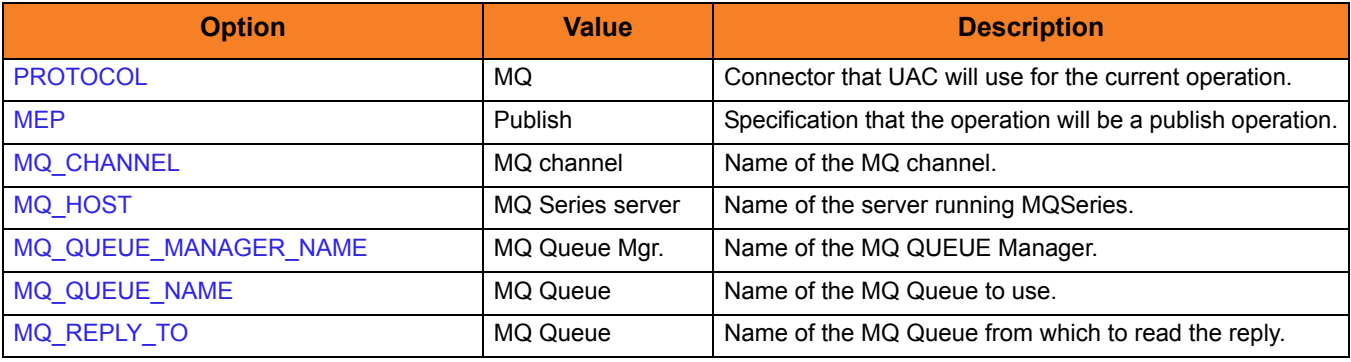

### $CHAPTER$  5

# Universal Command Agent for SOA Command Options

### 5.1 Overview

This chapter provides detailed information on the command options available for use with Universal Command Agent for SOA.

The options are listed alphabetically, without regard to any specific operating system.

Section [5.2 Command Options Information](#page-83-0) provides a guideline for understanding the information presented for each option.

### <span id="page-83-0"></span>5.2 Command Options Information

For each command option, this chapter provides the following information.

#### **Description**

Describes the command option and how it is used.

#### Usage

Provides a table of the following information:

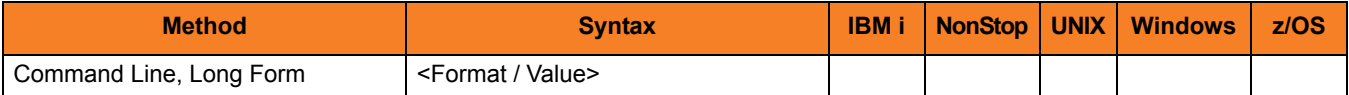

#### Method

Identifies the method used to specify Universal Command Agent for SOA command options:

• Command Option, Long Form

#### Syntax

Identifies the syntax of the method used to specify the option:

- Format Specific characters that identify the option.
- Value Type of value(s) to be supplied for this method.

#### (Operating System)

Identifies (with  $a \vee$ ) the operating systems for which each method of specifying the option is valid:

- IBM i
- HP NonStop
- UNIX
- Windows
- z/OS

#### Values

Identifies all possible values for the specified value type. Defaults are identified in **[bracketed bold type]**.

### <Additional Information>

Identifies any additional information specific to the option.

### 5.3 Command Options List

[Table 5.1,](#page-85-0) below, identifies all Universal Command Agent for SOA command options.

<span id="page-85-0"></span>Table 5.1 Universal Command Agent for SOA - Command Options

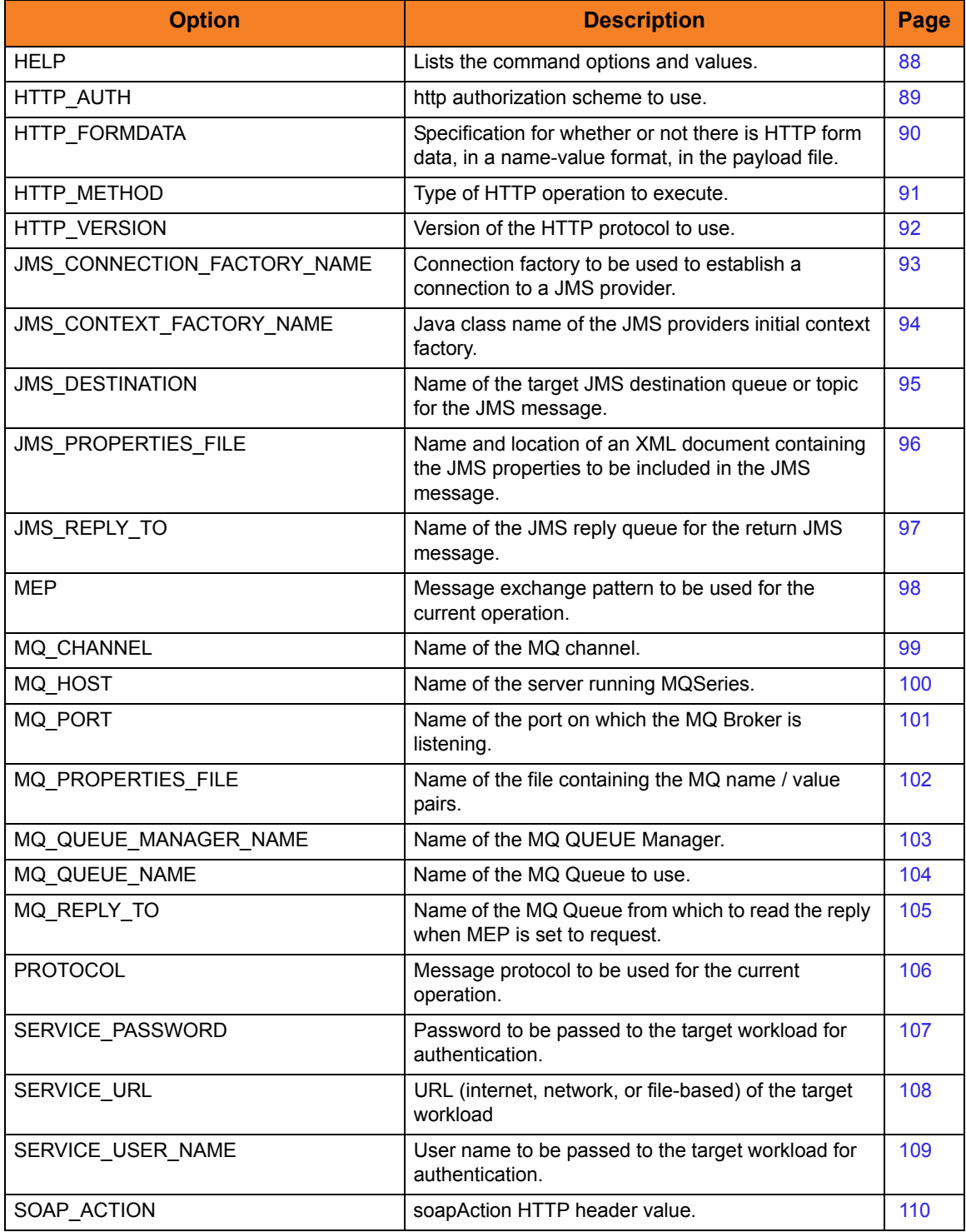

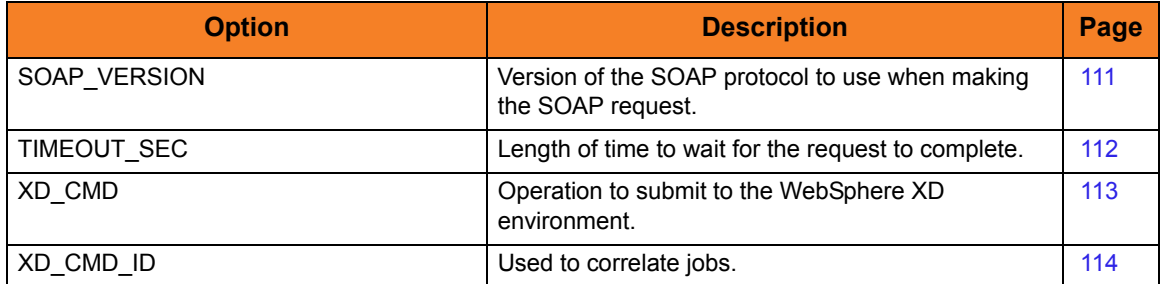

### <span id="page-87-0"></span>5.4 HELP

### Description

The HELP option displays a description the Universal Command Manager command line options and their format.

### Usage

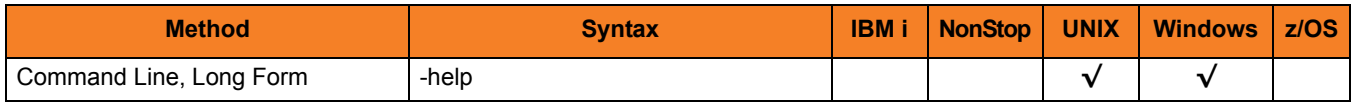

#### Values

(There are no values for the HELP option.)

## <span id="page-88-0"></span>5.5 HTTP\_AUTH

#### **Description**

The HTTP\_AUTH option specifies the HTTP authentication scheme to use. If the option is not used, UAC defaults to **NONE**.

#### Usage

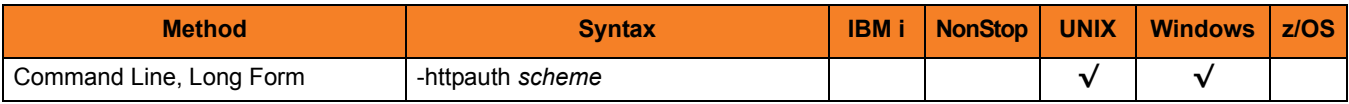

#### Values

*scheme* is the HTTP authentication scheme to use.

Valid values for *scheme* are:

#### • **BASIC**

Method designed to allow a client application such as a web browser, or other client program, to provide credentials in the form of a user name and password when making an authenticated HTTP request.

#### • **DIGEST**

Method designed to allow a client application such as a web browser, or other client program, to negotiate credentials with a web server (using the HTTP protocol).

Digest authentication allows the user identity to be established securely without having to send a password in plaintext over the network. It is basically an application of MD5 cryptographic hashing with usage of nonce values to prevent analysis.

#### • **NTLM**

NTLM is the most complex of the authentication protocols. It is a proprietary protocol designed by Microsoft with no publicly available specification.

#### • **NONE**

No HTTP authentication scheme is used.

#### **[Default is NONE.]**

### <span id="page-89-0"></span>5.6 HTTP\_FORM\_DATA

#### **Description**

The HTTP\_FORM\_DATA option specifies whether or not there is HTTP form data, in a name-value format, in the payload file.

#### Usage

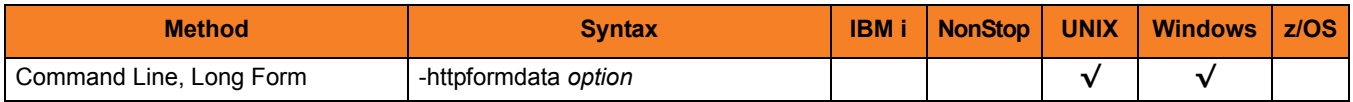

#### Values

*option* is the specification for whether or not there is form data in the payload file.

Valid values for *option* are:

• **true**

There is form data in the payload file.

• **false**

There is not form data in the payload file.

**[Default is false.]**

## <span id="page-90-0"></span>5.7 HTTP\_METHOD

#### Description

The HTTP\_METHOD option specifies the type of HTTP operation to execute. If this option is not used, UAC defaults to **POST**.

#### Usage

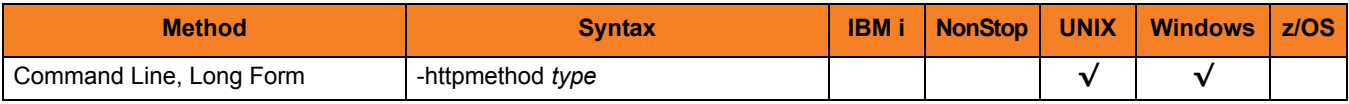

#### Values

*type* is the type of HTTP operation to execute.

Valid values for *type* are:

- **GET**
- **POST**

**[Default is POST.]**

## <span id="page-91-0"></span>5.8 HTTP\_VERSION

#### Description

The HTTP\_VERSION option specifies which version of the HTTP protocol to use. This option is used if the target workload requires a specific version of the HTTP protocol.

#### Usage

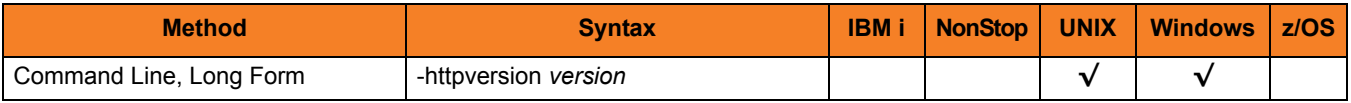

#### Values

*version* is the version of HTTP protocol to use.

Valid values for *version* are:

- **OneDotZero**
- **OneDotOne**

**[Default is OneDotOne.]**

## <span id="page-92-0"></span>5.9 JMS\_CONNECTION\_FACTORY\_NAME

#### **Description**

The JMS\_CONNECTION\_FACTORY\_NAME option specifies the connection factory to be used to establish a connection to a JMS provider.

JMS\_CONNECTION\_FACTORY\_NAME is required if the message protocol specified in the [PROTOCOL](#page-105-1) option is **JMS**.

#### Usage

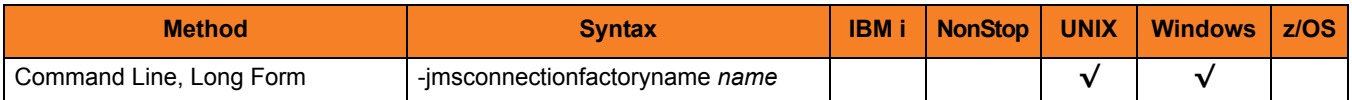

#### Values

*name* is the JNDI name of the connection factory to be used.

## <span id="page-93-0"></span>5.10 JMS\_CONTEXT\_FACTORY\_NAME

#### **Description**

The JMS\_CONTEXT\_FACTORY\_NAME option specifies the java class name of the JMS providers initial context factory.

JMS\_CONTEXT\_FACTORY\_NAME is required if the message protocol specified in the [PROTOCOL](#page-105-1) option is **JMS**.

#### Usage

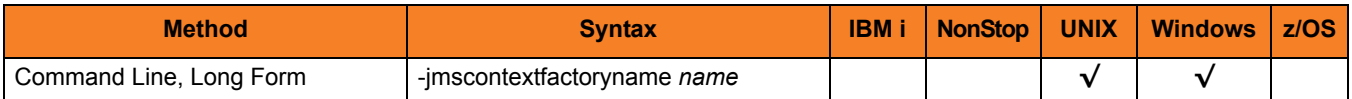

#### Values

*name* is the class name of the context factory name.

Note: *name* is specific to the JMS provider that you are using.

## <span id="page-94-0"></span>5.11 JMS\_DESTINATION

#### Description

The JMS\_DESTINATION option specifies the name of the target JMS destination queue or topic for the JMS message.

JMS\_DESTINATION is required if the message protocol specified in the [PROTOCOL](#page-105-1) option is **JMS**.

#### Usage

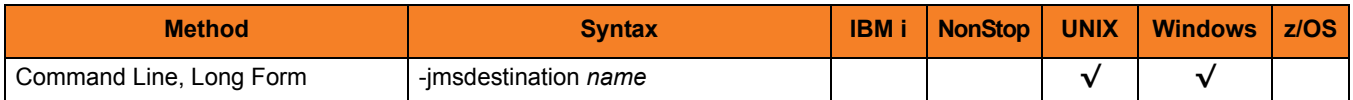

#### Values

*name* is the JNDI name of the target queue or topic.

## <span id="page-95-0"></span>5.12 JMS\_PROPERTIES\_FILE

#### Description

The JMS\_PROPERTIES\_FILE option specifies the name and location of an XML document containing the JMS properties to be included in the JMS message.

#### Usage

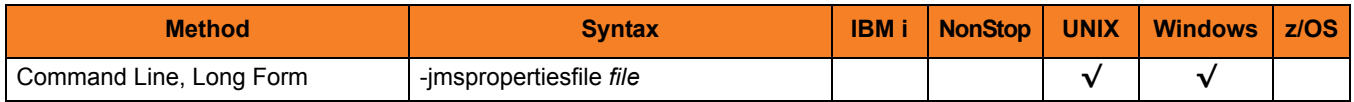

#### Values

*file* is the path/filename of the properties file.

### <span id="page-96-0"></span>5.13 JMS\_REPLY\_TO

#### Description

The JMS\_REPLY\_TO option specifies the name of the target JMS reply queue for the return JMS message.

JMS\_REPLY is required if the [PROTOCOL](#page-105-1) option is set to **JMS**.

#### Usage

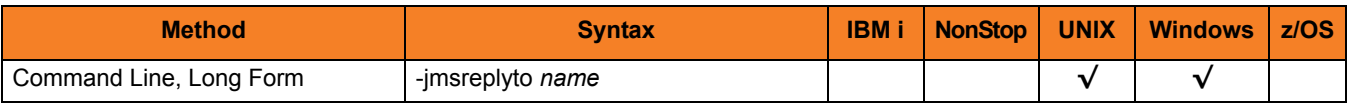

#### Values

*name* is the JNDI name of the target JMS reply queue.

### <span id="page-97-1"></span><span id="page-97-0"></span>5.14 MEP

#### **Description**

The MEP option specifies the message exchange pattern to use for the current operation. MEP is required to process the workload execution request.

#### Usage

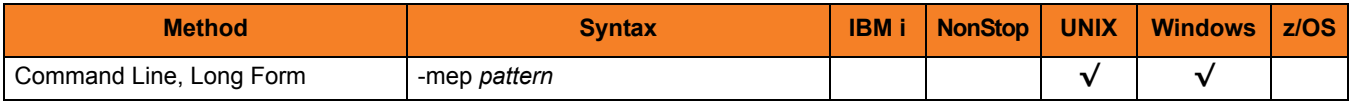

#### Values

*pattern* is the message exchange pattern to use for the current operation.

Valid values for *pattern* are:

#### • **Publish**

Asynchronous communication using the JMS, SOAP, or MQ protocol. Operations using the Publish protocol are one-way and do not block for a reply, as no reply will be returned by the target workload.

• **Request**

Synchronous communication using the HTTP, SOAP, or MQ protocol. Operations using the Request mep are two-way and blocked until a reply is sent by the target workload.

**[There is no default; a value must be passed.]**

### <span id="page-98-1"></span><span id="page-98-0"></span>5.15 MQ\_CHANNEL

#### Description

The MQ\_CHANNEL option specifies the name of the MQ channel.

#### Usage

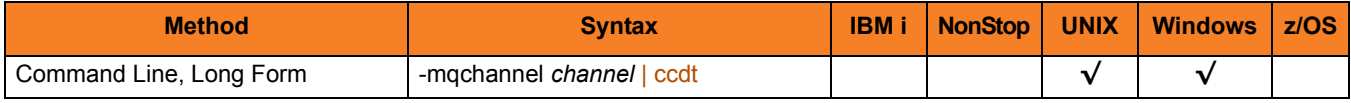

#### Values

*channel* is the name of the MQ channel.

Valid values for *channel* are:

- Any user-defined MQ channel.
- **ccdt**

MQ Client Channel Definition Table (CCDT) is used to find a client channel definition. The Universal Application Container must be configured with a CCDT for this value to be accepted (see [MQ\\_CCDT\\_URL\)](#page-124-0).

## <span id="page-99-1"></span><span id="page-99-0"></span>5.16 MQ\_HOST

#### Description

The MQ\_HOST option specifies the name of the server running MQSeries.

#### Usage

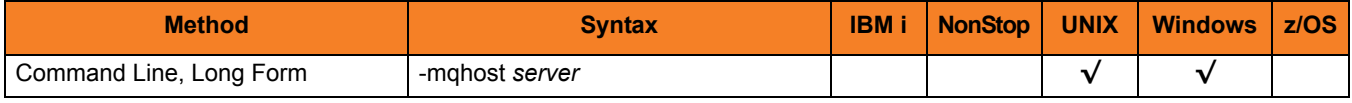

#### Values

*server* is the name of the server running MQSeries.

This value is not used if the [MQ\\_CHANNEL](#page-98-1) value is **ccdt**, in which case the host name of the server comes from the channel definition defined in the CCDT.

## <span id="page-100-0"></span>5.17 MQ\_PORT

#### Description

The MQ\_PORT option specifies the name of the port on which the MQ Broker is listening.

#### Usage

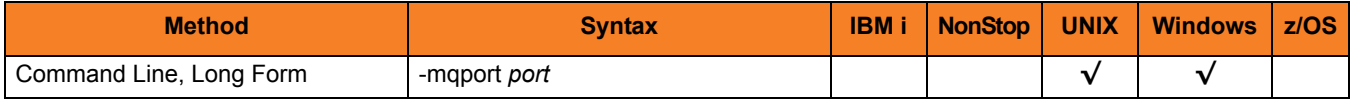

#### Values

*port* is the name of the port.

## <span id="page-101-0"></span>5.18 MQ\_PROPERTIES\_FILE

#### Description

The MQ\_PROPERTIES\_FILE option specifies the name of the file containing MQ name / value pairs.

#### Usage

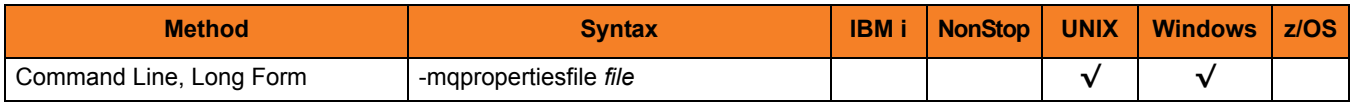

#### Values

*file* is the name of the file containing MQ name / value pairs.

### <span id="page-102-1"></span><span id="page-102-0"></span>5.19 MQ\_QUEUE\_MANAGER\_NAME

#### **Description**

The MQ\_QUEUE\_MANAGER\_NAME option specifies the name of the MQ Queue Manager.

#### Usage

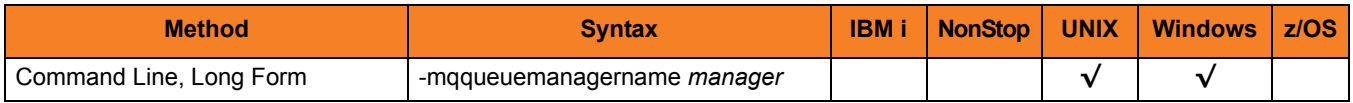

#### Values

*manager* is the name of the MQ Queue Manager.

If the [MQ\\_CHANNEL](#page-98-1) value specifies **ccdt** as the channel name, the client channel definition is selected from the CCDT, based on the MQ\_QUEUE\_MANAGER\_NAME value. Refer to the IBM WebSphere MQ documentation for a description of this selection process.

If a CCDT is used, an asterisk (\*) and a blank MQ\_QUEUE\_MANAGER\_NAME value specify the same channel definition selection process. MQ\_QUEUE\_MANAGER\_NAME does not accept a blank value. Instead, specify an asterisk (\*) for the same selection process as specified by a blank.

## <span id="page-103-1"></span><span id="page-103-0"></span>5.20 MQ\_QUEUE\_NAME

#### Description

The MQ\_QUEUE\_NAME option specifies the name of the MQ Queue to use.

### Usage

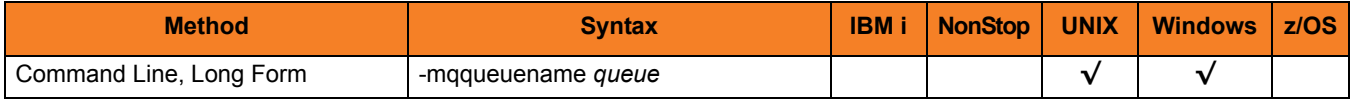

#### Values

*queue* is the name of the MQ Queue.

## <span id="page-104-1"></span><span id="page-104-0"></span>5.21 MQ\_REPLY\_TO

#### Description

The MQ\_REPLY\_TO option specifies the name of the MQ Queue from which to read the reply when MEP is set to request.

#### Usage

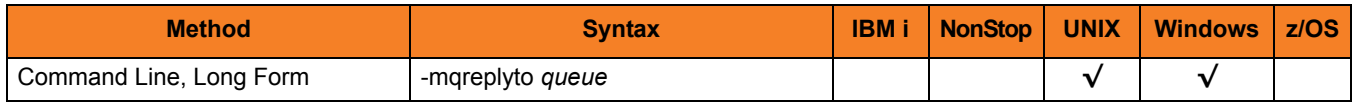

#### Values

*queue* is the name of the MQ Queue.

## <span id="page-105-1"></span><span id="page-105-0"></span>5.22 PROTOCOL

#### **Description**

The PROTOCOL option specifies the message protocol to use for the current operation. PROTOCOL is required to process the workload execution request.

#### Usage

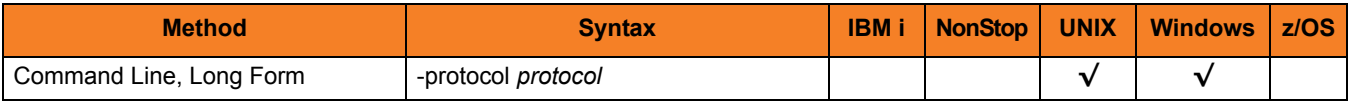

#### Values

*protocol* is the protocol to use for the current operation.

Valid values for *option* are:

- **HTTP** Specifies an HTTP operation for executing a workload with an HTTP interface.
- **JMS** Specifies a JMS operation for executing a workload with a JMS interface.
- **MQ** Specifies an MQ operation for executing a workload with an MQ interface.
- **SOAP** Specifies a SOAP operation for executing a workload with a SOAP interface.
- **XDSOAP**

Specifies an XD operation for executing a workload within the XD environment.

**[There is no default; a value must be passed.]**

## <span id="page-106-1"></span><span id="page-106-0"></span>5.23 SERVICE\_PASSWORD

#### Description

The SERVICE\_PASSWORD option specifies the password to be passed to the target workload for authentication.

#### Usage

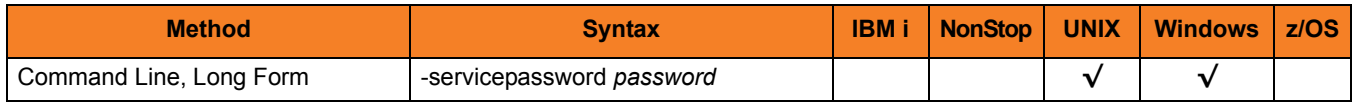

#### Values

*password* is the password to be passed to the target workload.

### <span id="page-107-1"></span><span id="page-107-0"></span>5.24 SERVICE\_URL

#### Description

The SERVICE\_URL option specifies the URL address (internet, network, or file-based) of the target workload.

SERVICE\_URL is required to process the workload execution request.

#### Usage

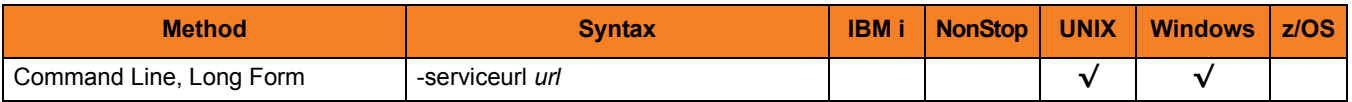

#### Values

*url* is the address of the target workload.

Valid values for *url* are:

- hostname
- IP address
# 5.25 SERVICE\_USER\_NAME

### Description

The SERVICE\_USER\_NAME option specifies the user name to be passed to the target workload for authentication.

#### Usage

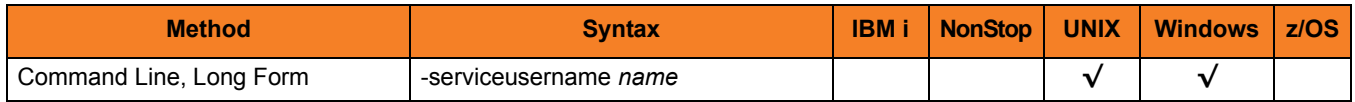

#### Values

*name* is the user name to be passed to the target workload.

# 5.26 SOAP\_ACTION

### Description

The SOAP\_ACTION option specifies soapAction HTTP header value.

#### Usage

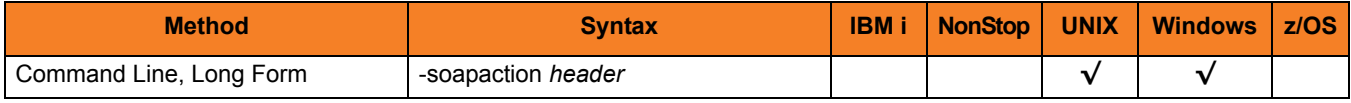

### Values

*header* is the SOAP action name.

# 5.27 SOAP\_VERSION

### Description

The SOAP\_VERSION option specifies the version of the SOAP protocol to use when making the SOAP request.

#### Usage

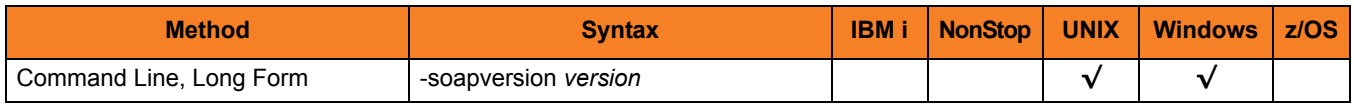

### Values

*version* is the version of the SOAP protocol to use.

Valid values for *version* are:

- **OneDotOne**
- **OneDotTwo**

**[Default is OneDotTwo.]**

### 5.28 TIMEOUT\_SEC

### Description

The TIMEOUT\_SEC option specifies the length of time – in seconds – to wait for the request to complete.

If this option is not used, UAC defaults to 10 seconds.

#### Usage

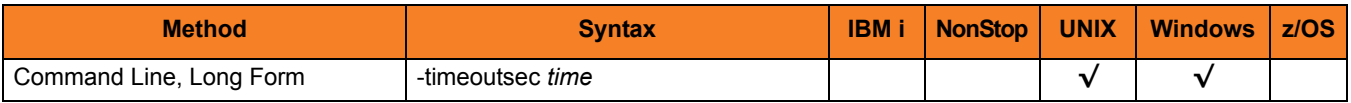

#### Values

*time* is the number of seconds to wait for the request to complete.

# 5.29 XD\_CMD

#### **Description**

The XD CMD option specifies the operation to submit to the WebSphere XD environment.

XD\_CMD is required if the [PROTOCOL](#page-105-0) option is set to **XDSOAP**.

#### Usage

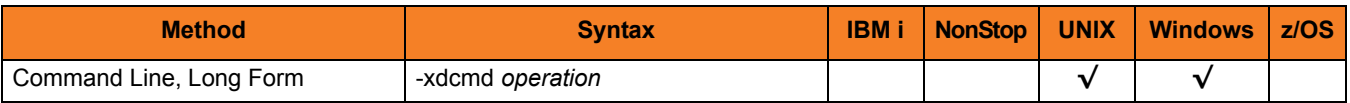

#### Values

*operation* specifies the operation to submit to the WebSphere XD environment.

Valid values for *operation* are:

#### **• SUBMIT**

Used, along with the xJCL read from STDIN, to start workload within the XD environment. The **xdcmd** and **xdcmdid** values are returned on STDOUT after job submission for reference and correlation purposes. For example:

UNV: 5050 - xdcmdid=0ca1af1d-0db6-41bf-9ce4-b91099797503 xdcmd=SUBMIT

Note that the value shown for **xdcmdid** is the auto-generated value which is returned if **-xdcmdid** is not included, or is commented out, in the command options script.

#### **• RESTART**

Used to restart workload within the XD environment. You will need the command ID value passed in with the submit operation using the **-xdcmdid** option to restart the workload. Only workload that is indicated as "Restartable" in the XD environment can be restarted. The xJCL does not need to be read from STDIN on a restart as XD saves the xJCL with the job.

#### **[There is no default; a value must be passed.]**

See Section [4.5.5 Cancelling an XD Operation](#page-74-0) for information on how to cancel a submit or restart operation.

# 5.30 XD\_CMD\_ID

#### **Description**

The XD\_CMD\_ID option is used to correlate jobs.

XD\_CMD\_ID is required if the [PROTOCOL](#page-105-0) option is set to **XDSOAP**. In this case, it is used to correlate jobs between the Universal Command Manager host (mainframe) request and the WebSphere XD environment as you are not able to submit your own JobID to the WebSphere XD environment.

Universal Command Agent for SOA will generate a unique xdcmdid value or you can use your own value for the xdcmdid option. If you use your own value, make sure it is unique; otherwise, XD will pick the first workload with a value that matches if there are duplicates.

Note: You will need to comment out (using the **#** character) or remove the XD\_CMD\_ID option from the command option script if you want Universal Command Agent for SOA to generate a unique **xdcmdid** value.

#### Usage

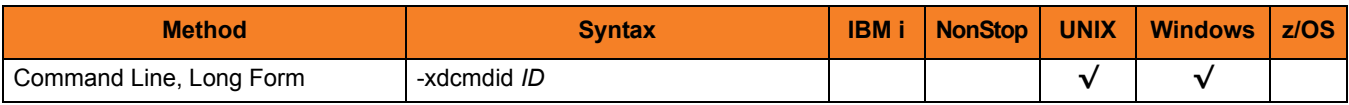

#### Values

*ID* is the current job ID.

### $CHAPTER$   $\bigcap$

# Universal Command Agent for SOA Configuration Options

### 6.1 Overview

This chapter provides detailed information on the configuration options available for use with the Universal Command Agent for SOA.

The options are listed alphabetically, without regard to any specific operating system.

Section [6.2 Configuration Options Information](#page-115-0) provides a guideline for understanding the information presented for each option.

### <span id="page-115-0"></span>6.2 Configuration Options Information

For each configuration option, this chapter provides the following information.

### **Description**

Describes the configuration option and how it is used.

### Usage

Provides a table of the following information:

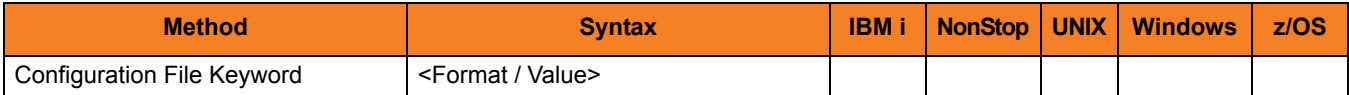

#### Method

Identifies the method used to specify Universal Command Agent for SOA configuration options:

• Configuration File Keyword

#### Syntax

Identifies the syntax of each method that can be used to specify the option:

- Format Specific characters that identify the option.
- Value Type of value(s) to be supplied for this method.

Note: If a Method is not valid for specifying the option, the Syntax field contains **n/a**.

#### (Operating System)

Identifies (with  $a \vee$ ) the operating systems for which each method of specifying the option is valid:

- IBM i
- NonStop (HP NonStop)
- UNIX
- **Windows**
- z/OS

### Values

Identifies all possible values for the specified value type. Defaults are identified in **[bracketed bold type]**.

### <Additional Information>

Identifies any additional information specific to the option.

# 6.3 Configuration Options List

[Table 6.1,](#page-117-0) below, identifies the Universal Command Agent for SOA configuration options.

<span id="page-117-0"></span>Table 6.1 Universal Command Agent for SOA - Configuration Options

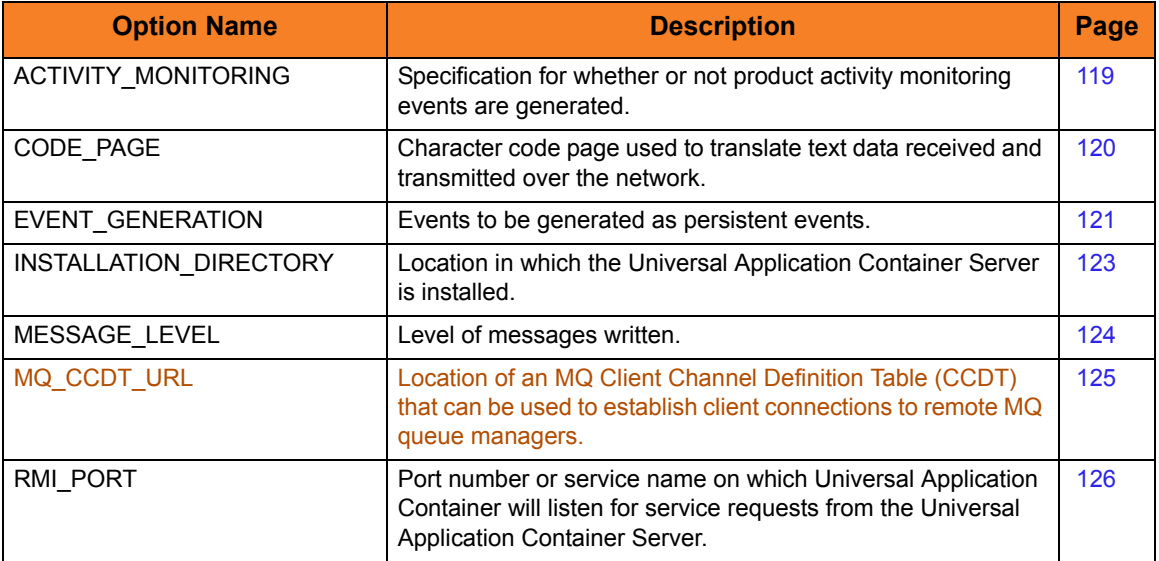

# <span id="page-118-0"></span>6.4 ACTIVITY\_MONITORING

### **Description**

The ACTIVITY\_MONITORING option specifies whether or not product activity monitoring events are generated.

#### Usage

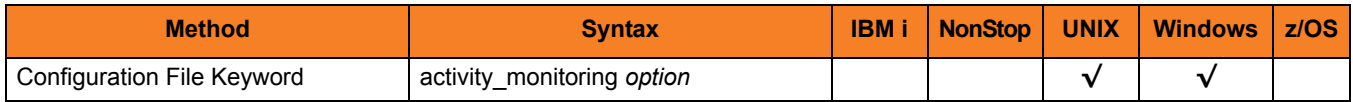

#### Values

*option* is the specification for whether or not product activity monitoring events are generated.

Valid values for *option* are:

• **yes**

Activate product activity monitoring events

• **no**

Deactivate product activity monitoring events

**[Default is yes.]**

# <span id="page-119-0"></span>6.5 CODE\_PAGE

### Description

The CODE PAGE option specifies the character code page that is used to translate text data received and transmitted over the network.

The Universal Translate Table (UTT) files are used to translate between Unicode and the local single-byte code page.

#### Usage

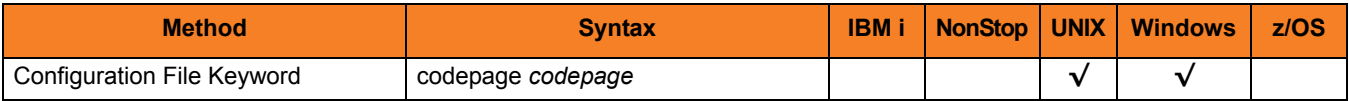

#### Values

*codepage* is the character code page that is used to translate data.

*codepage* references a Universal Translate Table (UTT) file provided with the product (see Section [9.3 UTT Files](#page-142-0)). UTT files are used to translate between Unicode and the local single-byte code page. (All UTT files end with an extension of **.utt**.)

Note: UTF-8 is not a supported *codepage* value for CODE\_PAGE. UTF-8 codepage is valid only for standard I/O text file translation.

#### **[Default is different for different operating systems:**

- **ISO8859-1 (8-bit ASCII) ASCII-based operating systems**
- **IBM1047 (EBCDIC) EBCDIC-based operating system]**

See Section [9.2 Character Code Pages](#page-140-0) for a complete list of character code pages provided by Stonebranch Inc. for use with Stonebranch Solutions.

# <span id="page-120-0"></span>6.6 EVENT\_GENERATION

#### **Description**

The EVENT\_GENERATION option specifies which events are to be generated and processed as persistent events by the Universal Event Subsystem (UES).

A persistent event record is saved in a Universal Enterprise Controller (UEC) database for long-term storage.

For a list of all event types for all Stonebranch Solutions components, see the Universal Event Subsystem 4.3.0 Event Definitions document.

#### Usage

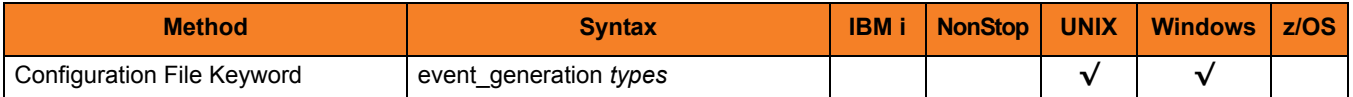

#### Values

*type* specifies a comma-separated list of event types. It allows for all or a subset of all potential event message types to be selected.

Event type ranges can be specified by separating the lower and upper range values with a dash ( **-** ) character.

Event types can be selected for inclusion or exclusion:

- Exclusion operator is **X** or **x**.
- An asterisk ( \* ) represents all event types.

#### Examples

- $\cdot$  100,101,102 Generate event types 100, 101, and 102.
- 100-102 Generate event types 100 through 102.
- $\cdot$  100-102,200 Generate event types 100 through 102 and 200.
- \* Generate all event types.
- $*$ ,X100 Generate all event types except for 100.
- $x^*$ Generate no event types.
- $*$ , X200-250, X300 Generate all event types except for 200 through 250 and 300.

#### **[Default is** *X\** **(no event types).]**

# <span id="page-122-0"></span>6.7 INSTALLATION\_DIRECTORY

### **Description**

The INSTALLATION\_DIRECTORY option specifies the location in which Universal Application Container Server is installed.

Note: This option is required and cannot be overridden.

#### Usage

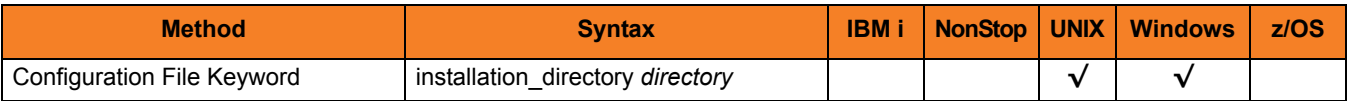

#### Values

*directory* is the location in which the Universal Application Container Server is installed. The full path name is required.

# <span id="page-123-0"></span>6.8 MESSAGE\_LEVEL

#### **Description**

The MESSAGE\_LEVEL option specifies the level of messages to write.

#### Usage

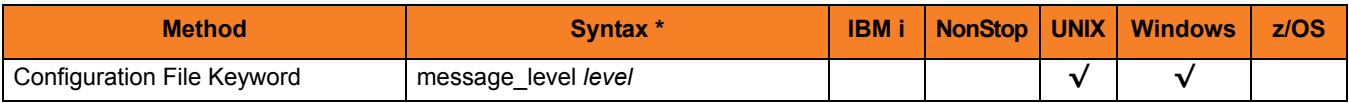

#### Values

*level* is the level of messages to write.

Valid values for *level* are:

• **trace**

Writes trace messages used for diagnostic purposes. Note: Use **trace** only as directed by Stonebranch, Inc. [Customer Support](#page-143-0).

• **audit**

Writes audit, informational, warning, and error messages.

- **info** Writes informational, warning, and error messages.
- **warn** Writes warning and error messages.
- **error** Writes error messages only.

#### **[Default is info.]**

# <span id="page-124-0"></span>6.9 MQ\_CCDT\_URL

#### **Description**

The MQ\_CCDT\_URL option specifies the location of an MQ Client Channel Definition Table (CCDT) file that can be used to establish client connections to remote MQ queue managers.

#### Usage

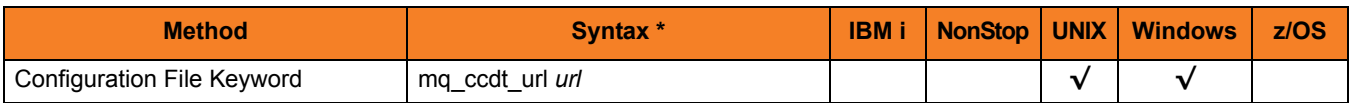

#### Values

*url* is a URL that specifies the location of the CCDT file.

For example, the following URLs specify the location of the CCDT file on a file system:

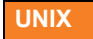

**file:///mqm/ccdt/AMQCLCHL.TAB**

**Windows**

**file:///e:/path/to/file/AMQCLCHL.TAB**

The following format also is accepted:

```
file:///e:\path\to\file\AMQCLCHL.TAB
```
**FTP**

**ftp://userName:password@myServer/definitionPath/AMQCLCHL.TAB**

# <span id="page-125-0"></span>6.10 RMI\_PORT

#### Description

The RMI\_PORT option specifies the port number or service name on which Universal Application Container will listen for service requests from the Universal Application Container Server.

### Usage

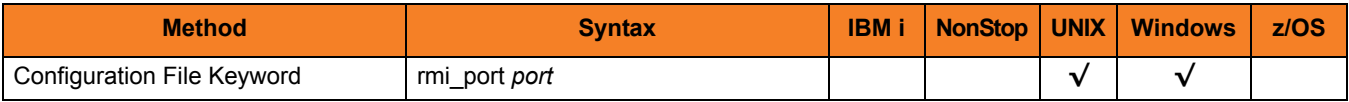

#### Values

*port* is the port number or service name on which Universal Application Container will listen for service requests.

**[Default is 7899.]**

### CHAPTER 7

# UAC Server Component Definition Options

### 7.1 Overview

This chapter provides detailed information about the options that comprise Universal Application Container (UAC) Server component definitions.

The options are listed alphabetically, without regard to any specific operating system.

Section [7.2 Component Definition Options Information](#page-127-0) provides a guideline for understanding the information presented for each component definition option.

### <span id="page-127-0"></span>7.2 Component Definition Options Information

For each component definition option, this chapter provides the following information.

### **Description**

Describes the option and how it is used.

### Usage

Provides a table of the following information:

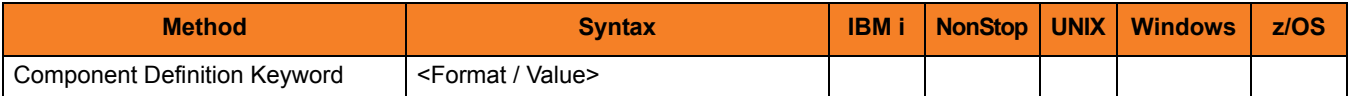

#### Method

Identifies the method used for specifying a Universal Command component definition option:

• Component Definition Keyword

#### Syntax

Identifies the syntax of the method used to specify the option:

- Format Specific characters that identify the option.
- Value Type of value(s) to be supplied for this method.

#### (Operating System)

Identifies (with  $a \vee$ ) the operating systems for which the method of specifying the option is valid:

- IBM i
- NonStop (HP NonStop)
- UNIX
- **Windows**
- z/OS

### Values

Identifies all possible values for the specified value type.

Defaults are identified in **[bracketed bold type]**.

### 7.3 Component Definition Options List

[Table 7.1](#page-129-0) identifies all of the options that can comprise a Universal Application Container component definition.

<span id="page-129-0"></span>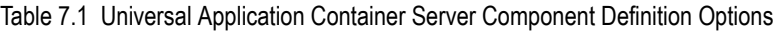

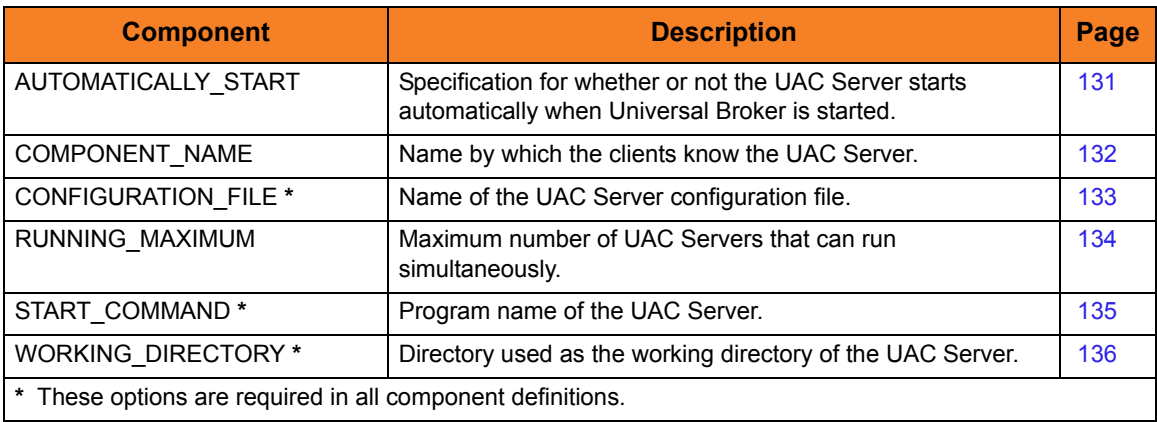

# <span id="page-130-0"></span>7.4 AUTOMATICALLY\_START

#### **Description**

The AUTOMATICALLY\_START option specifies whether or not the UAC Server starts automatically when the Universal Broker is started.

#### Usage

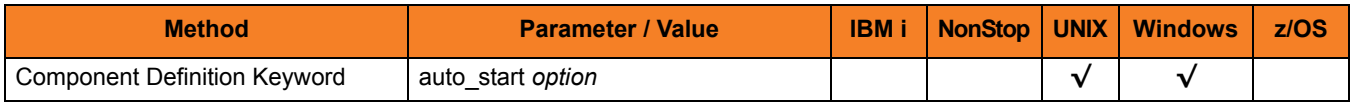

#### Values

*option* is the specification for how the UAC Server is started.

The only valid value for *option* is:

• **yes**

UAC Server must be started automatically when Universal Broker is started.

# <span id="page-131-0"></span>7.5 COMPONENT\_NAME

#### **Description**

The COMPONENT\_NAME option specifies the name of the UAC Server.

Component start requests refer to UAC Server by this name.

Note: COMPONENT NAME is optional in a component definition. If it is not specified, the file name is used as the component name.

#### Usage

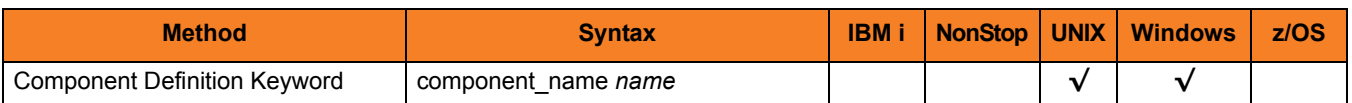

#### Values

*name* is the name of the UAC Server.

There is only one valid value for *name*: **uac**. (This is the name of the UAC Server component definitions file.)

Note: This name should not be changed.

# <span id="page-132-0"></span>7.6 CONFIGURATION\_FILE

#### Description

The CONFIGURATION\_FILE option specifies the name of the UAC Server configuration file.

Note: CONFIGURATION\_FILE is required in a component definition.

#### Usage

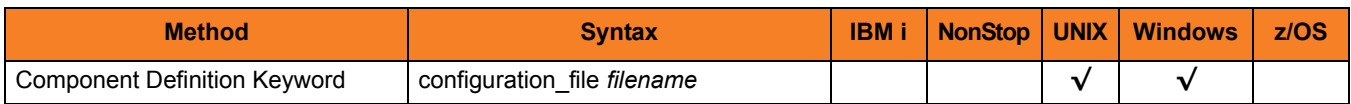

#### Values

*member* / *filename* is the name of the configuration member / file.

 **UNIX**

Full path name of the configuration file. The file name can be any valid file name. The installation default is **/etc/universal/uacs.conf**.

#### **Windows**

Full path name of the configuration file. The file name can be any valid file name. The installation default is **c:\Documents and Settings\All Users\Application Data\Universal\conf\uacs.conf**.

# <span id="page-133-0"></span>7.7 RUNNING\_MAXIMUM

#### **Description**

The RUNNING\_MAXIMUM option specifies the maximum number of UAC Servers that can run simultaneously.

If this maximum number is reached, any command received to start a UAC Server is rejected.

Note: RUNNING\_MAXIMUM is optional in a component definition.

#### Usage

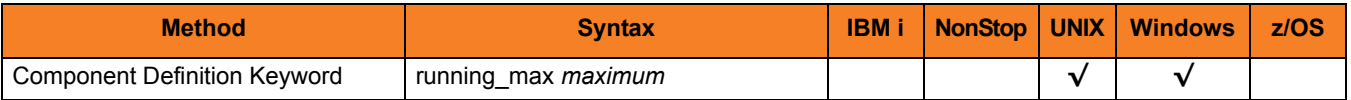

#### Values

*maximum* is the maximum number of UAC Servers that can run simultaneously.

**[Default is** *100***.]**

## <span id="page-134-0"></span>7.8 START\_COMMAND

### Description

The START\_COMMAND option specifies the full path name of the UAC Server program. Optionally, START\_COMMAND also can specify command line options.

Note: START\_COMMAND is required in a component definition.

### Usage

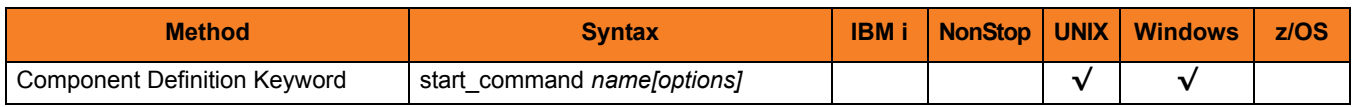

#### Values

*name* is the full path name of the UAC Server program.

*options* is the optional list of command line options (enclosed in single or double quotation marks).

#### **Windows**

*name* is the full path name of the UAC Server program. This name is defined at installation; it is not modifiable from the Universal Configuration Manager.

# <span id="page-135-0"></span>7.9 WORKING\_DIRECTORY

#### **Description**

The WORKING\_DIRECTORY option specifies the full path name used as the working directory of UAC Server.

Note: WORKING\_DIRECTORY is required in a component definition.

#### Usage

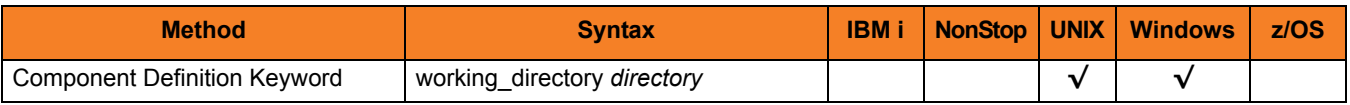

#### Values

*directory* is the full path name of the working directory. Note: Do not change this directory.

# $CHAPTER$   $8$

# Logging Configuration

### 8.1 Overview

This chapter provides information of how to check the logs for information regarding the operation of Universal Command Agent for SOA.

Configuration of the logging operations is done via the **log4jConfiguration.xml** file for both Universal Application Container (UAC) and Universal Application Interface (UAI).

The logging levels supported by the logging implementation are:

- TRACE
- DEBUG
- INFO
- WARN
- ERROR (default)
- FATAL
- Note: The logging level should be changed only at the request of Stonebranch, Inc. [Customer Support](#page-143-0), as it can have a huge impact on performance.

# 8.2 UAC Logging Configuration

For UAC, the logs are configured to write to a file on Linux and to write to the Event Viewer on Windows with the logging level set to **error**.

The following appenders, or sinks, are available to UAC.

#### Rolling File Appender

This is the default appender on Linux and logs to a file.

The following attributes can be specified:

- **Name** name of the appender.
- **File** path and name of the log file.
- **Max File Size** maximum size of the log file before rolling over.
- **Max Backup Index** number of times the log file can be rolled before starting over.
- **Class** java class that implements the logger.
- **Conversion Pattern** output format of the log text.

#### LF5 Appender

Logs to a Java program with a user interface that displays the log in row/column format and enables searches within the log file. Use this for debug only.

The following attributes can be specified:

- **Name** name of the appender.
- **Class** java class that implements the logger.
- **Max Number Of Records** maximum number of records displayed.

#### NT Event Log Appender

This is the default appender on Windows and logs to the Windows Event Viewer.

The following attributes can be specified:

- **Name** name of the appender.
- **Class** java class that implements the logger.
- **Source** source component that is outputting the log.
- **Conversion Pattern** output format of the log text.

#### Console Appender

Logs to the console on STDOUT or STDERR.

The following attributes can be specified:

- **Name** name of the appender.
- **Class** java class that implements the logger.
- **Target** specification to log to STDOUT or STDERR (STDERR is the default).
- **Conversion Pattern** the output format of the log text.

# 8.3 UAI Logging Configuration

For UAI, the logs are configured to write to the console on both Linux and Windows with the logging level set to **error**.

The following appenders, or sinks, are available to UAI:

Rolling File Appender

Logs to a file.

The following attributes can be specified:

- **Name** name of the appender.
- **File** path and name of the log file.
- **Max File Size** maximum size of the log file before rolling over.
- **Max Backup Index**  number of times the log file can be rolled before starting over.
- **Class** java class that implements the logger.
- **Conversion Pattern** output format of the log text.

#### LF5 Appender

Logs to a Java program with a user interface that displays the log in row/column format and enables searches within the log file. Use this for debug only.

The following attributes can be specified:

- **Name** name of the appender.
- **Class** java class that implements the logger.
- **Max Number Of Records** maximum number of records displayed.

#### Console Appender

This is the default appender on Linux and logs to the console on STDOUT or STDERR.

The following attributes can be specified:

- **Name** name of the appender.
- **Class** java class that implements the logger.
- **Target** specification to log to STDOUT or STDERR (STDERR is the default).
- **Conversion Pattern** output format of the log text.

# $CHAPTER$   $9$ Additional Information

### 9.1 Overview

This chapter provides additional information related to Universal Command Agent for SOA.

[Table 9.1,](#page-139-0) below, identifies this information and provides a link to its location in this document.

<span id="page-139-0"></span>Table 9.1 Universal Command Agent for SOA - Additional Information

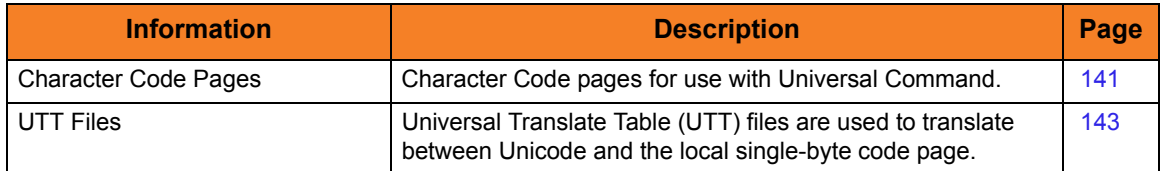

### <span id="page-140-1"></span><span id="page-140-0"></span>9.2 Character Code Pages

[Table 9.2](#page-140-2) identifies the character code pages provided by Stonebranch Inc. for use with Stonebranch Solutions on each supported operating system.

<span id="page-140-2"></span>Table 9.2 Character Code Pages

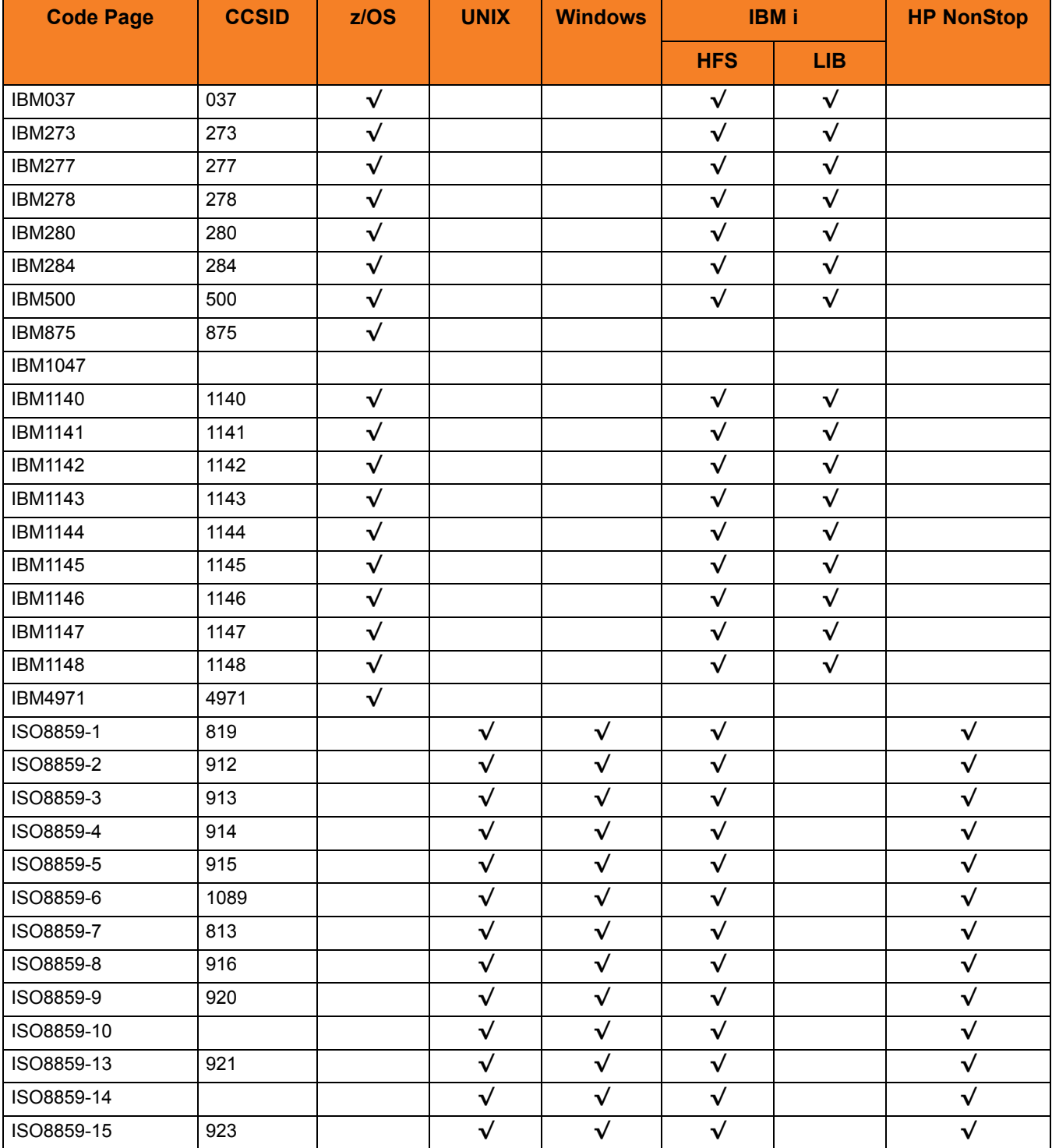

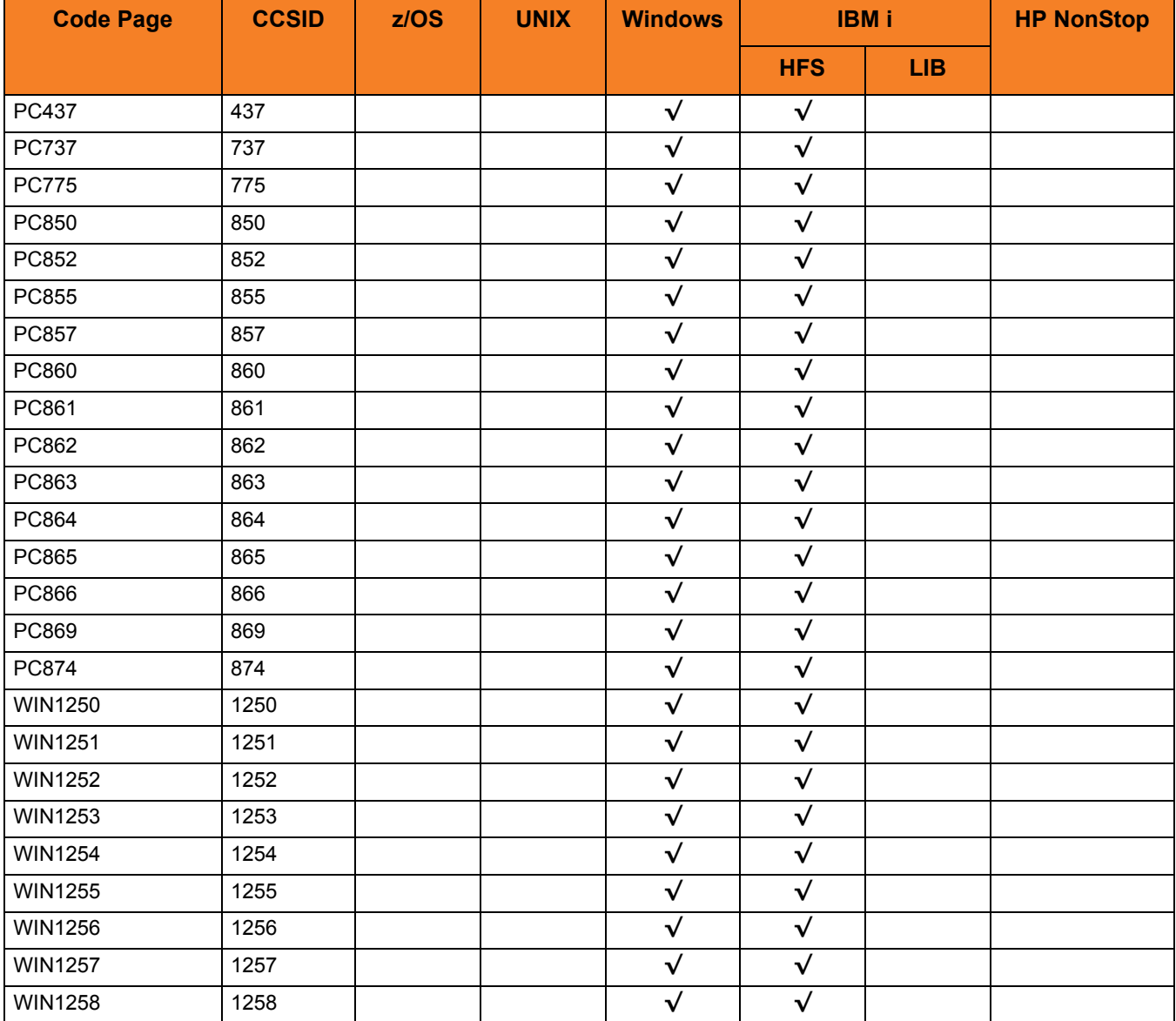

### <span id="page-142-1"></span><span id="page-142-0"></span>9.3 UTT Files

[Table 9.3](#page-142-2) identifies the Universal Translate Table (UTT) files that are used to translate between Unicode and the local single-byte code page.

<span id="page-142-2"></span>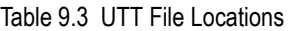

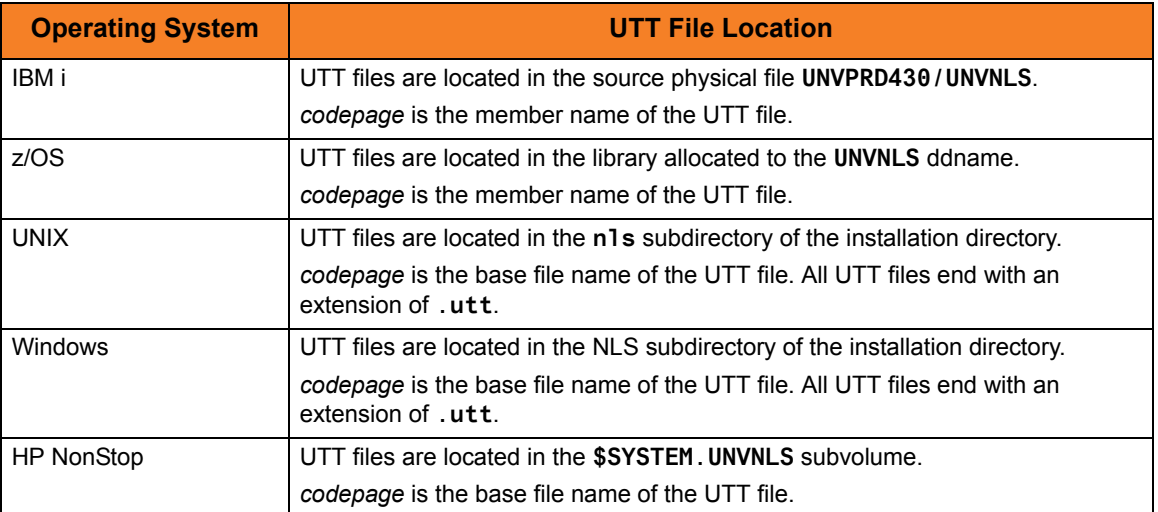

<span id="page-143-0"></span>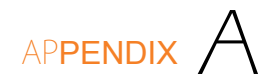

# Customer Support

Stonebranch, Inc. provides customer support, via telephone and e-mail, for Universal Command Agent for SOA and all Stonebranch Solutions components.

#### E-MAIL

#### **All Locations**

#### **support@stonebranch.com**

Customer support contact via e-mail also can be made via the Stonebranch website: **www.stonebranch.com**

### TELEPHONE

Customer support via telephone is available 24 hours per day, 7 days per week.

**North America (+1) 678 366-7887, extension 6 (+1) 877 366-7887, extension 6 [toll-free] Europe**

**+49 (0) 700 5566 7887**
# Index

## A

architecture *[21](#page-20-0)* asynchronous communication *[21](#page-20-1)* asynchronous workload JMS interface *[59](#page-58-0)* authentication schemes *[89](#page-88-0)*

## $\subset$

character code page *[120](#page-119-0)* checking logs *[137](#page-136-0)* command line options Universal Command Manager display *[88](#page-87-0)* command options *[38](#page-37-0)* HTTP Connector Request / Reply Operation *[51](#page-50-0)* JMS Connector Publish operation *[68](#page-67-0)* JMS Connector Request / Reply operation *[67](#page-66-0)* MQ Connector Publish operation *[82](#page-81-0)* MQ Connector Request / Reply operation *[81](#page-80-0)* SOAP Connector Publish operation *[58](#page-57-0)* Request / Reply operation *[58](#page-57-1)* syntax *[40](#page-39-0)* XD Connector Request / Reply operation *[74](#page-73-0)* component configuration *[41](#page-40-0)* component definition *[43](#page-42-0)* options *[43](#page-42-1)* components of Universal Command Agent for

SOA *[25](#page-24-0)* configuration options *[115](#page-114-0)* outbound *[33](#page-32-0)* Universal Configuration Manager *[41](#page-40-1)* configuration file *[41](#page-40-2)* configuration options *[42](#page-41-0)* configuring logging operations *[137](#page-136-1)* operations *[32](#page-31-0)* connection factory *[93](#page-92-0)* connectors *[29](#page-28-0)* context factory *[94](#page-93-0)* correlating jobs *[114](#page-113-0)*

## $\Box$

data required for target workload execution *[44](#page-43-0)* defined ports *[31](#page-30-0)* display command line options Universal Command Manager *[88](#page-87-1)*

## E

establishing client connections to remote MQ queue managers *[125](#page-124-0)* events persistent *[121](#page-120-0)* product activity monitoring *[119](#page-118-0)*

## F

Federated architecture *[21](#page-20-2)*

Files *[60](#page-59-0)* files jar JMS outbound *[35](#page-34-0)* JMS outbound *[60](#page-59-0)* JMS properties *[33](#page-32-1)* JMS properties file *[96](#page-95-0)*

## G

generating product activity monitoring events *[119](#page-118-1)*

#### H

**HTTP** form data *[90](#page-89-0)* operation types *[91](#page-90-0)* protocol versions *[92](#page-91-0)* HTTP authentication schemes *[89](#page-88-1)* HTTP Connector *[29](#page-28-1)*, *[47](#page-46-0)* Request / Reply operation *[48](#page-47-0)* usage *[50](#page-49-0)* HTTP Connector Request / Reply Operation command options *[51](#page-50-1)* HTTP interface workloads *[47](#page-46-1)* HTTP protocol *[21](#page-20-3)*

## I

invoking asynchronous workload JMS interface *[59](#page-58-1)* batch workload in WebSphere XD environment *[69](#page-68-0)* synchronous workload HTTP interface *[47](#page-46-2)* SOAP interface *[52](#page-51-0)*

## J

jar files JMS outbound *[35](#page-34-1)*, *[60](#page-59-1)* JMS *[22](#page-21-0)* destination queue *[95](#page-94-0)* reply queue *[97](#page-96-0)* JMS Connector *[29](#page-28-2)*, *[59](#page-58-2)* Publish operation *[63](#page-62-0)* command options *[68](#page-67-1)* usage *[66](#page-65-0)* Request / Reply operation *[66](#page-65-0)*

command options *[67](#page-66-1)* usage *[65](#page-64-0)* JMS operations *[33](#page-32-2)* JMS properties file *[96](#page-95-1)* jobs correlating *[114](#page-113-1)*

## L

Light Weight Container Architecture (LWCA) *[21](#page-20-4)* location MQCCDT file *[125](#page-124-1)* logging configuring for UAC *[138](#page-137-0)*, *[139](#page-138-0)* configuring operations *[137](#page-136-2)* levels *[137](#page-136-3)* logs *[137](#page-136-4)*

#### M

MEP Publish *[23](#page-22-0)* Request / Reply *[24](#page-23-0)* message exchange pattern specifying *[98](#page-97-0)* message exchange pattern (MEP) *[23](#page-22-1)* message payload *[44](#page-43-1)* message protocol *[106](#page-105-0)* MQ *[22](#page-21-1)* MQ channel name *[99](#page-98-0)* MQ Client Channel Definition Table (CCDT) file *[125](#page-124-2)* MQ Connector *[30](#page-29-0)*, *[76](#page-75-0)* Publish operation *[79](#page-78-0)* command options *[82](#page-81-1)* Request / Reply operation *[77](#page-76-0)* command options *[81](#page-80-1)* MQ interface workload *[76](#page-75-1)*

#### $\bigcap$

operations configuration *[32](#page-31-1)* JMS *[33](#page-32-3)* outbound configuration *[33](#page-32-4)*

#### P

password target workload authentication *[107](#page-106-0)* payload *[44](#page-43-2)* payload file HTTP form data *[90](#page-89-1)* persistent events *[121](#page-120-1)* ports *[31](#page-30-1)* process flow Universal Application Container *[28](#page-27-0)* Universal Application Interface *[26](#page-25-0)* product activity monitoring events *[119](#page-118-2)* properties file (JMS) *[33](#page-32-5)* protocols HTTP *[21](#page-20-5)* JMS *[22](#page-21-2)* MQ *[22](#page-21-3)* SOAP *[22](#page-21-4)* Publish MEP *[23](#page-22-2)* Publish operation JMS Connecor usage *[66](#page-65-1)* JMS Connector *[63](#page-62-1)* command options *[68](#page-67-2)* MQ Connector *[79](#page-78-1)* command options *[82](#page-81-2)* SOAP Connector *[55](#page-54-0)*

## R

Request / Reply MEP *[24](#page-23-1)* Request / Reply operation HTTP Connector *[48](#page-47-1)* JMS Connector *[61](#page-60-0)* command options *[67](#page-66-2)* usage *[65](#page-64-1)* MQ Connector *[77](#page-76-1)* command options *[81](#page-80-2)* SOAP Connector *[53](#page-52-0)* request wait time *[112](#page-111-0)*

## S

SOAP Connector *[29](#page-28-3)*, *[52](#page-51-1)* Publish operation *[55](#page-54-1)* command options *[58](#page-57-2)* Request / Reply operation *[53](#page-52-1)* command options *[58](#page-57-3)* SOAP interface workloads *[52](#page-51-2)* SOAP protocol *[22](#page-21-5)*, *[111](#page-110-0)* soapAction HTTP header value *[110](#page-109-0)* specifying connection factory *[93](#page-92-1)* context factory *[94](#page-93-1)*

HTTP authentication schemes *[89](#page-88-2)* HTTP form data in payload file *[90](#page-89-2)* HTTP operations *[91](#page-90-1)* HTTP protocol *[92](#page-91-1)* JMS destination queue *[95](#page-94-1)* JMS properties file *[96](#page-95-2)* JMS reply queue *[97](#page-96-1)* message exchange pattern *[98](#page-97-1)* message protocol *[106](#page-105-1)* MQ channel name *[99](#page-98-1)* operation for WebSphere XD environment *[113](#page-112-0)* password for target workload authentication *[107](#page-106-1)* request wait time *[112](#page-111-1)* SOAP protocol *[111](#page-110-1)* soapAction HTTP header value *[110](#page-109-1)* URL address of target workload *[108](#page-107-0)* user name passed to target workload *[109](#page-108-0)* supported protocols *[21](#page-20-6)* synchronous communication *[21](#page-20-7)* synchronous workload HTTP interface *[47](#page-46-3)* SOAP interface *[52](#page-51-3)*

## T

target workload authentication password *[107](#page-106-2)* URL address *[108](#page-107-1)* user name authentication *[109](#page-108-1)* transaction scenarios summary *[46](#page-45-0)* translating between Unicode and code page *[143](#page-142-0)* network data *[120](#page-119-1)*

## $\cup$

UAC logging configuration *[138](#page-137-1)*, *[139](#page-138-1)* UAC Server *[27](#page-26-0)* component definition *[43](#page-42-2)* Unicode *[143](#page-142-1)* Universal Application Container process flow *[28](#page-27-1)* Universal Application Container (UAC) *[28](#page-27-2)* Universal Application Interface process flow *[26](#page-25-1)* Universal Application Interface (UAI) *[26](#page-25-2)* Universal Command Agent for SOA command options *[38](#page-37-1)*

command options syntax *[40](#page-39-1)* component flow *[25](#page-24-1)* components *[25](#page-24-2)* ports *[31](#page-30-2)* Universal Configuration Manager *[41](#page-40-3)* Universal Event Subsystem (UES) persistent events *[121](#page-120-2)* Universal Translate Table (UTT) files *[143](#page-142-2)* URL address of target workload *[108](#page-107-2)* user name target workload authentication *[109](#page-108-2)*

### W

WebSphere XD environment *[69](#page-68-1)* WebSphere XD environment operation *[113](#page-112-1)* workload MQ interface *[76](#page-75-2)* workloads HTTP interface *[47](#page-46-4)* SOAP interface *[52](#page-51-4)*

## $\chi$

XD Connector *[30](#page-29-1)*, *[69](#page-68-2)* Request / Reply operation command options *[74](#page-73-1)* system flow *[71](#page-70-0)* usage *[73](#page-72-0)*

## st@nebrancH

**950 North Point Parkway, Suite 200 Alpharetta, Georgia 30005 U.S.A.**

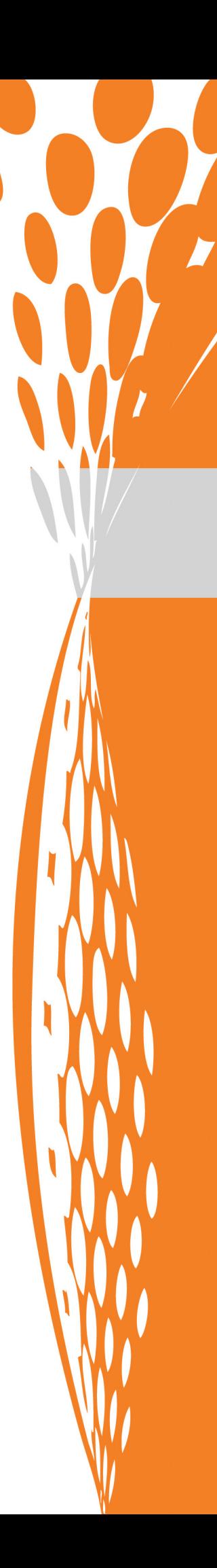